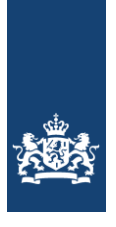

Rijkswaterstaat<br>Ministerie van Infrastructuur en Waterstaat

**RWS INFORMATIE**

# **Toelichting op de zoute ecotopenkaart Waddenzee 2017**

Biologische monitoring zoute rijkswateren

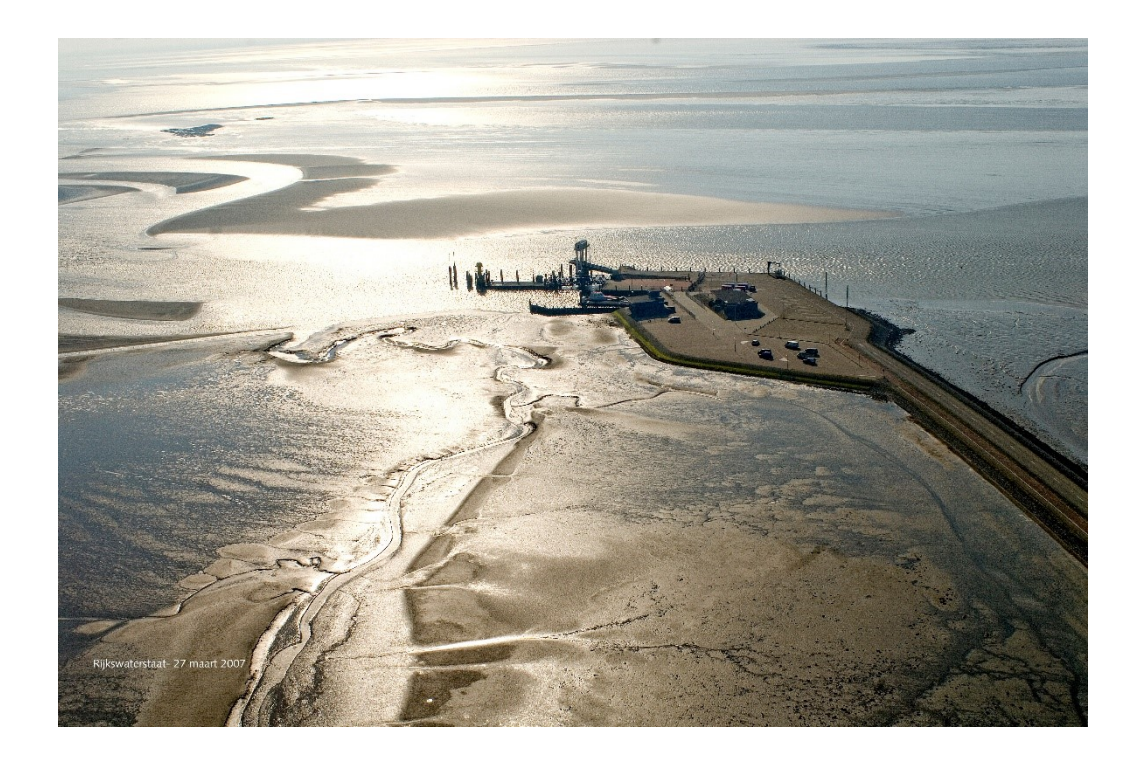

Datum 30 september 2021 Versie 1.1 Status DEFINITIEF

# Colofon

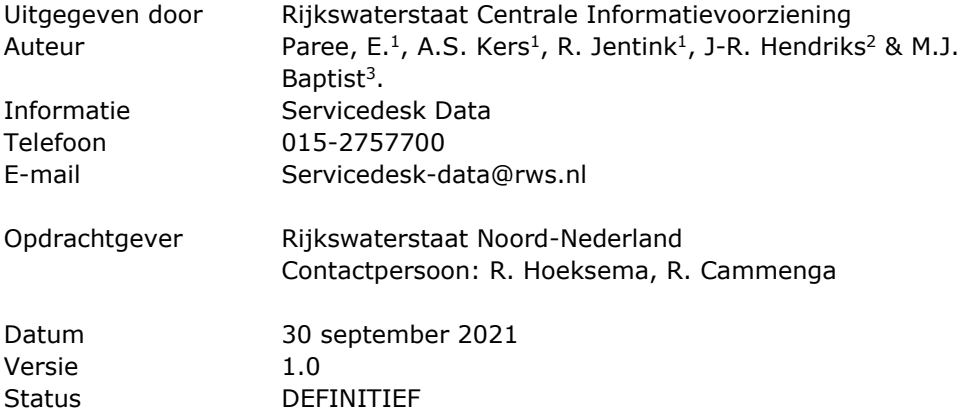

- <sup>1</sup> Rijkswaterstaat directie Centrale Informatievoorziening (CIV)
- <sup>2</sup> Rijkswaterstaat directie Water, Verkeer & Leefomgeving (WVL)
- <sup>3</sup> Wageningen Marine Research (WMR)

### Versiebeheer

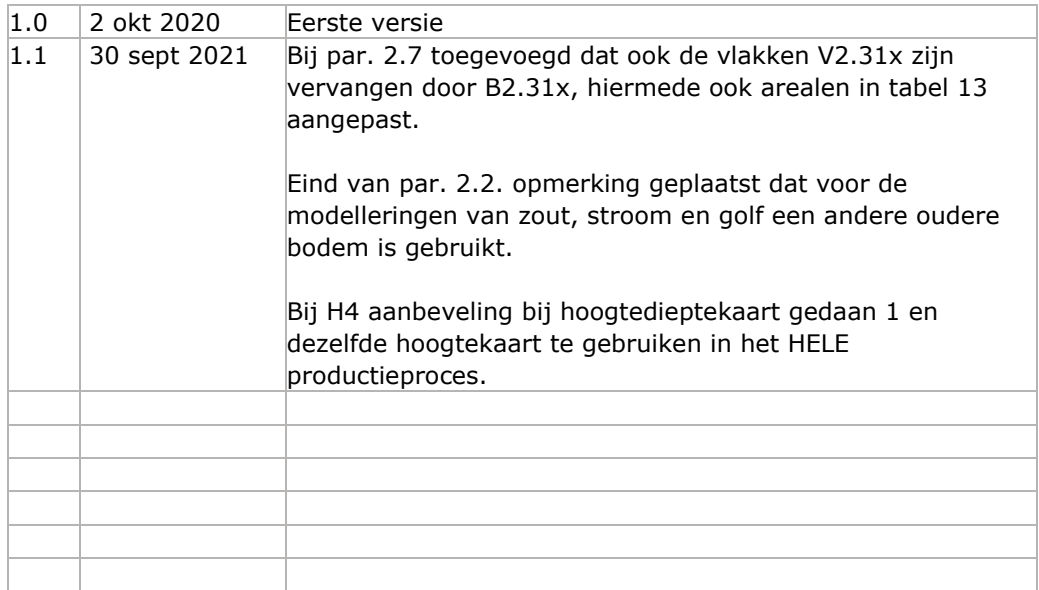

# **Inhoud**

Inleiding 4

## **1 Gebruik ecotopenkaarten 6**

## **2 Werkwijze 8**

- 2.1 Gebiedsgrens **10**
- 2.2 Bodemhoogte **12**
	- 2.2.1 Inwinning lodingen en laseraltimetrie **13**
- 2.3 Droogvalduur **17**
	- 2.3.1 Methodiek **18**
	- 2.3.2 Kwelders **18**
	- 2.3.3 Resultaat **19**
- 2.4 Geomorfologische kaart **20**
	- 2.4.1 Integreren Droogvalduur **21**
	- 2.4.2 Toevoegen van duinen aan de gmk **23**
	- 2.4.3 Toevoegen slibkaart aan de gmk **24**
- 2.5 Hydrodynamiek **25**
	- 2.5.1 Stroomsnelheden **25**
	- 2.5.2 Golven **27**
	- 2.5.3 Hydrodynamiekkaart **29**
- 2.6 Zoutkaart **30**
	- 2.6.1 Totstandkoming vlakkenbestand met kweldervegetatie met ZES-
	- klassen **32**
	- 2.6.2 Werkwijze combineren inputbestanden **33**
- 2.7 Samenklap **34**

## **3 Eindresultaat 40**

- 3.1 De zoute ecotopenkaart **40**
	- 3.1.1 Deelbestanden **42**
	- 3.1.2 Data-ontsluiting **42**
- **4 Discussie / Aanbevelingen 44**
- **5 Literatuur 47**

**Bijlage 1: Classificatie zoute ecotopenkaart Waddenzee 48**

- **Bijlage 2: Kaart en legenda Waddenzee 50**
- **Bijlage 3: Modelscripts 53**
- **Bijlage 4: Code flow ZES.1 58**

## **Inleiding**

Voorliggend rapport geeft een toelichting op de samenstelling van de zoute ecotopenkaart Waddenzee 2017.

Een zoute ecotopenkaart is een product waarmee landschappelijke eenheden van de bodem van brakke en zoute wateren in kaart worden gebracht. In [Figuur 1](#page-4-0) is een voorbeeld van een zout landschap weergegeven.

Op basis van de meest belangrijke fysische omgevingsfactoren en processen is een aantal abiotische indelingskenmerken gekozen die de omgevingskenmerken in kaart brengen. Op basis van de variabelen en de klassengrenzen worden de ecotopen beschreven en samengenomen in een hiërarchisch opgebouwd 'Zoute Ecotopenstelsel (ZES.1), zie Bouma e.a. 2005. Bij vergelijking van meerdere gestandaardiseerde kaarten in de tijd kunnen situaties worden vergeleken met het verleden of voorspellingen in de toekomst worden gedaan.

Er is enkele malen eerder een ecotopenkaart gemaakt van de Waddenzee. De belangrijkste zijn van de periode rond 2000 (Wijsman en Verhage, 2004) en die van 2006-2012 (Baptist e.a., 2016). Probleem van de eerstgenoemde is dat volgens Baptist e.a. de resultaten te veel afwijken vanwege verschillen in classificaties, gebiedsbegrenzing en modeluitvoer. Bij de laatstgenoemde kaart is wel de ZES.1 methodiek gebruikt, alleen ontbreekt de geomorfologische kaart als belangrijk onderdeel en is brondata over een redelijk grote periode verdeeld, omdat niets anders voorhanden lag.

Deze ecotopenkaart is de start van een geheel nieuwe monitoringscyclus. Het jaar 2017 is gekozen, omdat voor dat jaar een bruikbare landelijke luchtfoto voor de gehele Waddenzee beschikbaar was en zo een ecotopenkaart in één keer voor de hele Waddenzee gemaakt kon worden. De luchtfoto was niet overal netjes op het laagwater gevlogen, maar voldoende om toch te karteren. De ecotopenkaart Waddenzee 2017 is daarom gemaakt volgend het principe "As good as it gets". Ook de modellen die benodigde waren voor de berekening hadden nog niet de volledig benodigde detaillering maar wel voldoende om de kaart mee te kunnen maken. De wil niet zeggen dat de bruikbaarheid minder bruikbaar is. De kaart voldoet gewoon aan de specificaties van de RWS-ecotopenkarteringen.

Vanaf 2018 zal de ecotopenkaart jaarlijks een update krijgen, alleen dan zal er meegelift worden op de meetprogramma's van de hoogte- en dieptemetingen en worden er speciale luchtfoto's voor gevlogen. Tevens zullen de benodigde modellen verder ontwikkeld worden tbv meer detail en betrouwbaarheid. Dat houdt in dat er dan per jaar per kombergingsgebied een kaart gemaakt gaat worden, zodat in zes jaar tijd de gehele Waddenzee gekarteerd wordt.

De kaarten zijn onderdeel van het biologische monitoringsprogramma 'Monitoring Waterstaatkundige Toestand des Lands (MWTL)' van Rijkswaterstaat Water, Verkeer en Leefomgeving (RWS-WVL), om o.a. te voldoen aan de monitoringsverplichting voortvloeiend uit de Europese Kaderrichtlijn Water (KRW). De producten worden samengesteld en ontsloten door Rijkswaterstaat Centrale Informatievoorziening (RWS-CIV).

Voor het beschrijven van de zoute ecotopen is primair uitgegaan van het eerdergenoemde rapport Zoute Ecotopen Stelsel (ZES.1; Bouma et al., 2005). De ecotopenkaart is samengesteld uit een vijftal basiskaarten, die gerealiseerd zijn volgens de "Dienstbeschrijving Zoute Ecotopenkaarten" (Kers et al, 2013). Dit betreft de basiskaarten hoogtediepte, droogvalduur, geomorfologie, zout en hydrodynamiek. Deze laatste laag is anders vormgegeven dan volgende de dienstbeschrijving is voorgeschreven. Normaliter zou alleen maximale stroomsnelheid als hydrodynamische parameters worden genomen. Bij de Waddenzee is golfwerking ook een belangrijke gegeven mbt de hydrodynamiek. Daarom is de hydrodynamiekkaart naast maximale stroomsnelheid ook gebaseerd op golfgegevens.

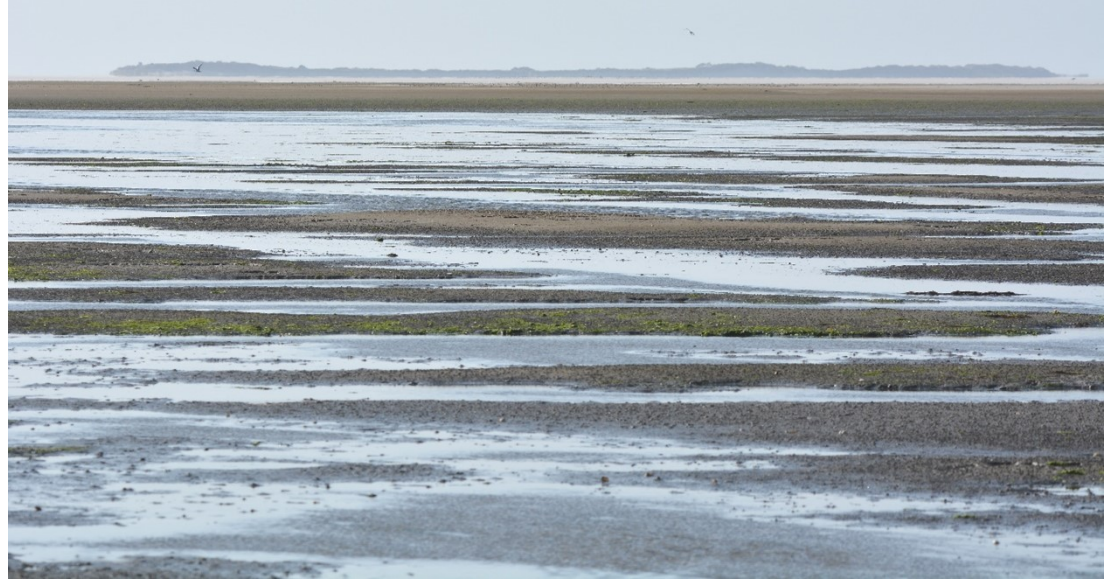

*Figuur 1: Zicht op Rottumerplaat*

<span id="page-4-0"></span>De digitale ecotopenkaart van de Waddenzee is niet alleen voor systeemkennis van de Waddenzee van belang. Andere toepassingen van de zoute ecotopenkaart zijn:

- Het gebruik als basisinformatie voor allerlei flora en fauna monitoring en studies
- Input voor nationale en internationale beleidsrapportages voor o.a. KRW, N2000 en TMAP
- Input voor beheerplannen, planstudies of evaluaties van beheer(s)maatregelen als natuurontwikkeling, baggeren en suppleren etc.
- Input voor het evalueren van allerlei ingrepen als delfstofwinning, aanleg kabels en leidingen etc.
- Input voor allerlei MER's, toekomstverkenningen of beleidsdoelen.
- Als basis voor bepalen leefgebied in Programma Grote Wateren.
- Etc.

## 1 Gebruik ecotopenkaarten

Een ecotopenkaart is een kaart, die de situatie in een waterlichaam beschrijft voor belangrijke ecologische aspecten, uitgedrukt in ecotopen. Hoewel de kaart een exact beeld lijkt te geven, is dat niet helemaal het geval. Het patroon van de ecotopen klopt en de arealen per ecotoop kloppen ook ongeveer, maar het hoeft niet zo te zijn, dat als je een grens tussen twee ecotopen in het veld opzoekt, dat daar ook precies de grens tussen die ecotopen ligt. Het kan zelfs zijn dat het ene ecotoop inmiddels is vervangen door een ander. Maar ergens anders kan het andere ecotoop zijn vervangen door het ene, waardoor er gebiedsbreed weinig is veranderd.

Dit komt met name door de werkwijze voor de diverse deelkarteringen en de (soms snelle) veranderingen in het getijdengebied zelf. De geomorfologische kartering is bijvoorbeeld gebaseerd op luchtfoto's, gevlogen op één bepaalde dag in het karteerjaar buiten het stormseizoen, een momentopname dus. Door de soms snelle veranderingen kan een gebied dat op de luchtfoto gekarakteriseerd wordt als laagdynamisch, een jaar later veranderd zijn in hoogdynamisch of omgekeerd. Diepte- en hoogtekaarten worden gemaakt met een globale nauwkeurigheid van ca +/- 10cm. Bij droogvallende gebieden vertaalt dat zich in een marge van ca +/- 3% droogvalduur. Daarnaast worden stroomsnelheden berekend met behulp van een model; met name in de ondiepe delen vertonen de huidige modellen nog enige onnauwkeurigheden. Ook een zoutkaart wordt gemodelleerd en is afhankelijk van spuigegevens en meetpunten waar werkelijk het zoutgehalte gemeten wordt. Wanneer meetpunten ontbreken op een bepaalde locatie waar toevallig een zoetwaterbel in de bodem zit, kunnen de modelgegevens dus afwijken van de werkelijkheid.

Ondanks deze verschillen wijzigt het algehele patroon van ecotopen niet veel en zullen ook oppervlakten niet sterk veranderen, maar de exacte ligging kan wel anders zijn.

Naast deze parameters spelen nog andere parameters een rol. Bijvoorbeeld als er een strenge winter is geweest of als er ergens recent gevist is met bodemberoerende netten, dan zal de bodemdiergemeenschap in het gebied ter plaatse van de beviste locatie sterk verarmd zijn, wat weer zijn weerslag kan hebben op bijvoorbeeld de vogelbevolking. Ook kan er ergens een laag schelpen vlak onder het oppervlak aanwezig zijn, die niet op de luchtfoto's zichtbaar was, maar waardoor er in een laagdynamische situatie toch relatief weinig bodemdieren (en vogels) aanwezig zijn. Dergelijke zaken zijn niet (goed) te karteren, tenzij intensief veldwerk voor het gehele gebied uitgevoerd wordt; een onmogelijk en onbetaalbare klus.

Een ecotopenkaart geeft dus over een groot gebied wel aan waar, op het moment van karteren, de kans op het voorkomen van bepaalde belangrijke leefgebieden erg groot is. Maar het geeft geen spijkerharde garantie dat een bepaald leefgebied ook daadwerkelijk te vinden is op de plaats waar het op een kaart staat aangegeven; zeker niet als enige tijd na de kartering wordt gekeken.

Dit alles betekent dat in een bepaald jaar een ecotopenkaart een goed beeld geeft van de ecologische opbouw van een gebied. Met twee ecotopenkaarten is een indicatie te geven van mogelijke grote veranderingen, maar kleinere veranderingen kunnen ook samenhangen met de natuurlijke variaties van jaar tot jaar. Met een serie ecotopenkaarten, zoals inmiddels aanwezig voor de Westerschelde, kan zelfs een beeld gevormd worden van trends in ecotoop-oppervlakten over langere tijd. Neemt in de loop van de jaren een bepaald type ecotoop toe of juist af? Veranderen door de jaren heen de patronen waarin de ecotopen in het gebied voorkomen? Wat zijn de achterliggende oorzaken voor deze veranderingen? Kunnen er voorspellingen worden gedaan op basis van trends?

Wat opvalt, is dat er geen biota zoals bodemdieren en vogels voorkomen bij de benaming van de ecotopen. De aanname is dat door het in kaart brengen van goede combinaties van de abiotische parameters, de leefgebieden van levensgemeenschappen worden aangeven. Ecotopen zijn namelijk gedefinieerd vanuit de relatie tussen fysica, sediment en bodemdiergemeenschappen. De ruimtelijke variatie in het voorkomen van levensgemeenschappen wordt primair bepaald door de plaatselijk aanwezige fysische omgevingsfactoren en processen. Op basis van de meest belangrijke fysische omgevingsfactoren en processen is een aantal abiotische indelingskenmerken gekozen waarmee ecotopen zijn onderscheiden (Bouma et al. 2005). Voor de Westerschelde zijn validatiestudies uitgevoerd naar de belangrijkste omgevingsfactoren en de splitsingswaarden tussen klassen (Van Wesenbeeck et al. 2010), voor de Waddenzee is het aan te bevelen deze uit te voeren.

Binnen ecotopen kunnen kleinere gebieden voorkomen waarin zich karakteristieke levensgemeenschappen met structurerende eigenschappen bevinden die afwijken van de levensgemeenschappen die worden aangetroffen elders in het betreffende ecotoop. Duidelijke voorbeelden hiervan zijn zeegrasvelden, mosselbanken en oesterbanken. Dergelijke gebieden worden in de Rijkswateren Ecotopen Stelsels onderscheiden als eco-elementen en zijn in de ecotopenkaart Waddenzee 2017 niet gekarteerd.

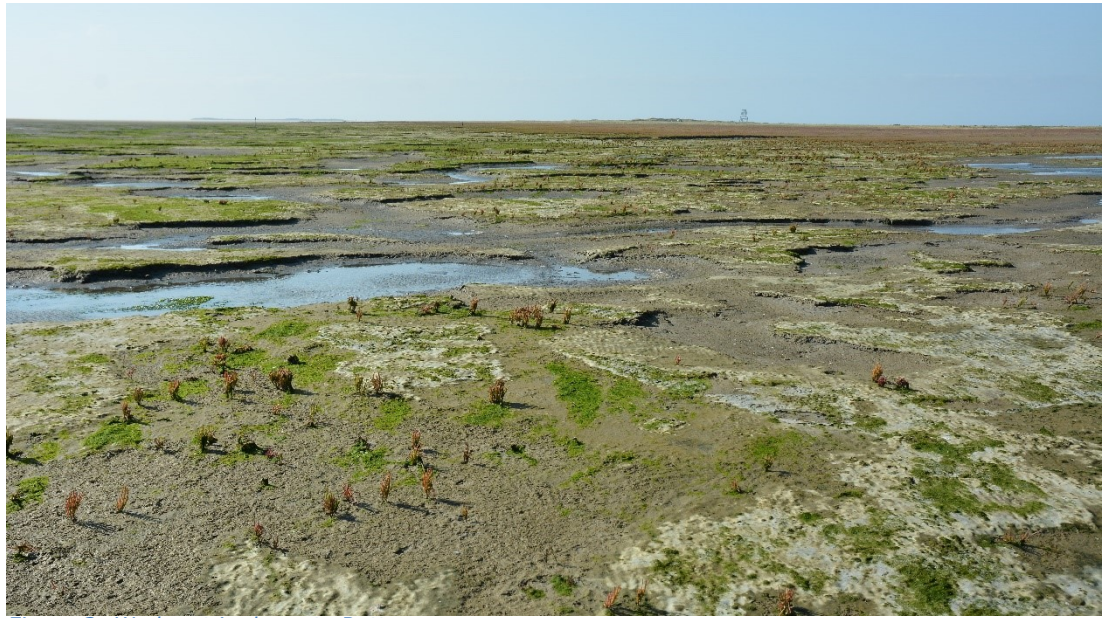

*Figuur 2: Wad met in de verte Rottumeroog*

<span id="page-6-0"></span>In het Zoute Ecotopen Stelsel is een groot aantal ecotopen onderscheiden, die alle ook op de kaart zijn weer te geven. Een voorbeeld van een ecotoop is in [Figuur 2](#page-6-0) weergegeven (zout laagdynamisch hooggelegen zandig litoraal). Afhankelijk van het doel waarvoor de ecotopenkaart wordt gebruikt kunnen deze ecotopen op eenvoudige wijze worden gecombineerd tot meer globale ecotopen. Op deze wijze kunnen de ecotopenkaarten overzichtelijk gehouden worden en aangepast aan het doel waarvoor ze op dat moment bedoeld zijn.

## 2 Werkwijze

De ecotopenkaart omvat alle ecotopen van de buitendijkse gebieden van de Waddenzee incl. Eems Dollard, zoals beschreven in het Zoute Ecotopen Stelsel (ZES.1), voor zover aanwezig. De kaart is opgebouwd uit de volgende basisbestanden:

- bodemhoogtekaart, op basis van laseraltimetrie en lodingen
- droogvalduurkaart, op basis van de bodemhoogtekaart + waterstanden en een model
- geomorfologische kaart, op basis van luchtfoto's en OBIA model
- hydrodynamiekkaart op basis van gemodelleerde golven en stroomsnelheden
- zoutkaart, op basis van een model + continue zoutmetingen

Onderstaande [Figuur 3](#page-7-0) geeft schematisch de samenhang weer van de kaarten die de basis vormen voor de ecotopenkaart. Uit het schema blijkt dat voor het samenstellen van de ecotopenkaart de bodemhoogtekaart kritisch is voor het vervolgproces.

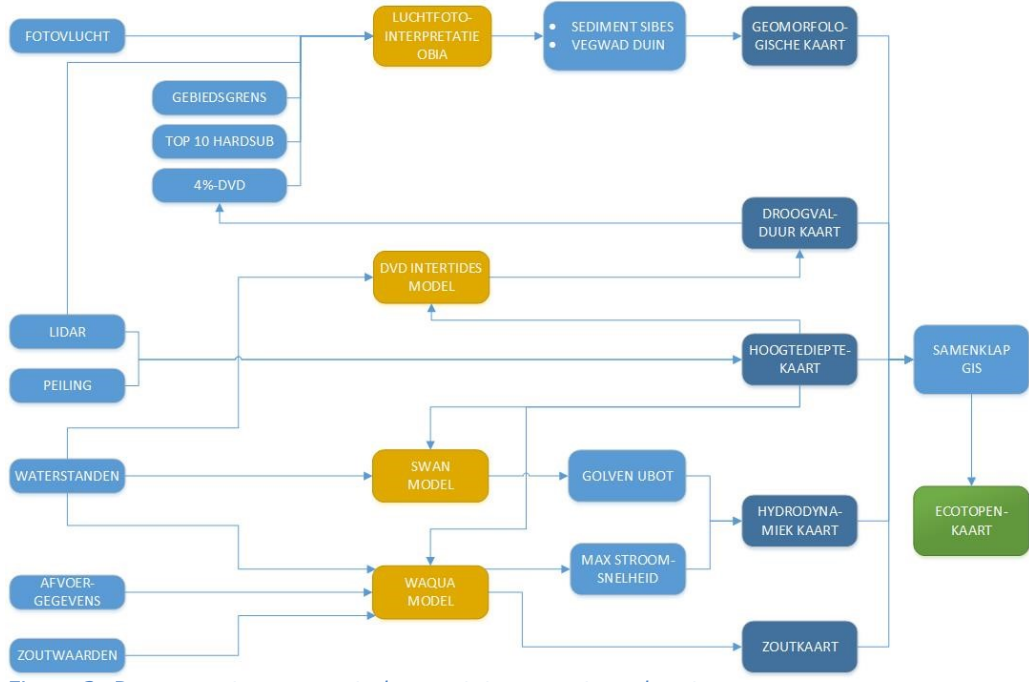

<span id="page-7-0"></span>*Figuur 3: De processtappen om te komen tot een ecotopenkaart*

Enkele basiskaarten worden in de vorm van rasters geproduceerd; andere in de vorm van polygonen. Om een kwalitatief goede ecotopenkaart te produceren wordt erop gelet dat de rasters niet verschoven liggen ten opzichte van elkaar. Om te voorkomen dat ecotopen foutief worden benoemd, is bij elke basiskaart getoetst of de data gebiedsdekkend gevuld is. Op deze manier wordt voorkomen dat er schijnbare veranderingen in de ecotopenkaarten plaatsvinden, die er in feite niet zijn. Alleen wanneer door de jaren heen hiervoor wordt gewaakt, kunnen de ecotopenkaarten onderling goed met elkaar vergeleken worden.

#### *Modellen*

Voor het maken van de ecotopenkaarten voor de Waddenzee zijn de statistieken van een aantal grootheden nodig die kunnen worden verkregen uit metingen en/of worden bepaald met behulp van hydrodynamische- en golfmodellen. De relevante grootheden van de modellen zijn:

Droogvalduur (hier bepaald d.m.v. tool InterTides) Stroomsnelheid **Zoutgehalte** Golven

Het voordeel van het gebruik van modellen is dat er een betere gebiedsdekkende representatie verkregen kan worden dan bij het gebruik van een beperkt aantal metingen in het gebied van aandacht. Voor deze versie (2017) van de ecotopenkaart voor de Waddenzee is getracht een consistente werkwijze te hanteren die generiek toepasbaar is voor andere gebieden. Er is waar mogelijk gebruik gemaakt van python scripting om zoveel mogelijk te automatiseren en vast te leggen. Indien handmatige handelingen nodig zijn, worden deze in de vorm van een werkwijze beschreven.

Voor de grootheden droogval, stroomsnelheid en zoutgehalte wordt gebruik gemaakt van de operationele resultaten van het WAQUA model: *simona-kuststrookfijn-v6*.

Voor de golven wordt gebruik gemaakt van het *SWAN-kuststrook* model. Beide modellen draaien in een operationele setting bij Rijkswaterstaat elke 6 uur met meteo-forcering van het HiRLAM atmosfeer model. De modelresultaten zijn opgeslagen in de MATROOS database. In de toekomst is de aanbeveling om de gewenste parameters voor de relevante periode uit de MATROOS database te halen, dit kan dan direct op een geïnterpoleerd grid (script voor het ophalen van de benodigde data: *get\_matroos.py* als bijlage). Voor de aanmaak van de kaart voor de Waddenzee 2017 is er geen gebruik gemaakt van de modelresultaten reeds aanwezig in de MATROOS database, maar zijn hindcast berekeningen met de modellen gemaakt.

Gebruikte SIMONA (waterbewegings)parameters:

(SEP: waterstand)

RP: zout

VELU: U-stroomsnelheidcomponent

VELV: V-stroomsnelheidcomponent

Gebruikte SWAN (golf)parameter: UBOT: orbitaalsnelheid

Alle parameters worden uiteindelijk uitgevoerd als kaartlagen (ARC-INFO 100x100 m arid): xmin=103000 xmax=280200 ymin=543000 ymax=625000 coords=RD xn=1772 yn=820

Voor het genereren van het eindproduct 'ecotopenkaart' is binnen ArcGIS for Desktop een zoveel mogelijk geautomatiseerd proces in de Modelbuilder opgesteld om productiefouten te minimaliseren en waardoor de ecotopenkaart te allen tijde reproduceerbaar is.

#### **2.1 Gebiedsgrens**

Het projectgebied omvat het hele areaal van de Waddenzee en de Eems Dollard inclusief de buitendelta's en Noordzeestranden. De stranden en buitendelta's worden ook gekarteerd omdat de buitendelta's zijn verbonden met de Waddenzee en de stranden weer met de buitendelta's Het is allemaal verbonden, allemaal één systeem. Aangezien RWS voor het eerst een ecotopenkaart van de Waddenzee maakt bestond er nog geen officiële gebiedsgrens.

Uitgangspunten:

Als buitengrens wordt de (zichtbare) teen van de dijk gehanteerd. Havens vallen buiten het karteergebied.

Wageningen Marine Research heeft eerder een ecotopenkaart van de Waddenzee gemaakt (Baptist et al. 2016). Om vergelijk met deze kaart mogelijk te maken is zoveel mogelijk van dit grenzenbestand uit gegaan.

De Basis is Natura 2000-grens. De indeling van de kombergingsgebieden is overgenomen van een trilaterale ecotopenkaart die vervaardigd is door Wageningen Marine Research (Baptist et al. 2019). Dit betreft een verbeterde versie die is gebaseerd op een bestand van het Common Wadden Sea Secretariat. De buitendelta-begrenzingen zijn overgenomen uit GELIFES\_Waddensleutels/kombergingen.

Bij het Duitse deel, is de teen van de dijk op basis van de luchtfoto gekarteerd. Hier liep de WMR ecotopenkaart niet helemaal netjes en is een nieuwe grens gedefinieerd in lijn met de Natura2000 grens zoals die ook op de teen van de dijk loopt.

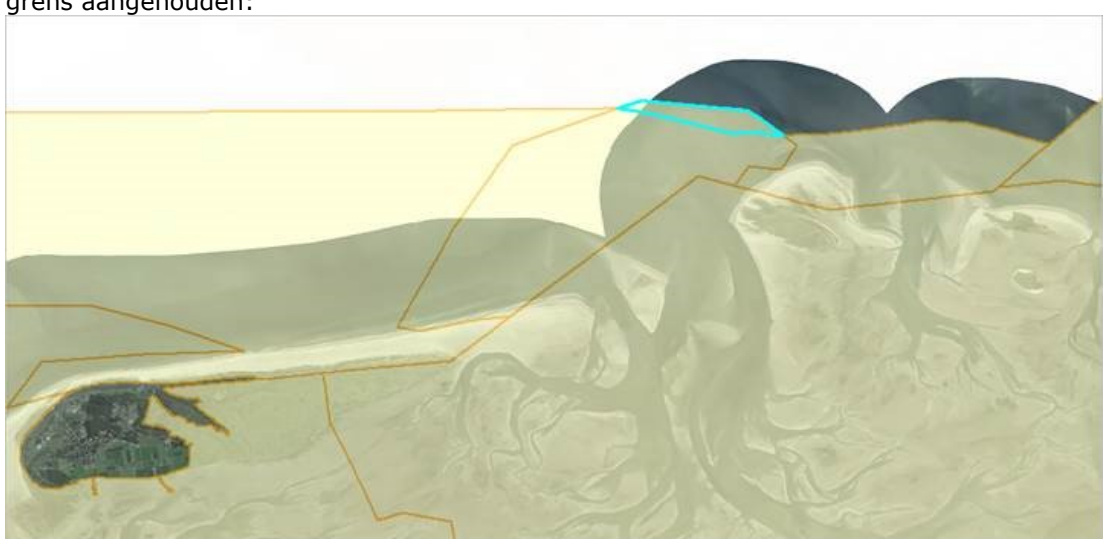

Op 1 plek was Gelifes groter dan Natura 2000 (zie [Figuur 4\)](#page-9-0). Hier is de Natura 2000 grens aangehouden:

<span id="page-9-0"></span>*Figuur 4: Detail grenzen Natura 2000 en Gelifes*

Bij Oost-Terschelling ontbrak in het Natura-2000 grenzenbestand een stuk strand. Deze is aan het projectgebied toegevoegd. Zie [Figuur 5](#page-10-0) en dan het met zwart gearceerde gebied.

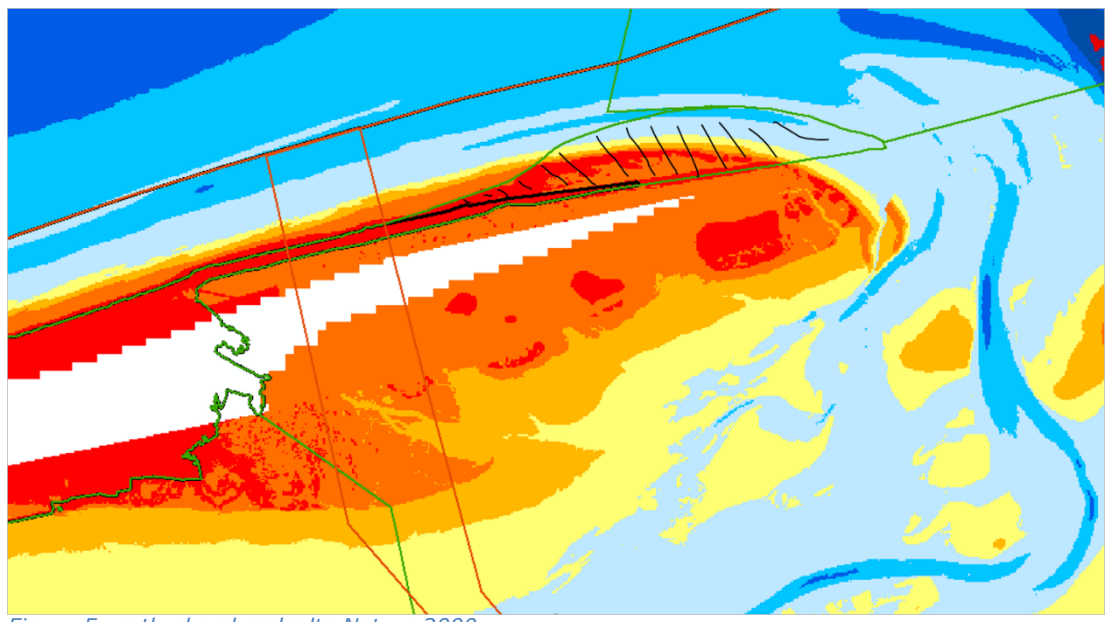

*Figuur 5: ontbrekend gedeelte Natura 2000*

<span id="page-10-0"></span>Het resultaat van het grenzenbestand is te zien in [Figuur 6.](#page-10-1) Voor de ecotopenkaart Waddenzee 2017 is gekozen de buitengebieden nog niet mee te nemen. Reden hiervoor was dat de droogvalduur nog niet gemodelleerd kon worden. De grens van de ecotopenkaart Waddenzee 2017 wordt gevormd door de vlakken Waddenzee, Eems Dollard D en Eems Dollard NL. De onderverdeling in grenzen tussen Waddenzee en Eems Dollard en Nederlandse en Duitse deel maakt het mogelijk de arealen van de ecotopen apart te berekenen. Het totaal van de arealen van deze deelgebieden zijn in [Tabel 13](#page-41-0) in paragraaf [3.1](#page-39-0) weergegeven.

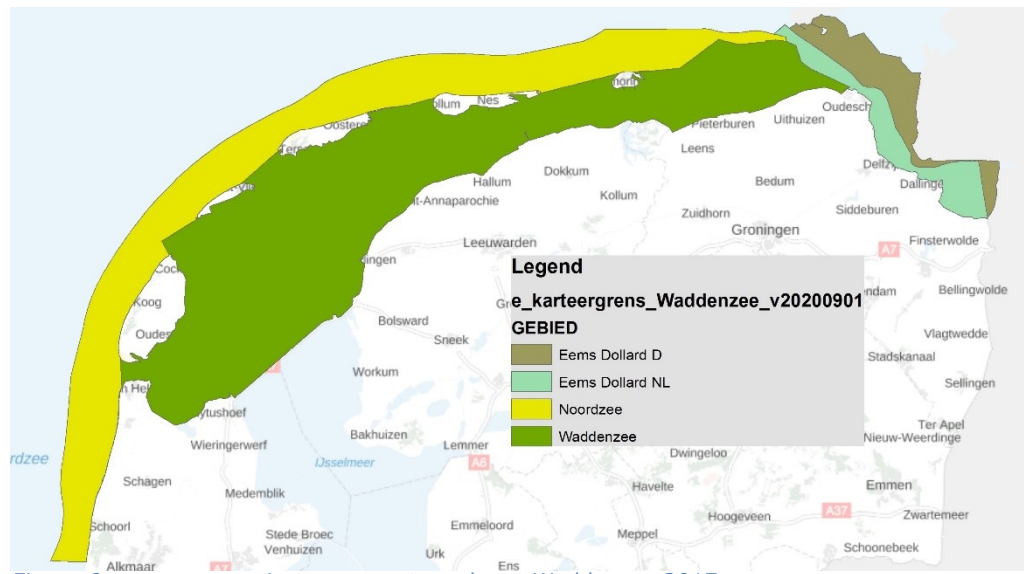

<span id="page-10-1"></span>*Figuur 6: weergave projectgrens ecotopenkaart Waddenzee 2017*

De indeling in de kombergingsgebieden is niet in de ecotopenkaart opgenomen omdat deze indeling nog niet definitief is. Het is de bedoeling de grenzen van de kombergingen af te stemmen met de grenzen die door Deltares zijn gebruik bij de studie naar de sedimentbalans van de Waddenzee. Als de kombergingen definitief zijn, dan kan altijd nog de ecotopenkaart onderverdeeld worden.

## **2.2 Bodemhoogte**

De hoogtedieptekaart is uit meerdere bronnen tot stand gekomen. De onderwaterdata worden middels singlebeam ingewonnen vanaf vaartuigen volgens een raaipatroon, met een onderlinge afstand van 200m. Deze singlebeamdata worden m.b.v. het programma "Digipol" vergrid tot vlakdekkende data met een gridcelgrootte van 20x20m. De droogvallende en landdata worden ingewonnen m.b.v. een vliegtuig uitgerust met LiDAR (laseraltimetrie, meetprogramma's JARKUS en MWTL Vaklodingen). Bij overlappende gebieden worden de hoogtedata geprioriteerd boven de lodingendata, omdat deze nauwkeuriger worden ingewonnen én omdat hiervoor geen extra interpolatie noodzakelijk is.

Voor het samenstellen van de ecotopenkaart wordt de hoogtedieptekaart direct (in het GIS-samenklap model) gebruikt om binnen het sublitoraal de klassen hoogdynamisch en laagdynamisch sublitoraal verder onder te verdelen zoals in [Tabel 1](#page-11-0) is weergegeven:

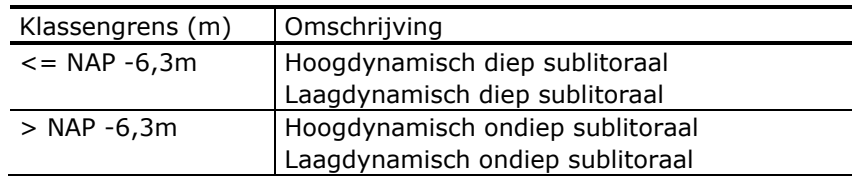

#### <span id="page-11-0"></span>*Tabel 1: klassegrenzen litoraal en sublitoraal*

De bodemhoogtekaart is niet alleen nodig voor het samenstellen van de ecotopenkaart maar ook als input bij de diverse modelberekeningen. De productie van de bodemhoogtekaart is daardoor een kritische factor binnen het proces, zoals ook al uit [Figuur 3](#page-7-0) blijkt.

T.o.v. ZES.1 is de verdere onderverdeling van het hoogdynamisch sublitoraal nieuw. De reden hiervoor is o.a. omdat de kaart veel logischer interpreteerbaar is. Zo gaf de opdrachtgever aan dat het vreemd was dat de ondiepte Randzelgat eerst niet in de kaart zichtbaar was. Met de verdere onderverdeling van het hoogdynamisch sublitoraal werd dit gebied wel zichtbaar. Zie [Figuur 7](#page-11-1) bij het rood omcirkelde gebied.

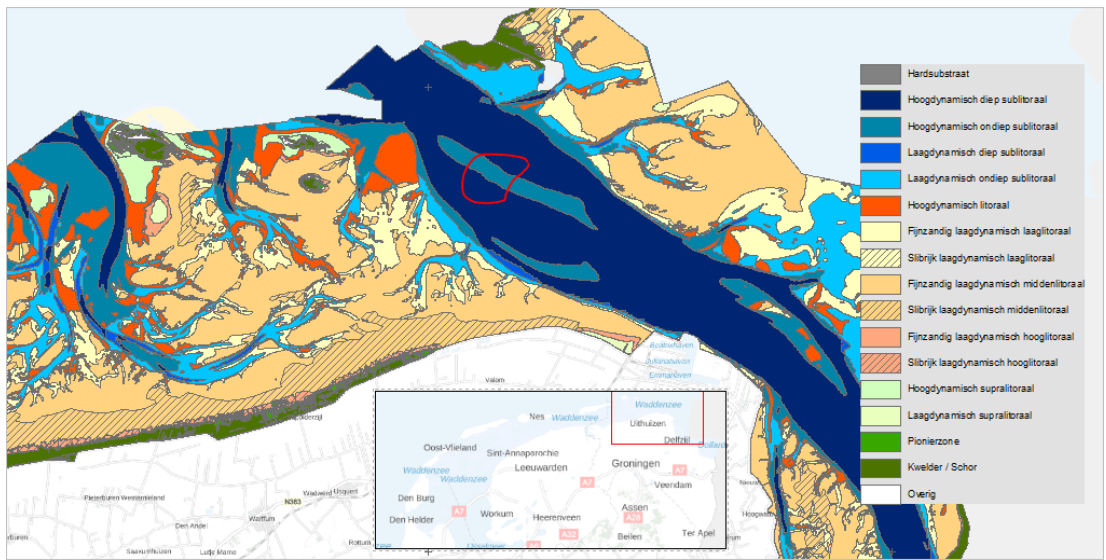

<span id="page-11-1"></span>*Figuur 7: Oostelijk deel van de ecotopenkaart. Roodomcircelde gebied is het Randzelgat.*

Ook bij ondieptes bij Den Oever (zie [Figuur 8\)](#page-12-0) bleek deze verdere onderverdeling uitkomst te bieden bij de interpretatie van de kaart. De vlakken bij de rode pijl waren eerst als hoogdynamisch sublitoraal net zoals de hoofdgeul zichtbaar. Dit leek vreemd. De hoge dynamiek komt door de golfwerking en dat is wel logisch te verklaren bij een ondiep gebied. Door de verdere onderverdeling te maken is dit gebied "hoogdynamisch ondiep sublitoraal" geworden en maakt de kaart en dynamiek logischer te interpreteren.

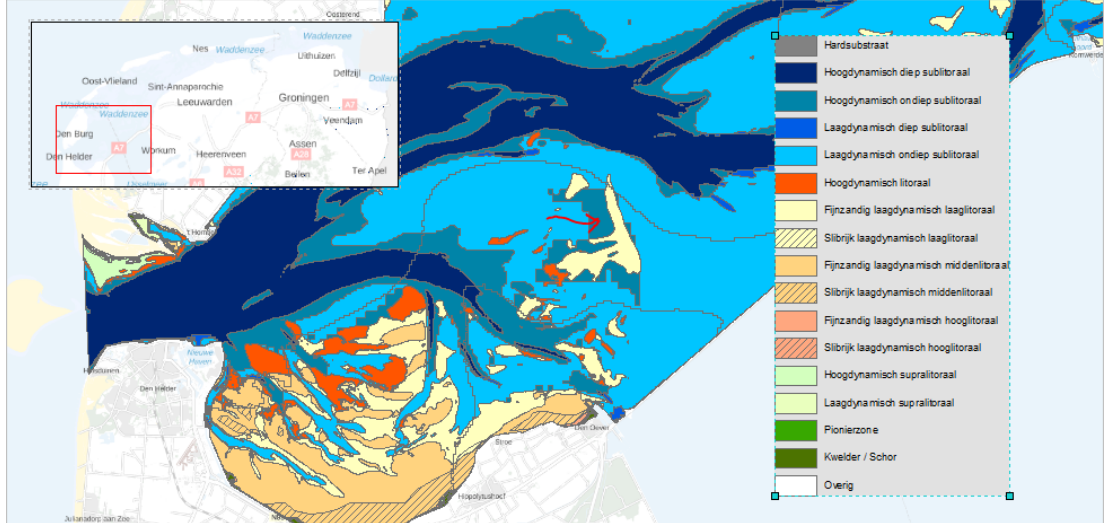

<span id="page-12-0"></span>*Figuur 8: Westelijk deel van de ecotopenkaart Waddenzee met de rode pijl die de ondieptes bij Den Oever aanwijzen.*

Tevens hebben de hoogdynamisch ondiepe gebieden meer/sneller potentie om laagdynamisch (en dus ecologisch meer waardevol) gebied te worden. Verder maakt het de kaart in zijn algemeenheid beter leesbaar, met als voorbeeld dat ondiepe (hoogdynamische) zandbanken wel onderdeel van de kaart maken.

*\*\*\* Let op \*\*\** : deze bodem is alleen gebruikt tijdens de samenklap en voor de productie van de droogvalduurkaart. Voor de modelleringen van de lagen, zout, stroom en golven is een andere bodem gebruikt, die uit het Zuidelijk Noordzeekustmodel ten tijde van de modellering, welke helaas oudere bodemhoogtegegevens bevat, waardoor de lagen soms niet logisch op elkaar kunnen liggen.

#### *2.2.1 Inwinning lodingen en laseraltimetrie*

De indeling in vakken is in [Figuur 9](#page-13-0) weergegeven. In de figuur staat in welk jaar de vakken zijn ingewonnen waarbij de rode lijnen de grenzen van de vakken van de inwinning van laseraltimetrie (excl. Jarkus) van de Waddenzee aangeven.

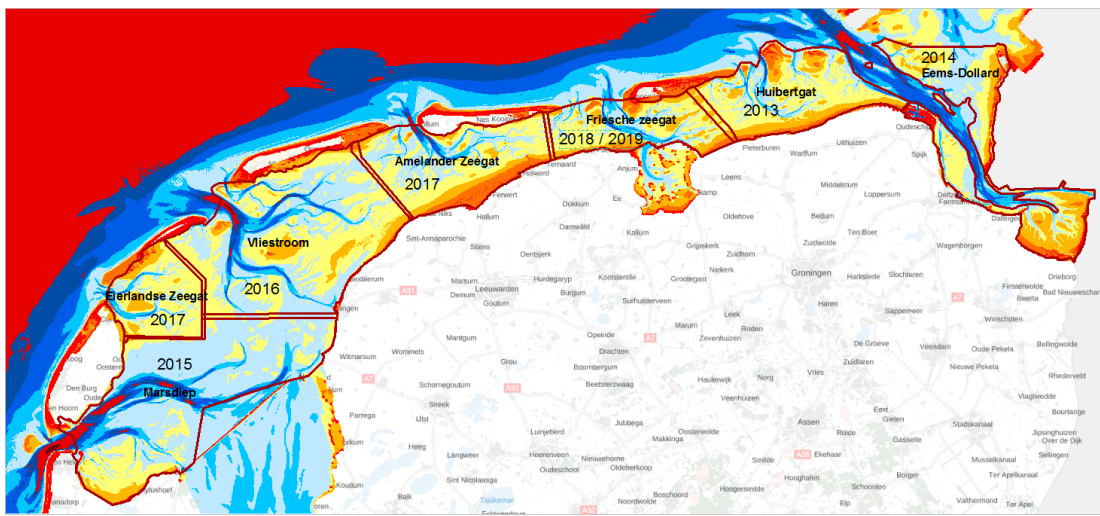

<span id="page-13-0"></span>*Figuur 9: Indeling inwinning laseraltimetrie per kombergingsgebied met als ondergrond de hoogtedieptekaart*

Bij het Friesche Zeegat staan twee inwinjaren aangegeven. In 2018 zijn de droogvallende delen met laser ingewonnen. Contract technische problemen hebben ervoor gezorgd dat de lodingen niet in 2018 zijn ingewonnen maar pas in 2019. De inwinning van het Huibertgat was in 2019 nog niet zo ver gevorderd dat ook hier data uit 2019 gebruikt kon worden. Daarom is in zijn geheel data van hiervoor meest recente opname gebruikt (2013). De bijbehorende data van inwinning, te weten eerste en laatste peildatum zijn in [Tabel 2](#page-13-1) weergegeven voor alle kombergingen.

In [Figuur 10](#page-13-2) is een voorbeeld van de indelingen in lodingsgebieden van het Marsdiep gegeven. Hier is te zien dat ook het buitengebied wordt ingewonnen. Voor de droogvallende delen worden in het buitengebied de laseraltimetriemetingen uit het JARKUS-programma gebruikt.

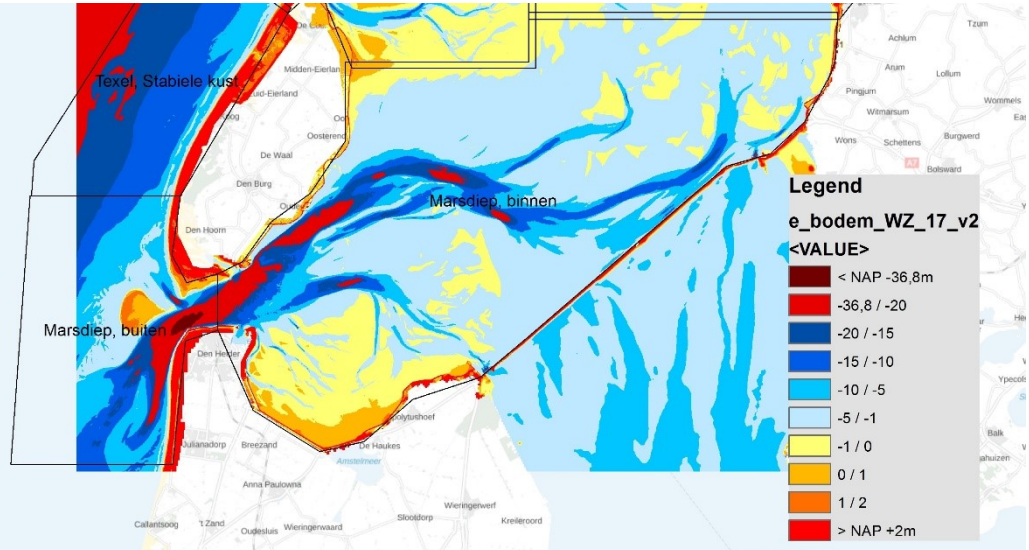

<span id="page-13-2"></span>*Figuur 10: voorbeeld indeling lodingen "Marsdiep". Peilingen en laseraltimetrie gecombineerd tot 1 raster*

<span id="page-13-1"></span>*Tabel 2: data inwinning vaklodingen*

| Komberging | <b>Gebied</b> | Code | <b>Start</b> | Einde |
|------------|---------------|------|--------------|-------|
|            |               |      | inwin        | inwin |

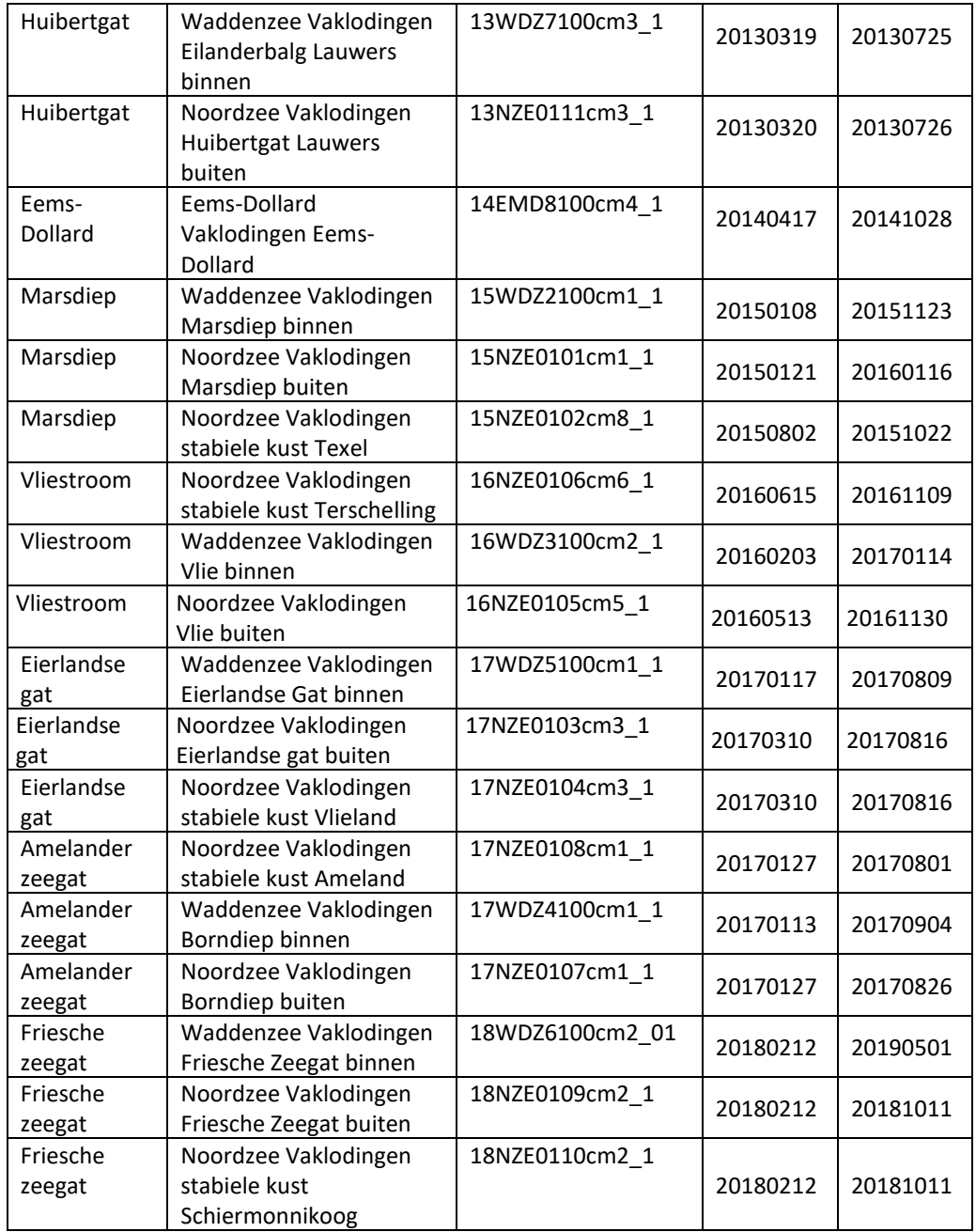

De inwinning van de droogvallende delen geschiedt d.m.v. twee meetprogramma's: JARKUS en MWTL vaklodingen. In [Figuur 11](#page-15-0) is te zien hoe de vlieglijnen van de inwinning d.m.v. laseraltimetrie is uitgevoerd bij voorbeeldlocatie Amelander zeegat. De bijbehorende data van inwinning, te weten eerste en laatste vluchtdatum zijn in [Tabel 3](#page-15-1) weergegeven voor alle kombergingen.

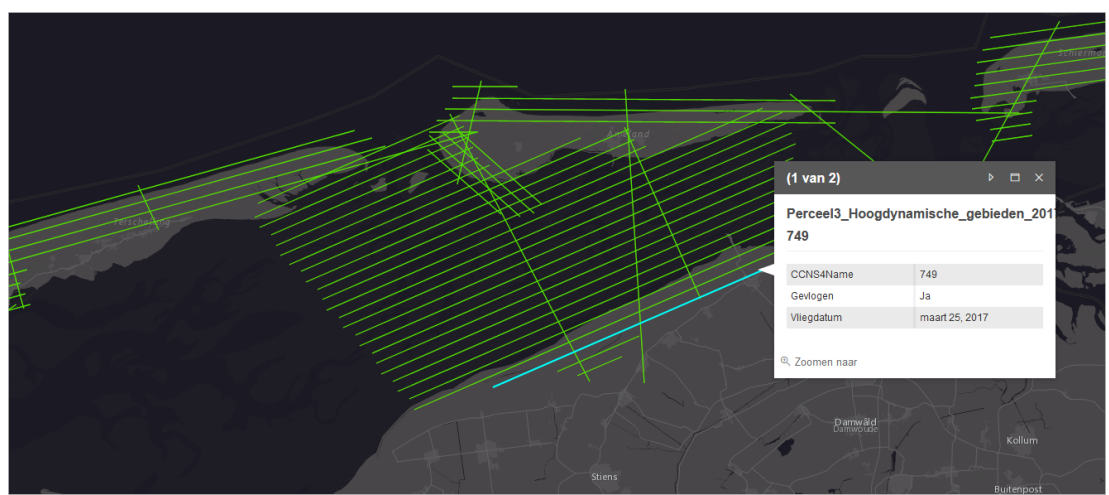

<span id="page-15-0"></span>*Figuur 11: Voorbeeld inwinning vlieglijnen laseraltimetrie Amelander zeegat (Bron: https://www.ahn.nl/historie)*

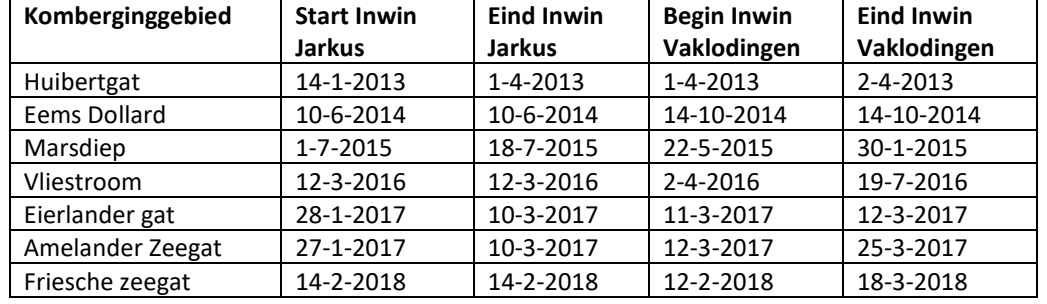

<span id="page-15-1"></span>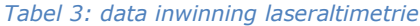

Tbv de hydrodynamische modellen dekte de gegevens van bovenstaande vaklodingen niet het gehele modelgebied. Voor deze modellen zijn gegevens nodig die een groter gebied dekken. Hiervoor zijn de gegevens van bovenstaande vaklodingen aangevuld uit de modelbodem van het "zuidelijke Noordzee-model". Voor het samenvoegen is deze data omgezet van 100x100m naar 20x20m. Resultaat staat in onderstaande [Figuur 9.](#page-13-0) Deze bodem staat hier:

G:\civ\IGA\_RGW\Extern\DSPW\Act\_Prj\Eco\04\_ZOUTE\_ECOTOPEN\WADDENZEE\W ADDENZEE\_2017\_TOTAAL\ADMIN\HYDRODYN\modelbodem\_WZ\_17\_v1.gdb\model bodem

De bodemkaart gebruikt voor de hydrodynamische modellen (golven en stroming) was niet direct bruikbaar als input voor de (externe) droogvalduurmodellering omdat deze tpv enkele eilanden niet geheel dekkend was. Deze witte vlekken tpv eilanden zijn opgevuld met data uit AHN 3.

Deze bodem is geclipt op de projectgrens en is gebruikt tbv de samenklap (e\_bodem\_WZ\_17\_v1). Dat had dus niet moeten gebeuren. Dat zorgt voor nodatawaarden in de ecotopenkaart. Zie voorbeeld in [Figuur 12.](#page-16-0) Deze onjuiste vlakken zijn na de samenklap handmatig allemaal gecorrigeerd (zie paragraaf samenklap).

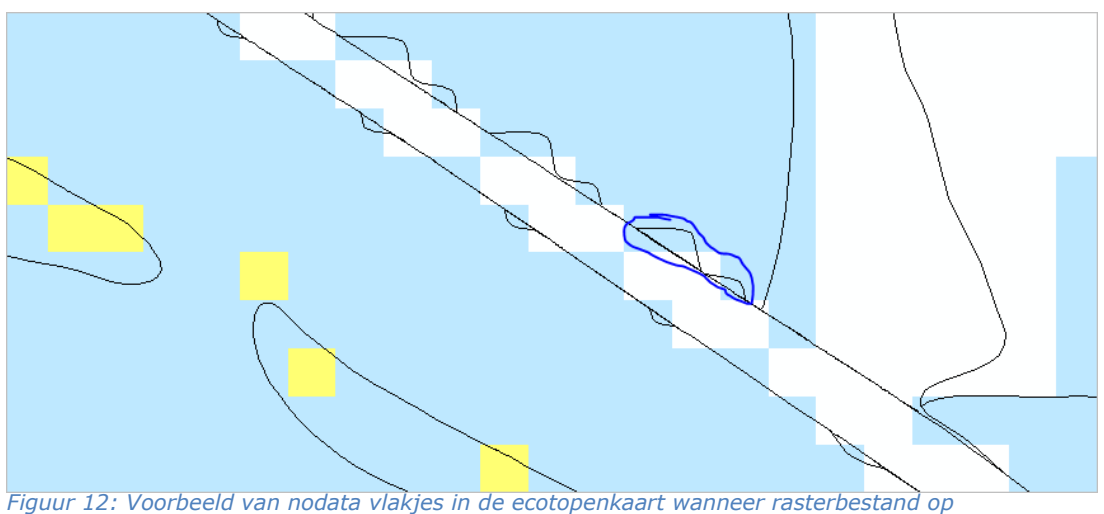

<span id="page-16-0"></span>*projectgrens geclipt wordt. Beter om niet te doen en te groot te laten*

Het is niet handig om twee bodems te hebben. Daarom is de bodem tbv de modellen en de samenklap samengevoegd. Dit heeft geen consequenties voor verder gebruik. Bij de samenklap mag het raster groter zijn dan de gebiedsgrens. De uiteindelijke bodem is deze:

G:\civ\IGA\_RGW\Extern\DSPW\Act\_Prj\Eco\04\_ZOUTE\_ECOTOPEN\WADDENZEE\W ADDENZEE\_2017\_TOTAAL\BRONDATA\BRONDATA\_WZ\_17\_v20200608.gdb\e\_bode m\_WZ\_17\_v2

Let wel, bij het produceren van dit hoogtedieptebestand is afgeweken van de methode zoals die staat voorgeschreven in de Dienstbeschrijving Zoute Ecotopenkaarten. Het verdient aanbeveling de wijze waarop bodemhoogterasters worden samengesteld op basis van peilingen en laseralimetrie te uniformeren.

## **2.3 Droogvalduur**

De droogvalduurkaart wordt toegepast om de verdeling tussen litoraal (droogvallend) en sublitoraal te maken en tevens het litoraal verder onder te verdelen in de klassen laag, midden, hoog en supralitoraal volgens de in [Tabel 4](#page-16-1) weergegeven klassegrenzen.

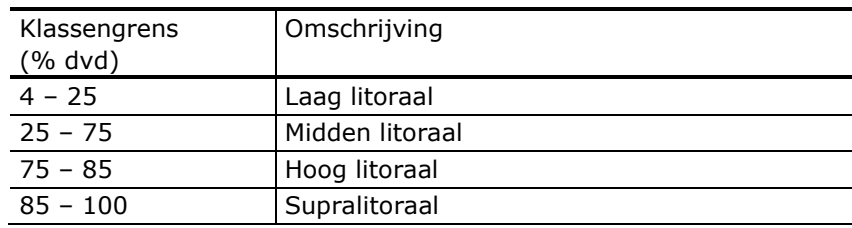

<span id="page-16-1"></span>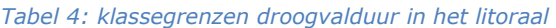

De Rijkswaterstaat modellen waren nog niet ver genoeg ontwikkeld dat deze betrouwbare resultaten opleverde. Daarom is er voor gekozen om voor de 2017 kaart de droogvalduurmodellering extern te beleggen bij EcoCurves [\(https://www.ecocurves.nl/\)](https://www.ecocurves.nl/). Dit ingenieursbureau is gespecialiseerd in ecologische modelleringen (contactpersoon Kees Rappoldt). Het model dat is gebruikt is tevens een online applicatie te vinden op

[https://www.walterwaddenmonitor.org/tools/intertides-2/.](https://www.walterwaddenmonitor.org/tools/intertides-2/) Het rekengebied dat de online tool gebruikt was net te klein voor het projectgebied van de ecotopenkaart. Daarom heeft EcoCurves hetzelfde model gedraaid op een lokale pc met toepassing van het juiste rekengebied conform de projectgrens ecotopenkaart.

#### *2.3.1 Methodiek*

De droogvalduurtijd van een bepaald punt op de kaart wordt gedefinieerd als de fractie van tijd dat het niet onder water staat. Daarom heeft een droogvalduurtijd een hoogtekaart nodig en wordt berekend voor een bepaalde periode. Voor elke cel van de gewenste kaart wordt een waterniveau berekend voor elk van de 10 minuut intervallen in de geselecteerde tijdsperiode. Bij elk interval wordt bepaald of de cel droog is of niet als het geschatte waterpeil onder de hoogte is op de hoogtekaart. De fractie van intervallen van 10 minuten waaraan de cel wordt blootgesteld is de (fractionele) blootstellingstijd.

Om een "eerlijke" fractie van tijd te berekenen, zijn de begin- en eindtijden van de periode automatisch aangepast aan de dichtstbijzijnde vloedtijd. De faseverschillen tussen de verschillende getijdenstations leiden mogelijk tot noemenswaardige fouten in geïnterpoleerde waterstanden. Dit probleem wordt opgelost door te synchroniseren met de getijdengolven die bij de getijdenstations zijn geregistreerd. De synchronisatieoptie is hierbij ingesteld op "M2 fase" (Rappoldt et al, 2014).

Om de berekeningen tbv droogvalduur te kunnen maken is een waterbodemhoogtebestand nodig en getijdegegevens. Voor de waterbodemhoogte is deze bodem gebruikt: G:\civ\IGA\_RGW\Extern\DSPW\Act\_Prj\Eco\04\_ZOUTE\_ECOTOPEN\WADDENZEE\W

ADDENZEE\_2017\_TOTAAL\ADMIN\DVD\DVDkaarten\Gebruikte hoogtekaart\wadsea\_2013\_2019.asc. Dit betreft dezelfde bodem als de waterbodem (e\_bodem\_WZ\_17\_v1) beschreven in paragraaf 3.2.1.

Om de berekeningen te kunnen maken zijn de getijdegegevens in de tool geüpdatet t/m 31 dec 2019.

Bij de getijdemeetgegevens moet een keuze worden gemaakt over welke periode de getijdegegevens gebruikt worden. Aangezien de kaart grotendeels is gebaseerd op luchtfoto van 2017 is er voor gekozen om de getijdegegevens van alleen het jaar 2017 te gebruiken. Dit is een andere keuze dan bij de productie van de ecotopenkaart van de Westerschelde waar vier jaar aan getijdegegevens wordt gebruikt (kaartjaar + de drie voorliggende jaren) om extremen uit te middelen.

Bij de droogvalduurkaart (DVD) van de Waddenzee 2017 is er juist voor gekozen om het jaar te accepteren zoals zich voor heeft gedaan. Ook al zou 2017 een jaar zijn met veel wind uit NO, wat gemiddeld meer droogval betekend, dan typeert dat wel het kaartjaar. Om na te gaan of 2017 een gemiddeld jaar of een extreme jaar was is ook een DVD met getijgegevens van 2013/2019 gemaakt. Daarnaast zijn ook DVD gemaakt van met getijdegegevens van alle jaren afzonderlijk. De droogvalduurkaart met alleen getijgegevens wijkt met 0,78% van af (natter) ten opzichte van de kaart berekend met gegevens 2013/2019. Ter vergelijk: 2013 +1,2%, 14: +0,1%, 15 -0,5% 16 0% 18 +0,9% en 19 -0,8%.

#### *2.3.2 Kwelders*

De tool InterTides is niet geschikt om nauwkeurig droogvalduur op kwelders te berekenen. Ook al gaat het voor de ecotopenkaart alleen op de klassegrenzen 4, 25, 75 en 85% droogvalduur waarbij 85% de droogste klassegrens is nog onder het kwelderniveau ligt gaf Kees Rappoldt (EcoCurves) aan geen DVD-kaart op te willen leveren met onnauwkeurige DVD-waarden tpv de kwelders. De DVD-kaarten zijn opgeleverd met nodata-waarden tpv de kwelders en vult dus niet helemaal het projectgebied van de ecotopenkaart. RWS heeft deze no-datawaarden later zelf opgevuld met waarden 90%, om toch een gebiedsdekkend DVD-raster tbv de samenklap te hebben.

## *2.3.3 Resultaat*

Het resultaat van de uitbesteding DVD-modellering betreft 8 ascii-rasters DVD. Van elk jaar in de periode 2013/2019 1 DVD gebaseerd op de getijgegevens van het betreffende jaar en gebaseerd op de bodem wadsea\_2013\_2019.asc. Tevens een DVD-kaart gebaseerd op getijgegevens van de hele periode 2013/2019. Deze DVDkaarten staan hier:

g:\civ\IGA\_RGW\Extern\DSPW\Act\_Prj\Eco\04\_ZOUTE\_ECOTOPEN\WADDENZEE\W ADDENZEE\_2017\_TOTAAL\ADMIN\DVD\DVDkaarten\DVDkaarten\

Daarnaast is de handleiding van de tool en methodebeschrijving opgeleverd: g:\civ\IGA\_RGW\Extern\DSPW\Act\_Prj\Eco\04\_ZOUTE\_ECOTOPEN\WADDENZEE\W ADDENZEE\_2017\_TOTAAL\ADMIN\DVD\Methodiek\intertidesmanual.pdf. Dit betreft het document: (Rappoldt et al, 2014).

In [Figuur 13](#page-18-0) is het resultaat van de droogvalduurmodellering te zien. Het betreft een rasterbestand met waarden tussen de 0-100 procent.

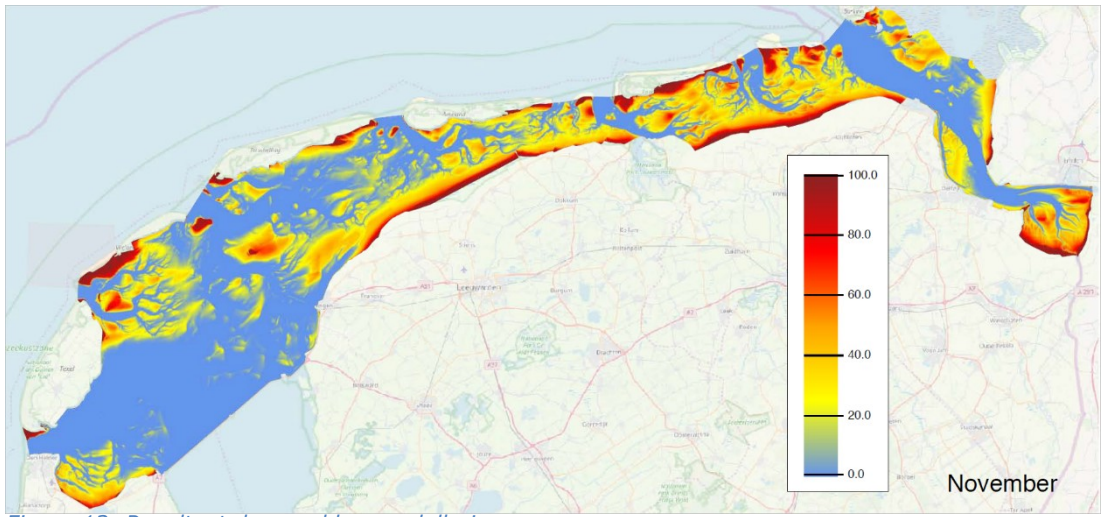

<span id="page-18-0"></span>*Figuur 13: Resultaat droogvalduurmodellering*

RWS heeft het DVD-raster van 2017 nog aangepast door de no-data waarden tpv de kwelders op te vullen met waarden van 90% DVD. Dit raster staat hier: G:\civ\IGA\_RGW\Extern\DSPW\Act\_Prj\Eco\04\_ZOUTE\_ECOTOPEN\WADDENZEE\W ADDENZEE\_2017\_TOTAAL\BRONDATA\BRONDATA\_WZ\_17\_v20200608.gdb\DVD\_W Z\_17\_v1

De DVD-kaart opgemaakt volgens de ZES.1 ecotopenklassen is weergegeven in [Figuur 14.](#page-19-0)

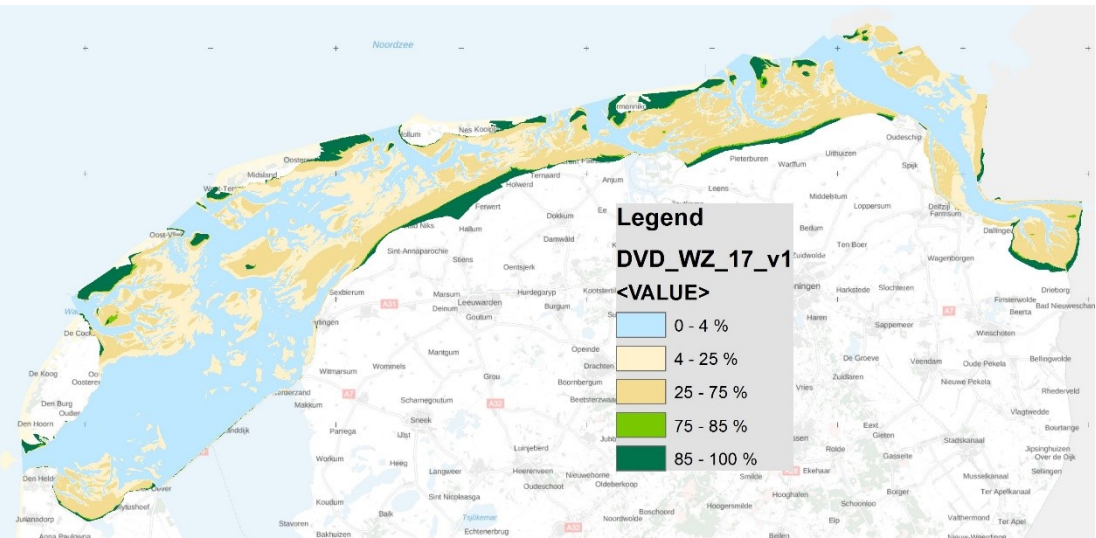

<span id="page-19-0"></span>*Figuur 14: Droogvalduurkaart opgemaakt met klasse indelingen volgens het ZES*

## **2.4 Geomorfologische kaart**

De Geomorfologische kaart (GMK) van de Waddenzee en Eems-Dollard is gemaakt met behulp van automatische beeldherkenning. Hierbij is gebruik gemaakt van Object Based Image Analysis (OBIA). Met deze OBIA methodiek zijn false-colour luchtfoto's geanalyseerd en geclassificeerd tot een geomorfologische kaart. Hierbij is voor de Waddenzee gebruikt gemaakt van de landelijke luchtfoto's van 2017 met een 25 cm resolutie. Helaas waren de luchtfoto's van 2017 in de Eems-Dollard kwalitatief niet geschikt. Voor de Eems-Dollard is gekozen om luchtfoto's van 2014 te gebruiken omdat deze kwalitatief het beste waren. De gebruikte innovatieve methodiek is ontwikkeld en uitgevoerd door de Universiteit Utrecht en is beschreven in 'Nadere uitwerking productie Geomorfologische kaart met behulp van Object-Based Image Analysis voor de Waddenzee' (Douma et al, 2019). Door de Universiteit is een vlakkenbestand aangeleverd met daarin heel veel vlakken waar automatische een geomorfologische code voor is bepaald (zie [Figuur 15\)](#page-19-1). De begrenzing van de vlakken is niet aangepast. De classificatie is echter wel gevalideerd en waar nodig aangepast.

<span id="page-19-1"></span>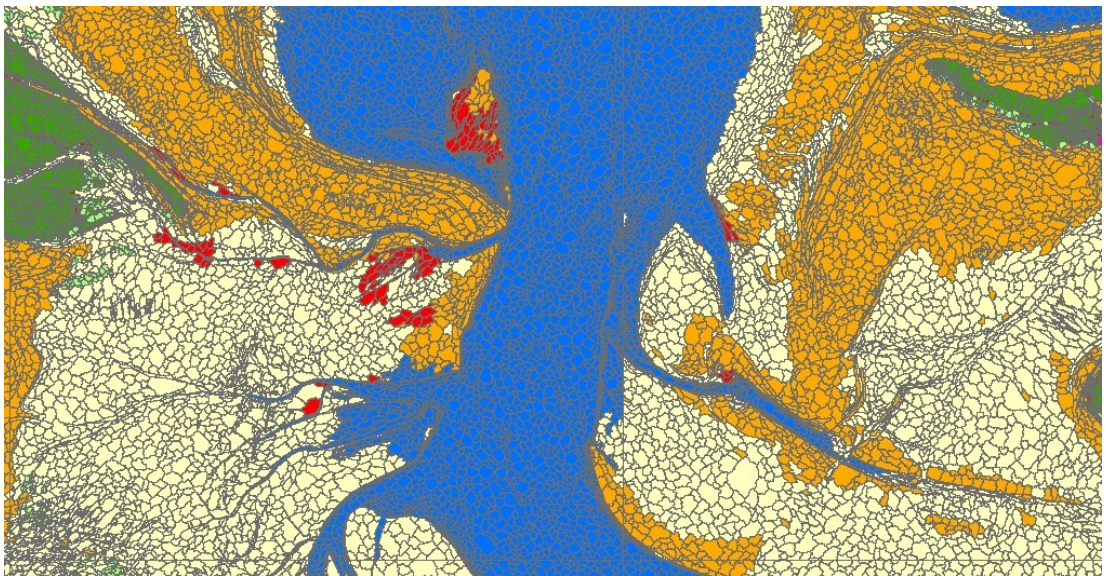

15: voorbeeld resultaat OBIA output

Bij deze validatie is de false colour ECW (digitaal orthofotomozaïek) gebruikt van de luchtfoto's van 2017, voor de Eems-Dollard 2014. Dit zijn dezelfde beelden die ook voor de OBIA methodiek zijn gebruikt. Om de inhoud te kunnen controleren is van de vakjes alleen de outline weergegeven met als label de gmk code. Zodoende is de onderliggende luchtfoto te zien en is te controleren aan de luchtfoto kenmerken of er een juiste gmk code aan gegeven is. Vakjes waar dit niet goed was zijn geselecteerd en hebben een andere code gekregen. Hiervoor is een aparte kolom aangemaakt in de tabel zodat later nog te zien is wat de oorspronkelijke code was en wat de gecorrigeerde code is (zie [Figuur 16\)](#page-20-0).

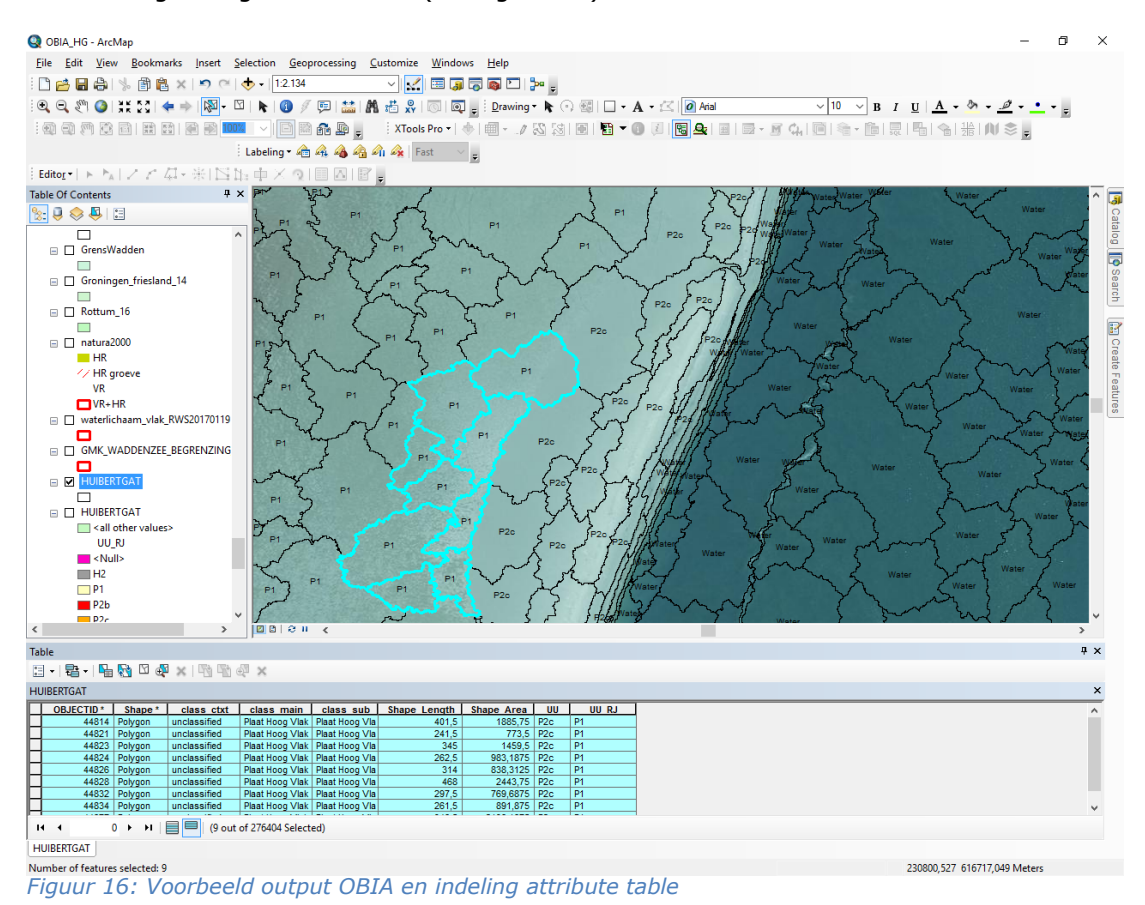

<span id="page-20-0"></span>De oorspronkelijke code staat in de kolom UU en de gecorrigeerde code staat in de kolom UU\_RJ. De resultaten zijn per kombergingsgebied aangeleverd en gevalideerd. In [Tabel 5](#page-20-1) wordt weergegeven welk percentage gecorrigeerd moest worden.

| <b>Komgebied</b>  | Percentage   |  |  |
|-------------------|--------------|--|--|
|                   | gecorrigeerd |  |  |
| Marsdiep          | 9,7%         |  |  |
| Eierlandse Zeegat | 11,1%        |  |  |
| Vliestroom        | 10,7%        |  |  |
| Amelander Zeegat  | 11,2%        |  |  |
| Friese Zeegat     | 12,9%        |  |  |
| Huibertgat        | 10,2%        |  |  |
| Eems-Dollard      | 4,8%         |  |  |

<span id="page-20-1"></span>*Tabel 5: percentage welke gecorrigeerd moest worden na OBIA output*

#### *2.4.1 Integreren Droogvalduur*

De gmk wordt aan de waterzijde begrensd door de 4% droogvalduur lijn. Deze lijn was echter nog niet beschikbaar toen de gmk gemaakt werd met de OBIA methode. Daarom is toen ook het water mee geclassificeerd. Na het beschikbaar komen van de 4% dvd lijn [\(Figuur 17](#page-21-0) A) is deze per kombergingsgebied met de gmk geïntegreerd door middel van een Union. Vervolgens zijn alle vlakken die niet binnen de 4% dvd vallen verwijderd [\(Figuur 17](#page-21-0) B). De vlakken die dan nog de klasse water hebben zijn gebieden die op het moment van de foto niet drooggevallen zijn maar bij een goed laagwater wel droogvallen. Deze vlakken zijn geselecteerd en hebben met de functie Eliminate de waarde gekregen van het aangrenzende vlak waar ze de langste grens mee hebben [\(Figuur 17](#page-21-0) C). De actie is meerdere malen uitgevoerd totdat alle watervlakken een droogvallende geomorfologische code hebben [\(Figuur 17](#page-21-0) D). Bij deze Eliminate actie is de klasse H2 antropogeen hard substraat uitgesloten. Dit om te voorkomen dat smalle stenen dammetjes kunnen uitgroeien tot grote stenen vlaktes. Na iedere Eliminate actie is er gecontroleerd of de uitkomst logisch is en is er zo nodig gecorrigeerd. Na de laatste Eliminate actie zijn de water vakjes die nergens aan grenzen handmatig toegewezen aan een logische geomorfologische code.

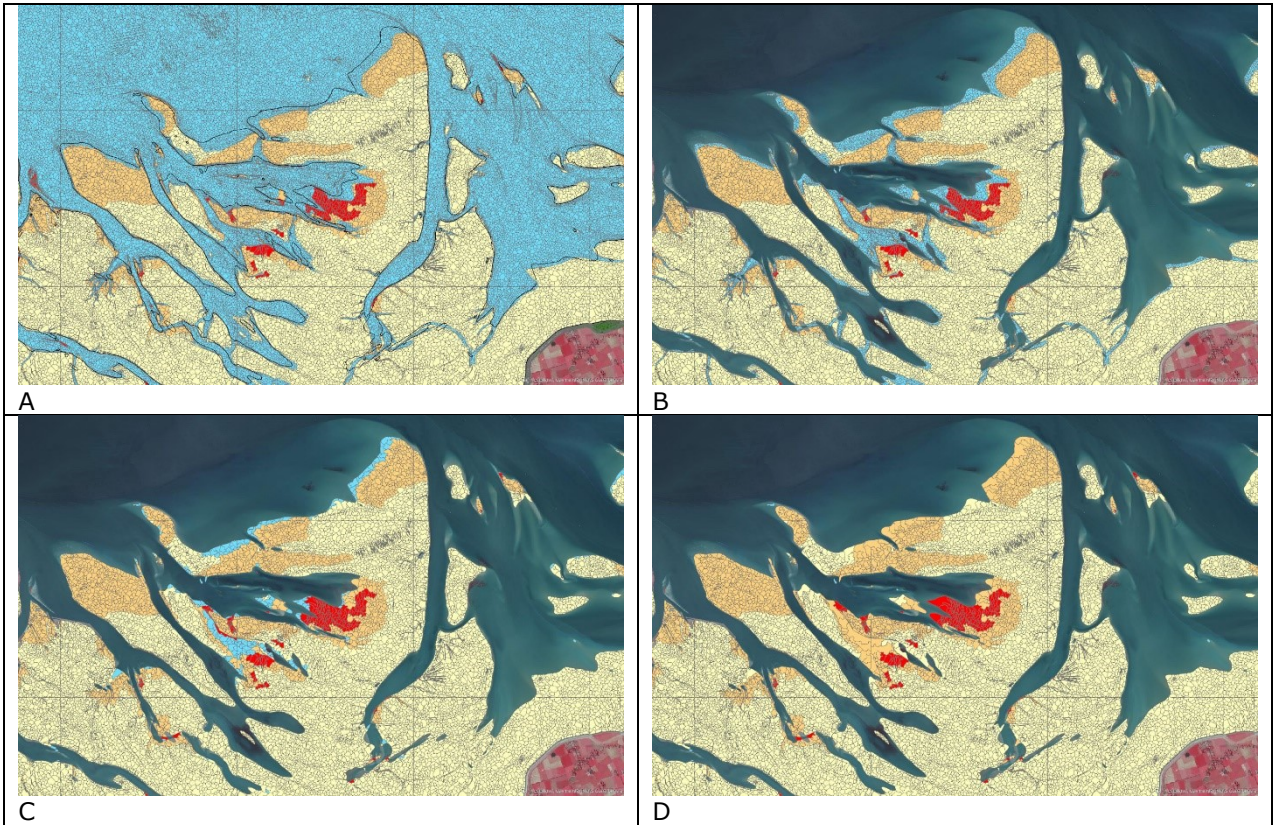

*Figuur 17: voorbeeld werkwijze integreren droogvalduur*

<span id="page-21-0"></span>In het voorbeeld in [Figuur 17](#page-21-0) is de luchtfoto goed op laagwater genomen en is het gedeelte water wat door de Eliminate functie opgevuld moet worden beperkt. Helaas is niet overal de luchtfoto goed op laagwater genomen. Met name in het kombergingsgebied Vliestroom was het oppervlak water wat opgevuld moest worden aanzienlijk (zie [Figuur 18](#page-22-0) A, B en C).

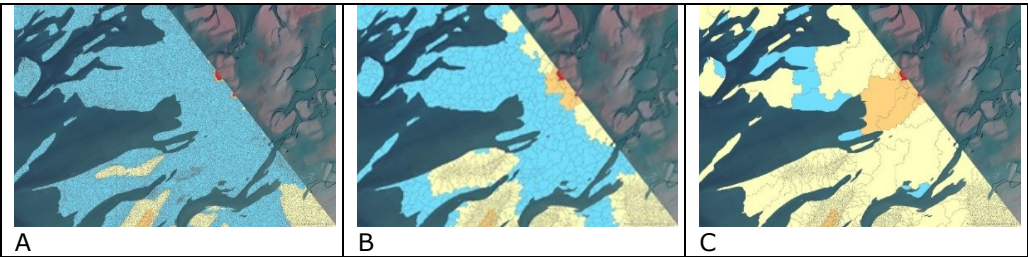

*Figuur 18: Voorbeeld luchtfoto niet goed op laagwater waarbij veel vlakken toch zo goed als mogelijk een GMK–code gegeven moest worden.* 

<span id="page-22-0"></span>Hier is dan ook aardig in gestuurd om dit logisch in te vullen en het ook goed aan te laten sluiten op het aangrenzende kombergingsgebied. Het invullen van zulke grote watervlakken blijft een aanname omdat we op de luchtfoto niet de bodemkenmerken kunnen zien. Dit probleem is specifiek voor deze kaart omdat er gebruikt gemaakt is van foto's die niet speciaal voor de geomorfologische kartering zijn gevlogen. Hierdoor waren er minder strenge eisen over tijdens welke waterstanden gevlogen mocht worden.

Nadat de droogvalduur is verwerkt in alle kombergingsgebieden zijn alle vlakjes met een zelfde geomorfologische code met de Dissolve functie samengevoegd (zie [Figuur](#page-22-1)  [19](#page-22-1) A en B).

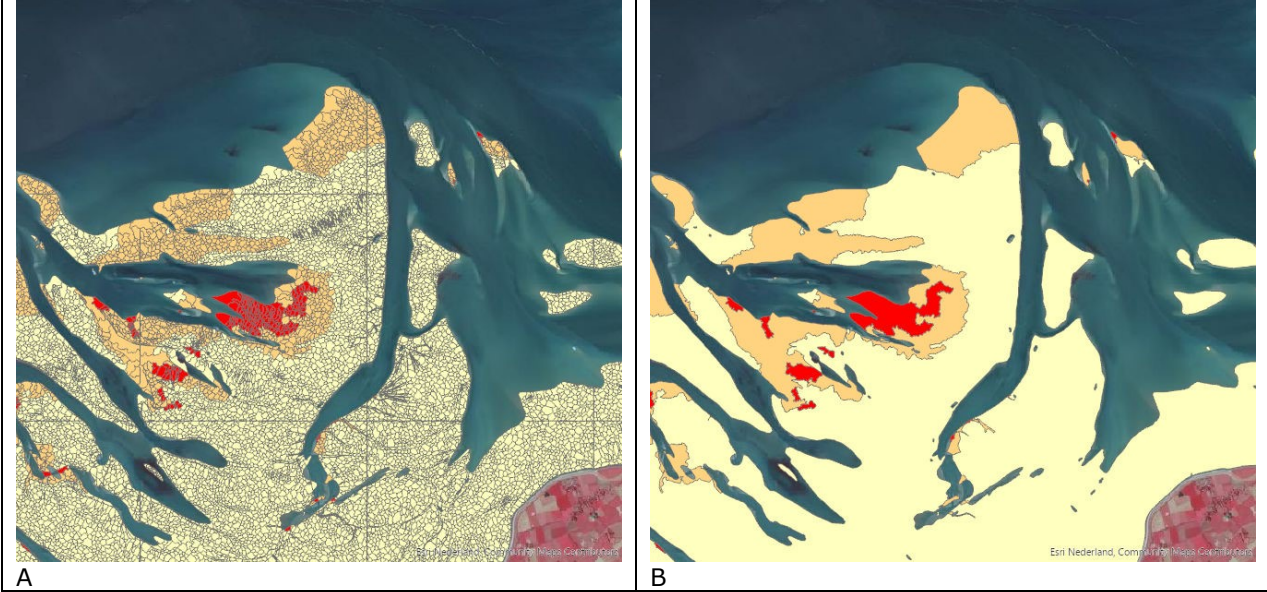

*Figuur 19: Voorbeeld samenvoegen vlakken met zelfde geomorfologische code*

<span id="page-22-1"></span>Hierna zijn alle vlakjes kleiner dan 400 m<sup>2</sup> geselecteerd en met behulp van Eliminate zijn deze opgegaan in het aangrenzende vlak waar ze de langste grens mee hebben. Daarna zijn alle kombergingsgebieden samengevoegd tot 1 geomorfologische kaart van de Waddenzee en Eems-Dollard

### *2.4.2 Toevoegen van duinen aan de gmk*

De OBIA methode maakt geen onderscheid tussen kwelders en duinen. Om dit in de ecotopenkaart toch te kunnen worden handmatig de duinen aan de gmk toegevoegd. Hiervoor is gebruikt gemaakt van de Vegetatiekarteringen van de Kwelders (VegWad). Uit deze karteringen is een shapefile gemaakt van de duinvegetaties. Deze shapefile is samengevoegd met de gmk door middel van een Union. Na de Union zijn alle gebieden die alleen voorkomen in het duinenbestand maar niet in het gmk bestand verwijderd. Daarna zijn alle gebieden geselecteerd die de gmk code S1a, S1c, S2 of S3a en die vanuit het duinenbestand als duin zijn aangemerkt. Van deze vlakken is de gmk code gewijzigd in D1. Daarna is er weer een Dissolve uitgevoerd op de gmk code en vervolgens een controle op vlakjes kleiner dan 400 m<sup>2</sup>. In [Figuur 20](#page-23-0) A is de gmk zonder duinen. Kwelder is groen weergegeven. [Figuur 20](#page-23-0) B toont de gmk met duinen die als geel zijn weergegeven.

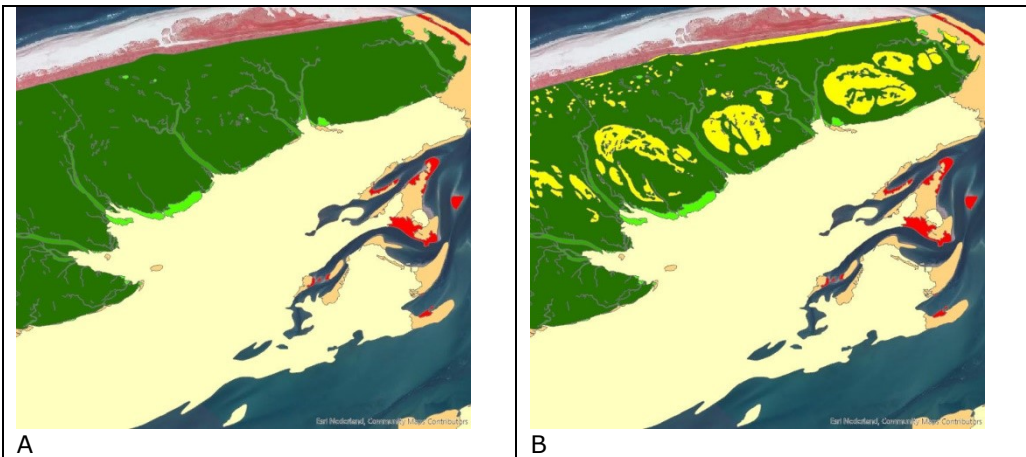

*Figuur 20: Voorbeeld toevoegen "Duin"in de GMK*

## <span id="page-23-0"></span>*2.4.3 Toevoegen slibkaart aan de gmk*

De huidige OBIA methodiek kan nog niet het onderscheid maken tussen plaat laagdynamische zandig en plaat laagdynamische slibrijk. Om toch dit onderscheid in de kaart te hebben is gebruik gemaakt van data van het SIBES programma. In dit programma wordt door het NIOZ op een groot aantal punten o.a. het slibgehalte bepaald. De punten liggen in een groot deel van de Waddenzee in een grid van 500 bij 500 meter. Met behulp van de resultaten van de bemonstering van 2017 is met expert judgement op basis van de luchtfotokenmerken bepaald welke gebieden zandig zijn en welke gebieden slibrijk zijn. Hiermee is een vlakkenbestand gemaakt van de gebieden die slibrijk zijn (zie [Figuur 21\)](#page-23-1).

<span id="page-23-1"></span>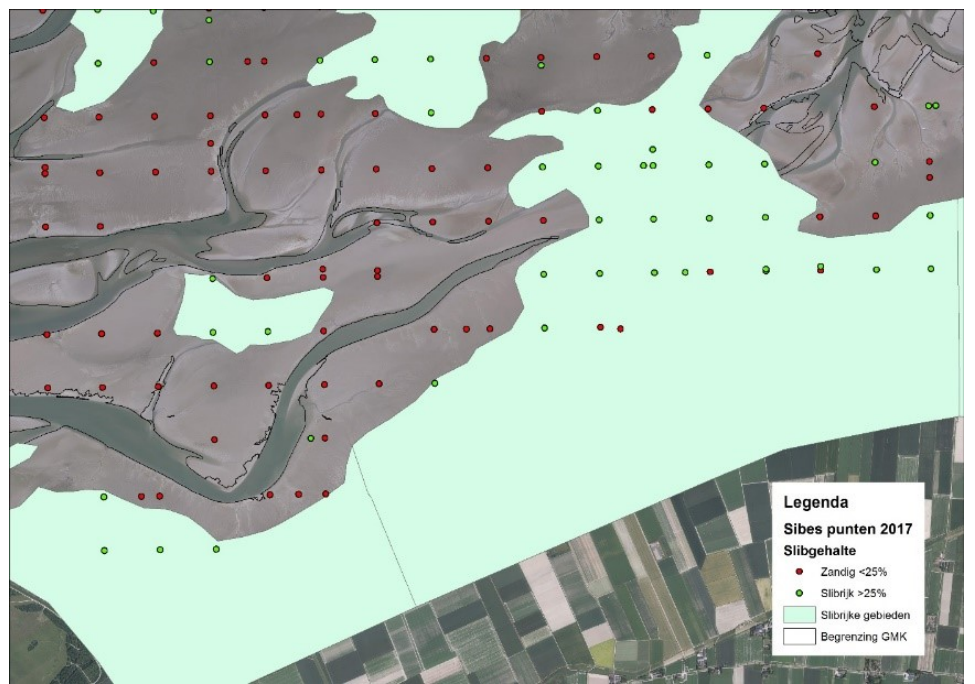

*Figuur 21: voorbeeld totstandkoming slibkaart dmv SIBES en expert judgement op basis van luchtfotokenmerken*

Dit vlakkenbestand is vervolgens met Union samengevoegd met de GMK (zie [Figuur](#page-24-0)  [22](#page-24-0) A en B). De gebieden met een gmk code P1 plaat laagdynamisch en die in een slibrijkgebied liggen hebben de code P1a2 plaat laagdynamisch slibrijk. De vlakken met de code P1 die niet in het slibrijke gebied liggen hebben de code P1a1 gekregen plaat laagdynamisch zandig.

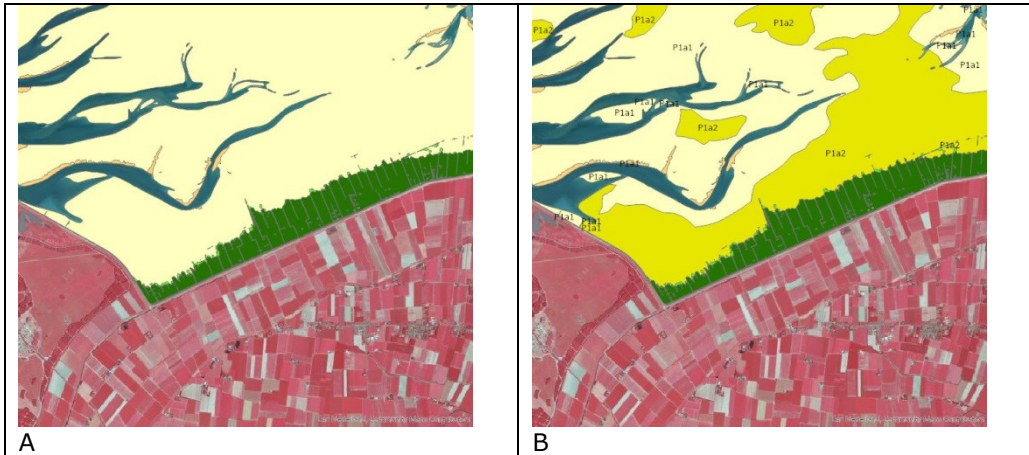

*Figuur 22: voorbeeld samenvoegen vlakkenbestand met slibgegevens met de GMK*

<span id="page-24-0"></span>Wijzigingen na samenklap aan GMK:

Versie GMK\_Wadden\_2017\_20200622.shp is gebruikt voor de samenklap. Versie GMK\_Wadden\_2017\_20200706.shp is op de volgende punten aangepast:

- H1 vervangen door H1a (H1 werd niet herkend in samenklapmodel)
- Het aantal vertices was erg groot. Dit is met een Simplify aangepast in ArcGis pro: ArcGis Pro gedaan met de tool Simplify polygon (het gebruikte algoritme is Retain critical Bends (Wang-Muller) Tolerance op 1,5 meters en minimum area op 400 square meters)

## **2.5 Hydrodynamiek**

Voor de Waddenzee is gekozen om naast stroomsnelheid- ook golfhoogtedata te gebruiken om de dynamiek van het sublitoraal in te delen volgens de klassen van het ZES.1. Wanneer alleen stroomsnelheid gebruikt zou worden dan zouden bijv. de buitendelta's als laagdynamisch sublitoraal uit de kaart komen, terwijl deze ondiepe gebieden door golfwerking toch een hoogdynamische bodem kennen.

Voor stroomsnelheid is de maximale lineaire opgetreden stroomsnelheid aangehouden waarbij 0,8 m/s de klassegrens vormt tussen hoge en lage dynamiek.

Voor golfwerking zijn zowel de significante golfhoogte (hs) en orbitaalsnelheid aan de bodem UBOT berekend. Er is voor gekozen om alleen de UBOT met als klassegrens 25 cm/s te gebruiken samen met de stroomsnelheid om de hydrodynamiek van het sublitoraal in kaart te brengen.

In het Zoute Wateren Ecotopenstelsel (ZES.1) van Bouma et al. (2005) is voorgesteld gebruik te maken van de orbitaalsnelheid aan de bodem bij een klassegrens van 20 cm/s voor het onderscheiden van hoogdynamische delen in het litoraal en supralitoraal. In de ecotopenkaart Waddenzee 2017 is op basis van veldkenmerken een grens van 25 cm/s overeengekomen en is deze waarde alleen toegepast voor sublitorale ecotopen.

#### *2.5.1 Stroomsnelheden*

Met behulp van het simona-kuststrook-fijn-v6 model is voor de periode van een jaar (2017) een hindcast gedraaid (zie beschrijving bij zout, dit is een gecombineerde run voor alle parameters). Het betreft een curvilineair rekengrid met cellen van ongeveer 300m bij 300m. Er wordt geïnterpoleerd naar een rechthoekig uitvoergrid van 100x100m. De gebruikte scripts zijn: process\_nc\_vel.py en info\_vel.py.

Als uitvoer moet de mapdata velu (u-snelheidscomponent), velv (vsnelheidscomponent), xzeta (x-coördinaat) en yzeta (y-coördinaat) in ieder geval worden weggeschreven in de uitvoerfile SDS-kustfijn. Uit de gegenereerde modeluitvoer (binair SDS formaat) worden de relevante grootheden gehaald en weggeschreven in NetCDF format middels het getdata.pl (standaard Simona applicatie).

getdata.pl –f SDS-kustfijn \ -v sep, velu, velv, xzeta, yzeta, rp -o netcdf -d SDSkustfijn.nc

Om de stroomvector velden (velu en velv) in te lezen uit de NetCDF file (SDSkustfijn.nc) en hieruit de maximale lineaire stroomsnelheid te bepalen wordt voor alle tijdstippen voor alle gridcellen de absolute stroomsnelheid (sqrt(velu\*\*2+velv\*\*2)) bepaald. Daarnaast wordt bepaald hoe vaak een cel droog valt (de stroom is dan NaN). Met deze gegevens worden uiteindelijk per gridcel de maximale lineaire stroomsnelheid bepaald. Resultaten worden weggeschreven in .xyz format voor verder gebruik in ArcMap. De werkwijze voor het inlezen van .xyz data in ArcMap, ruimtelijk interpoleren (Kriging) en exporteren naar ARC-INFO ascii grid is analoog aan de werkwijze beschreven voor de golfdata.

Ten behoeve van de ecotopenkaart worden de maximale stroomsnelheden ingedeeld in twee klassen zoals in [Tabel 6](#page-25-0) is weergegeven.

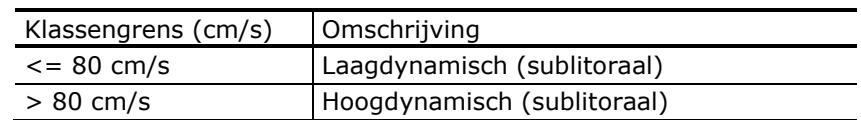

<span id="page-25-0"></span>*Tabel 6: klassengrenzen en omschrijving stroomsnelheden*

Het resultaat is een rasterbestand met een celgrootte van 100x100m met waarden die variëren van 0 tot 214 cm/sec. In [Figuur 23](#page-25-1) is weergegeven waar de maximale stroomsnelheden >80 cm/s optreden.

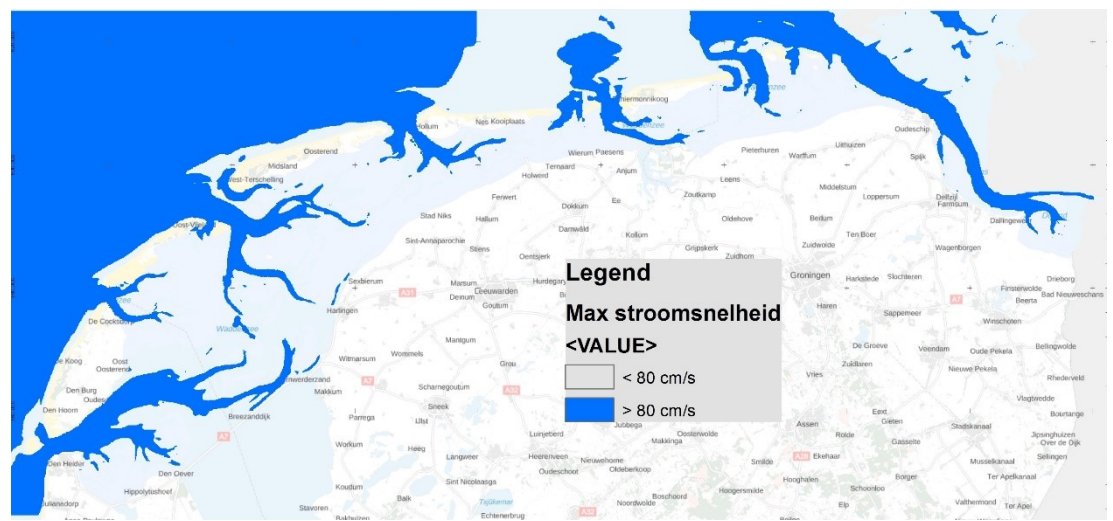

<span id="page-25-1"></span>*Figuur 23: Stroomsnelheidskaart Waddenzee*

Het stroomsnelheidsraster staat hier:

G:\civ\IGA\_RGW\Extern\DSPW\Act\_Prj\Eco\04\_ZOUTE\_ECOTOPEN\WADDENZEE\W ADDENZEE\_2017\_TOTAAL\ADMIN\HYDRODYN\velocity\_waddenzee\_2017\velo\_wz 17

#### *2.5.2 Golven*

Met behulp van het SWAN-kuststrookmodel is een hindcast gedraaid voor een karakteristieke periode met bijbehorende wind- en golfrandvoorwaarden. Het swankuststrook-j16\_5-v1 model heeft een curvilineair grid met gridcellen van ongeveer 300 bij 300 meter. Voor deze situatie is uitvoer gegenereerd voor diverse golfparameters die worden berekend in het model (XP, YP, HSIG, BOTLEV, HSWELL, TMM10, TPS, DIR, DSPR, WATLEV, VEL, WIND, DHSIG, UBOT). Echter alleen de UBOT parameter wordt verder gebruikt.

Alle parameters worden weggeschreven in NetCDF format op het curvilineaire rekengrid van het SWAN-kuststrookmodel (file: wad.nc). De UBOT parameter (root-mean-square waarde van de maxima van de orbitaal beweging) is representatief voor toepassing in de ecotopenkaart.

De ubot waarde voor het representatieve tijdstip wordt uit de SWAN uitvoerfile (wad.nc) gehaald en omgezet naar een .xyz file voor gebruik in ArcMap. Voor deze conversie is het script: **swan\_nc2xyz.py** gemaakt dat een file genereert met 3 kolommen: x waarden gridpunten, y waarden grid punten en een kolom met ubot waarden voor de betreffende X,Y coördinaten (ubot\_wad\_<yyyymmddhhmm>.csv)

De verkregen file met ubot waarden op de rekenpunten van het curvilineaire SWANkuststrook grid kan nu in met beulp van ArcMap worden vertaald naar een gebiedsdekkend raster m.b.v. kriging interpolatie.

Open ArcMap en "Add Data" (met het + icoontje).

Add; de csv data is nu toegevoegd. Rechtsklik op betreffende layer ubot\_wad\_\*.csv en kies voor "Display XY Data"

X Field: lon, Y Field: lat en Z Field: ubot (in dit geval) Bij Coordinate System: Edit en kies voor: Geographic Coordinate Systems | World | WGS 1984 OK en melding over index negeren (OK) Aangemaakt is nu ubot\_wad\_\*.csv Events Rechtsklik daarop | Properties | Tabblad Symbology | Quantities | Graduated Colors | Fields: ubot

Customize | Extensions | 3D Analyst ArcToolbox | 3D Analyst Tools | Raster Interpolation | Kriging met de settings zoals in [Figuur 24](#page-27-0) is weergegeven.

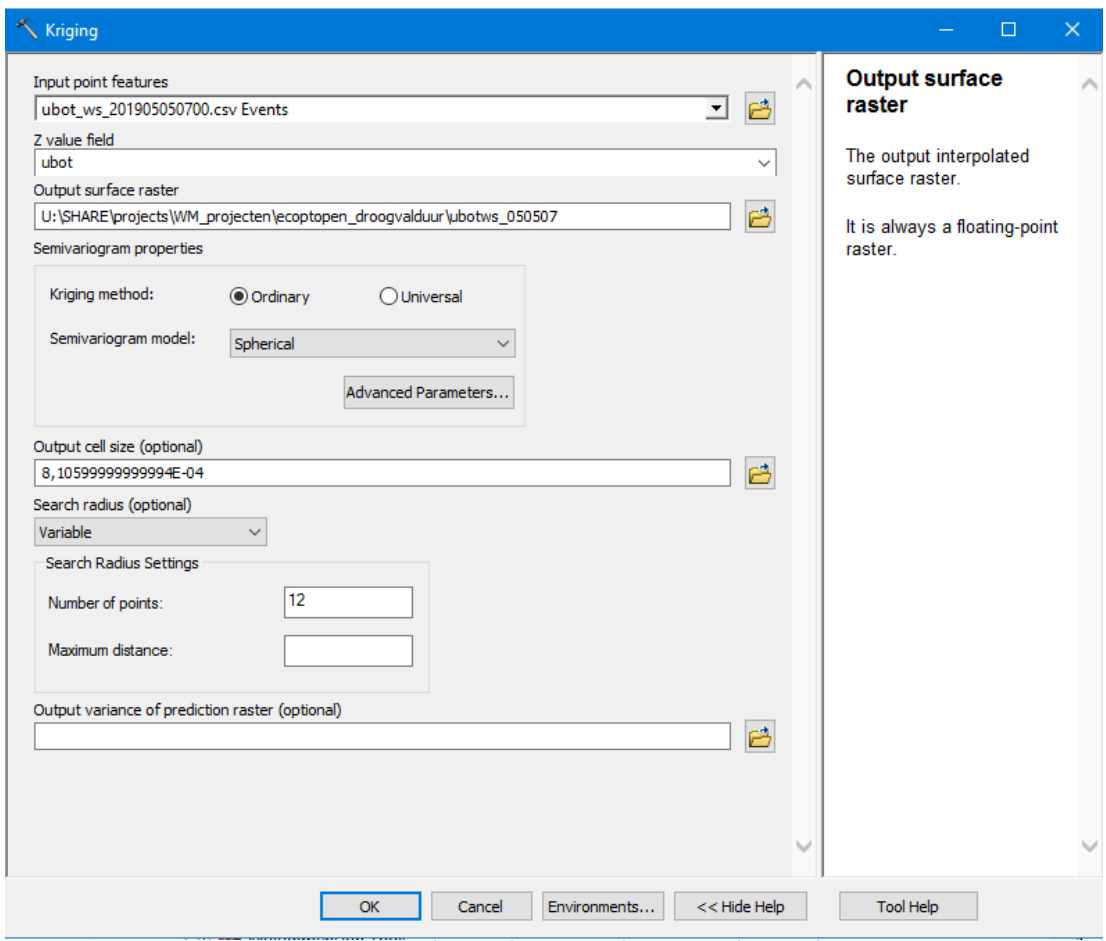

<span id="page-27-0"></span>*Figuur 24: Kriging interpolatiesettings tbv produceren golven rasterbestand*

Over het nieuwe surface raster kan nu nog een mask worden gelegd om de droge delen uit het geïnterpoleerde grid te verwijderen. Het verkregen raster wordt geëxporteerd naar een ARC-INFO ascii grid (optioneel). Met bovenstaande processtappen is de golvenkaartlaag (orbitaalsnelheid) aangemaakt die in de verdere analyse als filter dient in combinatie met de stroomsnelheid.

Het resultaat is een rasterbestand met een celgrootte van 240,3x240,3m met waarden die variëren van 0 tot 86 cm/sec. In [Figuur 25](#page-28-0) is weergegeven waar de UBOT >25 cm/s op treden.

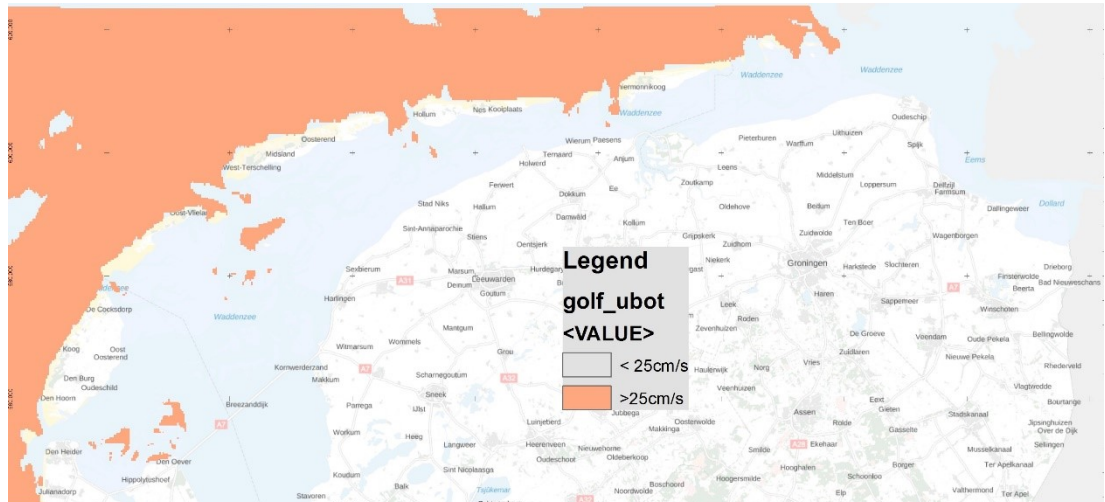

<span id="page-28-0"></span>*Figuur 25: Kaart welke ruimtelijk weergeeft waar de golfparameter "orbitaalsnelheid aan de bodem "groter of kleiner is dan 25 cm/s.*

#### Het UBOT-raster staat hier:

G:\civ\IGA\_RGW\Extern\DSPW\Act\_Prj\Eco\04\_ZOUTE\_ECOTOPEN\WADDENZEE\W ADDENZEE\_2017\_TOTAAL\ADMIN\HYDRODYN\GOLVEN\golf\_ubot

#### *2.5.3 Hydrodynamiekkaart*

Het samenklapmodel van de zoute ecotopenkaart kent geen optie om ook golfgegevens mee te nemen (alleen stroomsnelheid). De tijd liet het niet toe het samenklapmodel uit te breiden met een golfparameter. Daarom zijn de dynamiekgegevens van het UBOT-raster gecombineerd met het stroomsnelheidsraster. Dit is gedaan door een nieuw rasterbestand te maken door overal waar in de stroomsnelheidskaart de waarde < 80 cm/s is EN in de UBOT kaart waar > 25 cm/s, in de stroomsnelheidskaart deze waarden te vervangen door 100 cm/sec. Dit nieuwe raster is de hydrodynamiekkaart waarbij de waarden > 80 aangeven waar de v-max > 80 cm/s EN de UBOT > 25 cm/s is. Deze laag kan zonder problemen door het samenklap model verwerkt worden en komt zo dus ook dynamiek van golven in de ecotopenkaart terecht.

Het resultaat is een rasterbestand met een celgrootte van 100x100m. In [Figuur 26](#page-28-1) is weergegeven waar de hydrodynamiek "laag" of "hoog" is. In [Tabel 7](#page-29-0) zijn de definities hiervan weer gegeven.

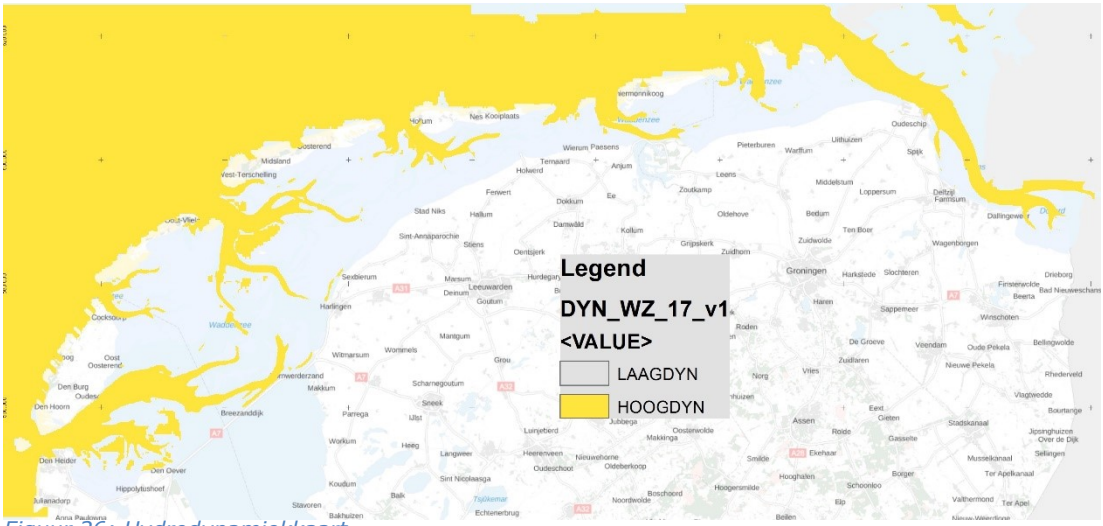

<span id="page-28-1"></span>*Figuur 26: Hydrodynamiekkaart*

#### <span id="page-29-0"></span>*Tabel 7: klassengrenzen en omschrijving stroomsnelheden & UBOT*

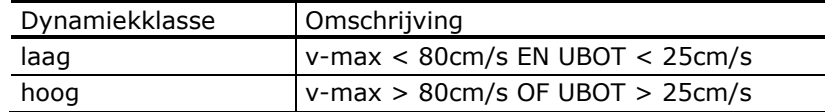

De hydrodynamiekkaart staat hier:

G:\civ\IGA\_RGW\Extern\DSPW\Act\_Prj\Eco\04\_ZOUTE\_ECOTOPEN\WADDENZEE\W ADDENZEE\_2017\_TOTAAL\BRONDATA\BRONDATA\_WZ\_17\_v20200608.gdb\DYN\_W Z 17 v2.

Versie DYN\_WZ\_17\_1 is het raster welke is gebruikt tijdens de samenklap. Buiten de projectgrens bevat het raster onjuistheden door interpolaties. Deze versie is niet geschikt om publiekelijk te ontsluiten. Daarom is er nog een clipactie op de karteergrens gedaan en de geclipte versie is ontsloten (zie [Figuur 27\)](#page-29-1).

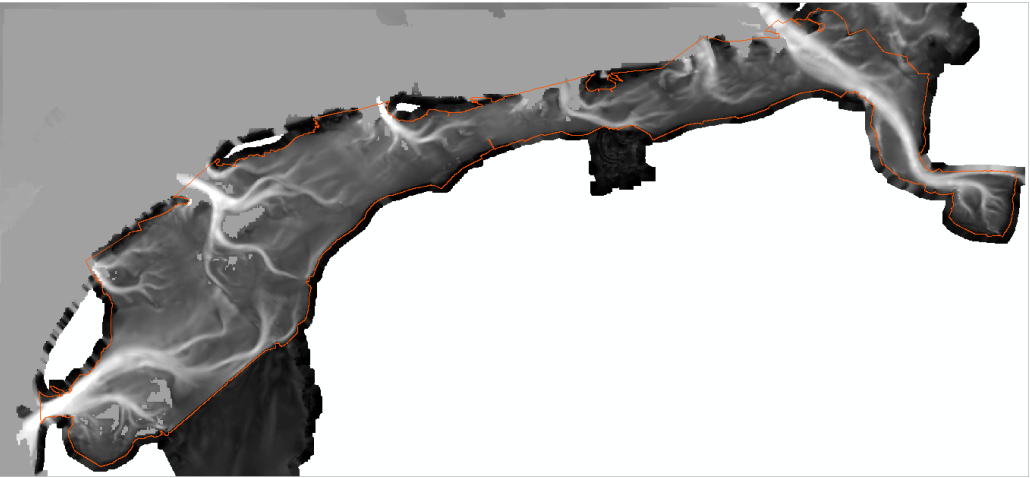

*Figuur 27: Raster DYN\_WZ\_17\_v2 bevat alleen waarden binnen de projectgrens (rood omlijnd).*

## <span id="page-29-1"></span>**2.6 Zoutkaart**

De zoutkaart betreft een ruimtelijk dekkend vlakkenbestand (polygon-shapefile) welke aangeeft welke gebieden Zout, Brak of Variabel brak zijn, conform de klassen van het ZES.1.

De klasseindelingen volgens ZES.1 zijn weergegeven in [Tabel 8.](#page-29-2)

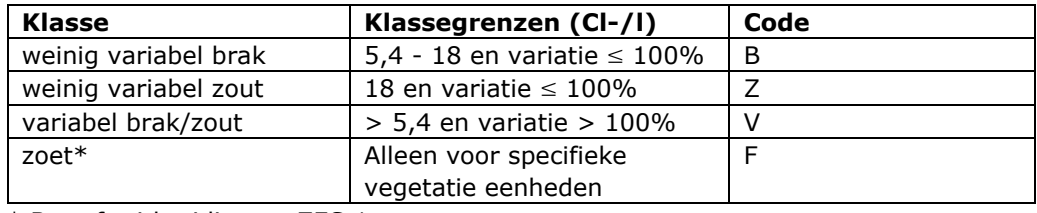

#### <span id="page-29-2"></span>*Tabel 8: zout klassen indeling volgens het ZES.1*

\* Betreft uitbreiding op ZES.1

De bronnen om deze zoutkaart te maken zijn:

- Rasterbestand met gemiddeld zoutgehalte
- Rasterbestand met standaard deviatie zoutgehalte
- Vlakkenbestand met kweldervegetatie waarbij aangegeven is welke type vegetatie tot welke zoutklasse behoort.

Ten opzichte van de ZES.1 methodiek is de methode gebruikt in de Waddenzee uitgebreid door ook gebruik te maken van kweldervegetatiebestanden (op basis van VEGWAD) om zoutklassen ter plaatse van de kwelders aan te duiden. Doordat (kwelder)vegetatie bijv. meer zoet regenwater vasthoudt kan de zoutklasse anders zijn dan wanneer met het zout-model is berekend. Daarom is gekozen om ook kweldervegetatie als bron voor de zoutkaart te gebruiken. Hierbij overruled de informatie uit het kwelderbestand de berekende zout-klasse uit het zout-model.

#### **Totstandkoming rasterbestand zoutgemiddelde en zout standaarddeviatie**

De te nemen processtappen voor het aanmaken van de zoutkaart:

- Draaien van hindcast van het modeljaar en opslaan zoutvelden per 30 minuut tijdstap
- Berekenen van gemiddelde en standaarddeviatie van alle zoutvelden
- Exporteren van zoutgemiddelde en zoutstandaarddeviatie naar .xyz bestand
- In ArcMap: kriging interpolatie naar volledig dekkend raster CELGROOTTE?
- Uitvoer naar ARC ASCII grid van dekkend zout grid

Met behulp van het Simona-Kuststrook-fijn-v6 model is voor de periode van de maand maart 2017 een hindcast gedraaid. Voor de forcering van het model zijn de zoetwaterlozingen van de relevante beschikbare lozingspunten voor de Waddenzee gebruikt:

- Cleveringsluizen (Lauwersoog)
- De Drie Delfzijlen
- Den Oever Buiten
- Ems
- Helsdeur (Den Helder)
- Kornwerderzand Buiten
- Noordpolderzijl
- Spijksterpompen (Spijk).

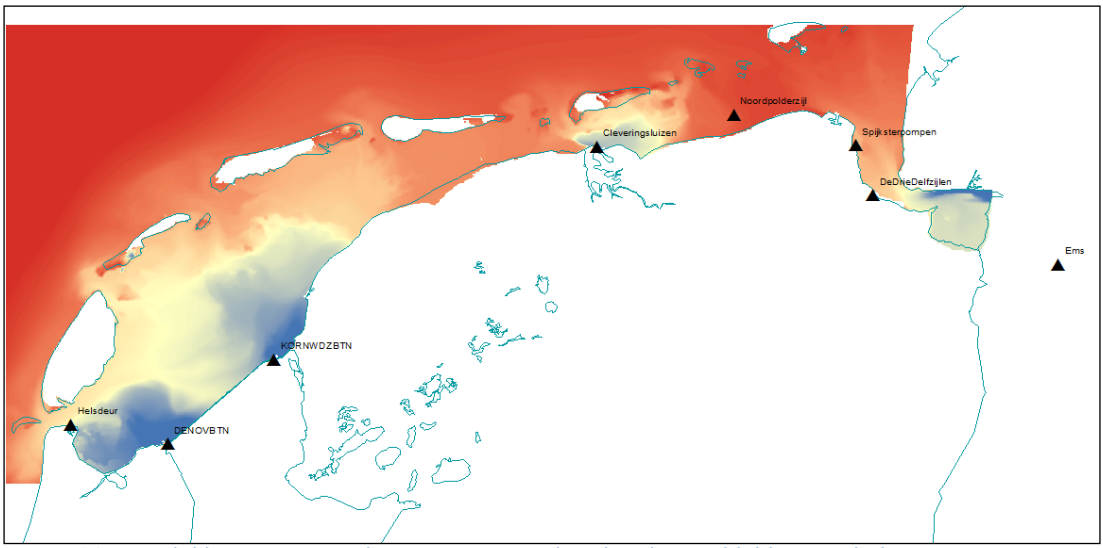

*Figuur 28: Beschikbare zoetwaterlozingspunten en berekend gemiddeld zoutgehalte*

Als uitvoer moet de mapdata rp (zout), xzeta (x-coördinaat) en yzeta (y-coördinaat) in ieder geval worden weggeschreven (voor stroomkaart nog velu en velv) in de uitvoerfile SDS-kustfijn. Uit de gegenereerde modeluitvoer (binair SDS formaat) worden de relevante grootheden gehaald en weggeschreven in NetCDF format middels het getdata.pl (standaard Simona applicatie).

getdata.pl –f SDS-kustfijn \ -v sep, velu, velv, xzeta, yzeta, rp -o netcdf -d SDSkustfijn.nc

Om de zoutvelden in te lezen uit de NetCDF file (SDS-kustfijn.nc) en hieruit gemiddelde en standaarddeviatie te bepalen is het python script: **sdsnc2csv.py** gemaakt. Met behulp van het script wordt voor alle tijdstippen voor alle gridcellen bijgehouden wat de minimale/maximale zoutwaarde en cumulatieve zoutwaarde is. Daarnaast wordt bepaald hoe vaak een cel droog valt (de zoutwaarde is dan NaN). Met deze gegevens worden uiteindelijk per gridcel de gemiddelde (zie figuur 28) en standaarddeviatie van het zoutgehalte bepaald. Resultaten worden weggeschreven in .xyz format voor verder gebruik in ArcMap. De werkwijze voor het inlezen van .xyz data in ArcMap, ruimtelijk interpoleren (Kriging) en exporteren naar ARC-INFO ascii grid is analoog aan de werkwijze beschreven voor de golfdata.

### <span id="page-31-1"></span>*2.6.1 Totstandkoming vlakkenbestand met kweldervegetatie met ZES-klassen*

De VEGWAD-karteringen van 2013 en recenter zijn gebruikt. Alleen voor Griend is 2012 gebruikt omdat daarvoor 2018 nog niet beschikbaar is.

Zoutklassen zijn toegewezen op basis van vegetatiezones, zoals in de SALTvertaaltabel. Voor de nitrofiele zone is onderscheid gemaakt naar dominant vegetatietype, waarbij vlakken waarin nitrofiele vegetatie met Spiesmelde (type Xx) 50% of meer bedekt als zout toegewezen zijn. De rest van de nitrofiele zone is brak. Vegetatieloze zones, met uitzondering van veek en schelp, die brak zijn, zijn als 'onbekend' ingedeeld waarna de vlakken met 'onbekend' als zoutklasse door middel van een eliminate-operatie zijn toegevoegd aan het vlak waarmee zij de langste grens hebben. De acht vlakken die op deze wijze niet konden worden ingedeeld zijn op basis van expert judgement ingedeeld. De gebruikte zout-klassen in dit bestand zijn "Brak", "Zoet" en "Zout".

Hier is een python-script voor gebruikt en staat hier: G:\civ\IGA\_RGW\Extern\DSPW\Act\_Prj\Eco\04\_ZOUTE\_ECOTOPEN\WADDENZEE\W ADDENZEE\_2017\_TOTAAL\ADMIN\SALINITEIT

De aanwezigheid van de klasse zoet in het kweldervegetatiebestand is niet conform het ZES.1. In het ZES.1 komt geen zout-klasse "zoet" voor. Door het projectteam is besloten dat dit ten aanzien van kweldervegetatie wel een nieuwe ZES.1 klasse ("F" Freshwater") moet worden. Aangezien het huidige samenklap-model geen klasse zoet kent is de volgende werkwijze gehanteerd:

De zoutklassen in het kwelderbestand "zout kwelders" zijn omgezet conform [Tabel](#page-31-0)  [9.](#page-31-0)

| Zout-Klasse Kwelderbestand | Zout-klasse tby samenklap                        |  |  |
|----------------------------|--------------------------------------------------|--|--|
| Zoet                       | Brak (B) Tijdelijk, na samenklap $\rightarrow$ F |  |  |
| <b>Brak</b>                | Variabel brak (V) Tijdelijk, na samenklap -->    |  |  |
|                            |                                                  |  |  |
| Zout                       | Zout $(Z)$                                       |  |  |

<span id="page-31-0"></span>*Tabel 9: hercodering kwelderzout klassen naar ZES.1 zoutklassen*

Deze coderingen zijn afgestemd met de VEGWAD werkwijze waar de klasse Variabel Brak ook niet gebruikt wordt. De klasse Variabel Brak wordt voor de ecotopenkaart Waddenzee 2017 binnen het ecotopenstelsel alleen toegepast voor de onbegroeide eenheden. Of dit ook voor andere watersystemen gaat gelden is op het moment van schrijven nog niet bekend.

#### *2.6.2 Werkwijze combineren inputbestanden*

Het raster "zout gemiddelde" is met Reclassify omgezet naar een nieuw raster waarbij alle cellen met waarden <= 18 (Cl-/l) de waarde 1 krijgen en de waarden > 18 de waarde 2. Vervolgen is dit raster omgezet naar een vlakkenbestand middels "Raster to Polygon" (optie Simplify uitgevinkt). Waarde 1 wordt in vlakkenbestand omgezet naar "B" (Brak) en 2 naar "Z" (Zout).

Het ZES.1 omvat geen klasse < 5,4 Cl-/l. In het rasterbestand "zout gemiddelde" kwamen wel enkele (<10) cellen voor met een waarde < 5,4. Gezien het beperkte aantal zijn deze "zoete" cellen toegevoegd aan de klasse "brak".

Om het raster "zout variatie" te krijgen moeten de rasters "zout gemiddelde" en "zout standaard deviatie" samengevoegd worden dmv de formule "(4 x standaarddeviatie)/gemiddelde".

Het raster "zout variatie" is met Reclassify omgezet naar een nieuw raster waarbij alle cellen met waarden  $\leq$  1 de waarde 1 krijgen en de waarden  $>$  1 de waarde 2. Vervolgens is dit raster omgezet naar een vlakkenbestand middels "Raster to Polygon" (optie Simplify uitgevinkt). Waarde 1 wordt in vlakkenbestand omgezet naar "S" (Stabiel) en 2 naar "V" (Variabel).

Vervolgens zijn de vlakkenbestanden "Zout gemiddelde" en "Zout variatie" samengevoegd dmv Union tot het vlakkenbestand "zout model". Hierbij kwam achterin de Eems Dollard een gebied van ca. 150 ha voor met de indeling "Variabel" en "Zout". Variabel zout bestaat niet. Variabiliteit gaat boven zoutgemiddelde en is dit vlak toegevoegd aan de klasse "Variabel brak". Alle vlakken <= 30.000m2 zijn hierna ge-elimineerd (dmv optie "Polygon by border"). Tevens is het bestand nagelopen op onlogische vlakken en artefacten en zijn deze opgeschoond.

Ten behoeve van de definitieve zoutkaart zijn de vlakkenbestanden "zout rasters" en "zout kwelders" dmv Union samengevoegd. Daar waar vlakinformatie van zowel "zout kwelders" als "zout model" aanwezig was, is alleen de vlakinformatie van de "zout kwelders" behouden. Alle vlakken < 100m2 zijn hierna geëlimineerd (dmv optie "Polygon by border"). Tevens is het bestand nagelopen op onlogische vlakken en artefacten en zijn deze opgeschoond. Zoutkaart tbv de samenklap (zie [Figuur 29\)](#page-33-0) heeft de naam "e\_zout\_WZ\_17\_v1".

In versie v1 ontbreken de F-codes omdat die door het samenklap model niet herkend worden. Na de samenklap zijn de F-codes handmatig toegevoegd (zie paragraaf [2.7\)](#page-33-1). Om toch een volledige zoutkaart inclusief F-codes toe te voegen is een v3 aangemaakt incl. F-codes. Werkwijze is hier zoutkaart v1 te Union-en met de vlakken met F-coderingen uit de definitieve ecotopenkaart. Ook hier elimineeractie <100 m2 gedaan. Tevens zijn alle vlakken afkomstig uit vegetatiebestand welke code V hadden gewijzigd naar een code B. Resultaat staat hier: G:\civ\IGA\_RGW\Extern\DSPW\Act\_Prj\Eco\04\_ZOUTE\_ECOTOPEN\WADDENZEE\W ADDENZEE\_2017\_TOTAAL\BRONDATA\BRONDATA\_WZ\_17\_v20200608.gdb\e\_zout WZ\_17\_v3

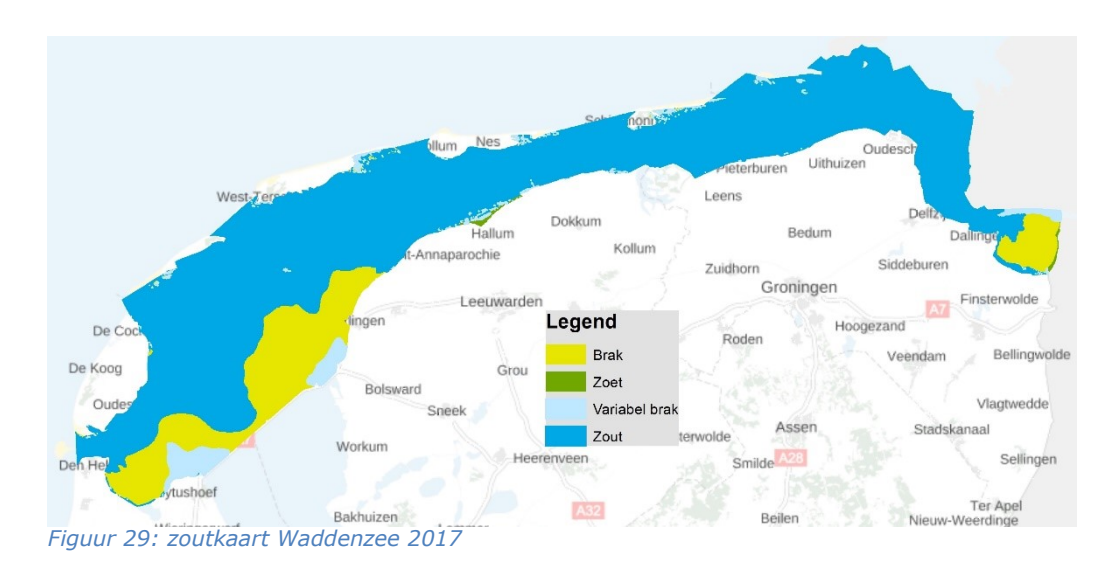

#### <span id="page-33-1"></span><span id="page-33-0"></span>**2.7 Samenklap**

De samenklap betreft het in GIS samenvoegen van alle lagen, het verwerken van te kleine vlakjes die ontstaan en het toepassen van de ZES.1 coderingen aan de vlakken. Deze samenklap is uitgevoerd door SWECO BV in opdracht van de afdeling CIV GPD onder de ROK GIS/GEO (afroep bestelling: "GMCIV1910-456\_A Samenklap Zoute Ecotopenkartering Waddenzee", contactpersoon Chris de Haas).

Het samenklap model welke is gebruik staat hier: g:\civ\IGA\_RGW\Extern\DSPW\Act\_Prj\Eco\000\_DIENSTBESCHRIJVINGEN\Ecotopen ZOUT\SAMENKLAP\Ecotopenmodel\_20170615\

Alle inputbestanden tbv de samenklap zijn in 1 geodatabase geplaatst (zie [Figuur](#page-33-2)  [30\)](#page-33-2) en aan SWECO BV aangeboden voor de samenklap en staan hier:

G:\civ\IGA\_RGW\Extern\DSPW\Act\_Prj\Eco\04\_ZOUTE\_ECOTOPEN\WADDENZEE\W ADDENZEE\_2017\_TOTAAL\BRONDATA\BRONDATA\_WZ\_17\_v20200608.gdb\

□ BRONDATA WZ 17 v20200608.gdb

- 
- □ 翻 DYN\_WZ\_17\_v1
- □ 翻 e\_bodem\_WZ\_17
	- e karteergrens Waddenzee v20200320 binnen
	- e zout WZ 17 v1
	- **8 GMK\_Wadden\_2017\_v20200518**

<span id="page-33-2"></span>*Figuur 30: printscreen van de Geodatabase welke de lagen bevat welke gebruikt zijn voor de samenklap*

De datasets betreffen respectievelijk de droogvalduurkaart (DVD), hydrodynamiekkaart (DYN, stroom+golf), hoogtedieptekaart, karteergrens, zoutkaart en geomorfologische kaart.

De technische begeleidende gegevens bij de inkoop van de samenklap zijn in [Tabel](#page-33-3) *10* weergegeven:

<span id="page-33-3"></span>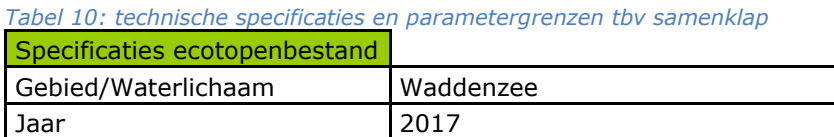

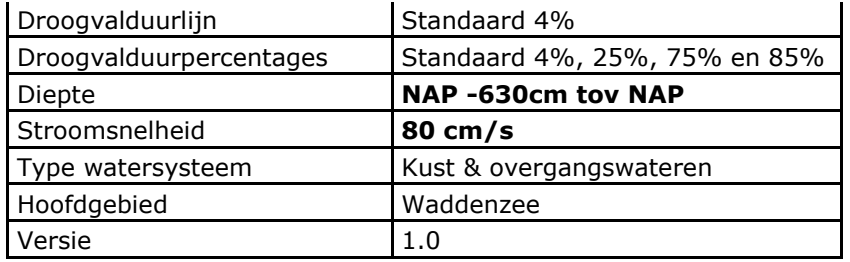

De in vet gedrukte cellen zijn geen standaardwaarden in het samenklap model. Defaultwaarden zijn de waarden gehanteerd bij samenklap ecotopenkaart Westerschelde. Bij de diepte is de defaultwaarde NAP -700 cm tov NAP. Zie de paragraaf mbt hoogtedieptekaart de motivatie mbt de afwijkende waarde. Mbt stroom is de defaultwaarde 70 cm/sec. Het aanpassen van deze waarden in het samenklapmodel kan niet simpel in een invoerveld gedaan worden. Hier moet het script voor worden aangepast. SWECO heeft hier twee uur extra voor begroot.

De bronbestanden moeten aan een bepaalde opmaak voldoen. Deze staan in dit document vermeld.

g:\civ\IGA\_RGW\Extern\DSPW\Act\_Prj\Eco\000\_DIENSTBESCHRIJVINGEN\Ecotopen ZOUT\SAMENKLAP\20170705 - Documentatie realisatie zoute ecotopenbestand.docx

De hydrodynamiekkaart was niet volgens de gewenste opmaak aangeleverd. Het raster had een resolutie van 100x100m ipv 20x20m. In overleg met SWECO bleek dat dit in het samenklapproces geen probleem vormt. Het dieptebestand was als "integer" aangeleverd. Door SWECO is dit bestand zelf omgezet naar "floating point" volgens de gewenste opmaak.

Na de samenklap zijn handmatig de vlakken in de kwelders aangepast. De "zoete" kwelders hadden bij aanvang van de samenklap de code "B" van brak. Dit is tijdelijk gedaan omdat het samenklapscript geen zoete codes kent. Deze vlakken zijn na de samenklap B2.x21 (Brak Schor) en B2.x22 (Brak Pionier). Alle vlakken met deze codes zijn vervangen door F2.x21 (Zoet Schor) en F2.x22 (Zoet Pionier). De F code is afkomstig van "**F**resh Water". Hierna zijn de codes V2.x21 (Variabel brak schor) en V2.x22 (Variabel brak Pionier) vervangen door de codes B2.x21 (Brak Schor) en B2.x22 (Brak Pionier) (uitleg, zie paragraaf [2.6.1\)](#page-31-1). Dit geldt ook voor de codes V2.31x (Variabel brak hoogdynamisch supralitoraal) naar B2.31x (Brak hoogdynamisch supralitoraal), dit zijn gebieden welke volgens het kwelderbestand ook brak zijn (in het kwelderbestand komt het type variabel brak niet voor).

Na de samenklap is nog een stukje van de kaart in de Eems Dollard aangepast. Het wadlopen naar Borkum leek door de kaart een stuk eenvoudiger te zijn geworden, zie in [Figuur 31.](#page-35-0) Dit komt omdat laseraltimetrie opnamen zijn aangevuld met singlebeam echolodingen met om de 200 m en tussenliggende gebieden zijn geïnterpoleerd. Dit resulteert in een aaneengesloten stuk ondiepte wat in werkelijk niet zo is. In [Figuur 32](#page-35-1) daaronder is deze ondiepte handmatig aangepast en afgekapt waar de laseraltimetrie-opname van de droogvallende delen geen info bevatte.

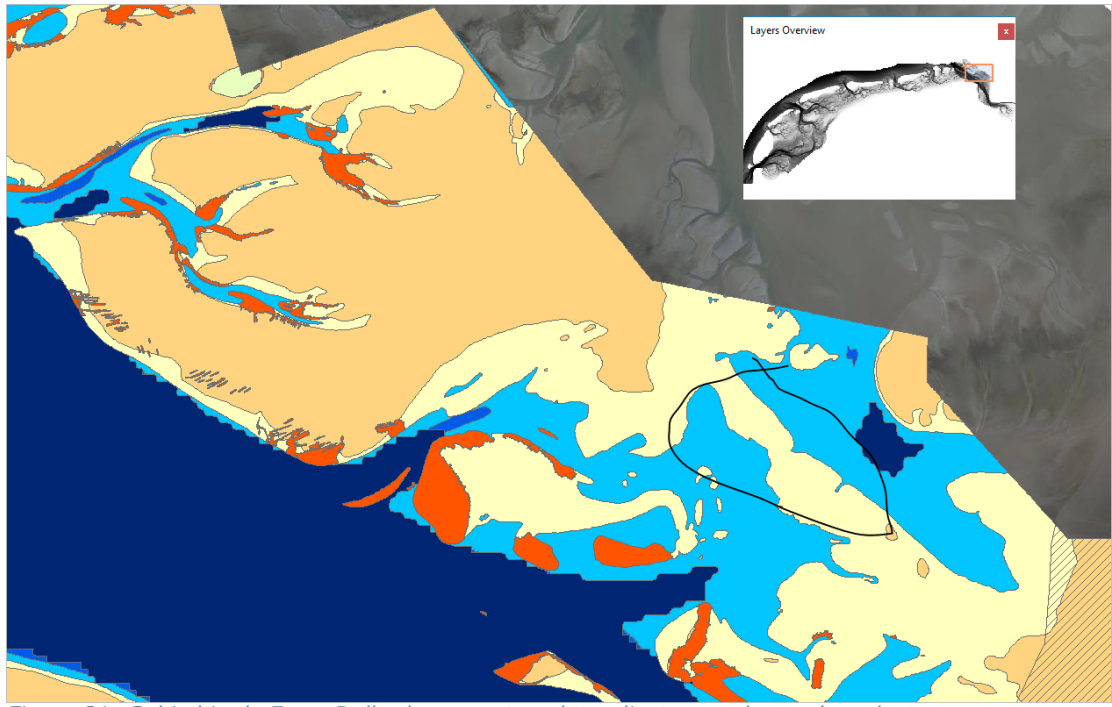

<span id="page-35-0"></span>*Figuur 31: Gebied in de Eems Dollard waar onterecht ondiepte voor kwam (ter plaatste van zwart omcirkeld gebied).*

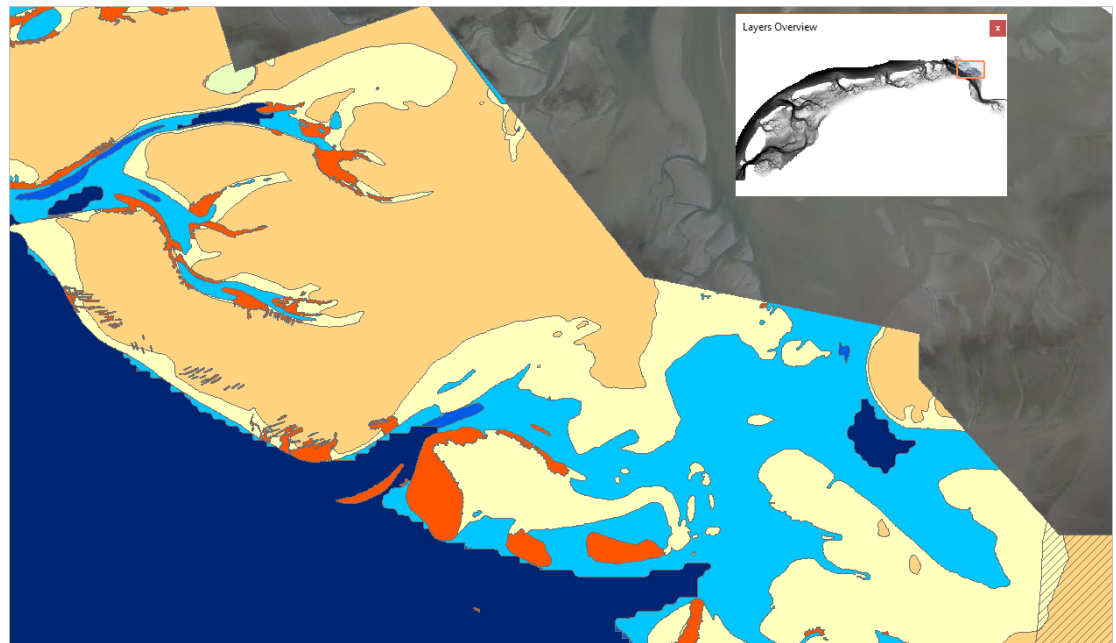

*Figuur 32: Gebied in de Eems Dollard waar onjuiste ondiepte handmatig is gecorrigeerd.*

<span id="page-35-1"></span>Na de samenklap bleek dat H1 uit de geomorfologiekaart tot "nodata" vlakjes leidde. H1 werd niet herkend door samenklap model. Deze vlakjes vielen allemaal binnen de klasse "zout" van de zoutkaart en binnen de klasse litoraal van de DVD (<85%, dus geen supralitoraal). Dan is er nog de keuze tussen de twee typen zoals in [Tabel](#page-35-2)  [11](#page-35-2) is weergegeven:

<span id="page-35-2"></span>*Tabel 11: verschillende typen hardsubstraat binnen het ZES.1*

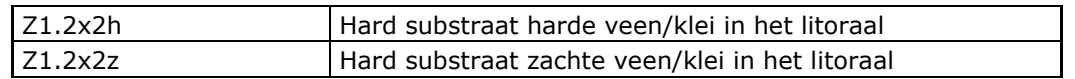

Robert heeft deze in de GMK aangepast naar H1a. Volgens de "codeflow" van de samenklap procedure moet het dan de ZES.1 code "Z1.2x2h" worden (Zie [Tabel](#page-36-0)  [12\)](#page-36-0).

<span id="page-36-0"></span>*Tabel 12: onderdeel van het schema "code-flow" ZES.1 (volledige schema in bijlage 4)*

| $\rightarrow$ veen/klei (2) hard |       |                |                 | zout = 'Z' AND "GEOCODE2" in( 'H1a', 'H1b', 'H1ah', |
|----------------------------------|-------|----------------|-----------------|-----------------------------------------------------|
| $(H1*)$                          | (h)   | Z1.2x2h        |                 | "H1bh') AND "litoraal" = '2'                        |
|                                  | zacht |                | l obv landwater | zout= 'Z' AND "GEOCODE2" in( 'H1az', 'H1bz')        |
|                                  | (z)   | LZ1.2x2z kaart |                 | $'$ AND "litoraal" = '2'                            |

Na samenklap bestonden er veel "nodata" vlakjes (omdat diepteraster was geclipt) zoals in [Figuur 33](#page-36-1) is weer gegeven.

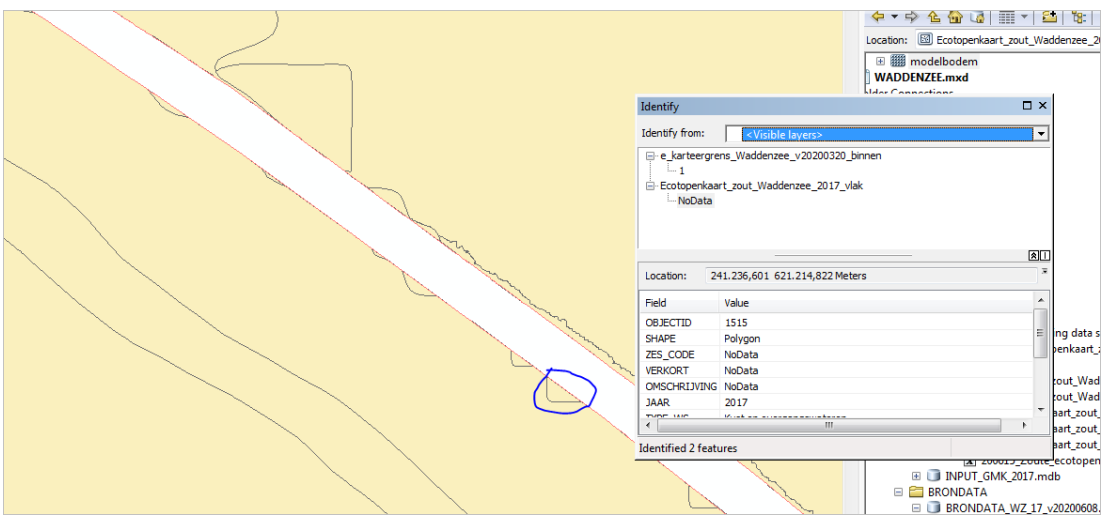

<span id="page-36-1"></span>*Figuur 33: voorbeeld ontstaan van tal van te kleine vlakjes door geclipt bodemhoogteraster.*

Deze vlakken zijn nagelopen. Daar waar nodig geclipt zodat vlakken netjes aan grootste buurvlak aansluiten. Vervolgens alle nodata-vlakken geëlimineerd. Eerst door ecotopenkaart te Unionen met gebiedsgrens. Dan kunnen alle vlakken geselecteerd worden welke niet de in de ecotopenkaart zit (de gaten). Deze vlakken zijn geëlimineerd (Polygon by border).

Het samenklap proces heeft geresulteerd in een veelvoud aan kleine gaten. Dit worden ook wel slivers genoemd wat kleine dunne "uitschieters" zijn. Voorbeeld zie [Figuur 34.](#page-37-0)

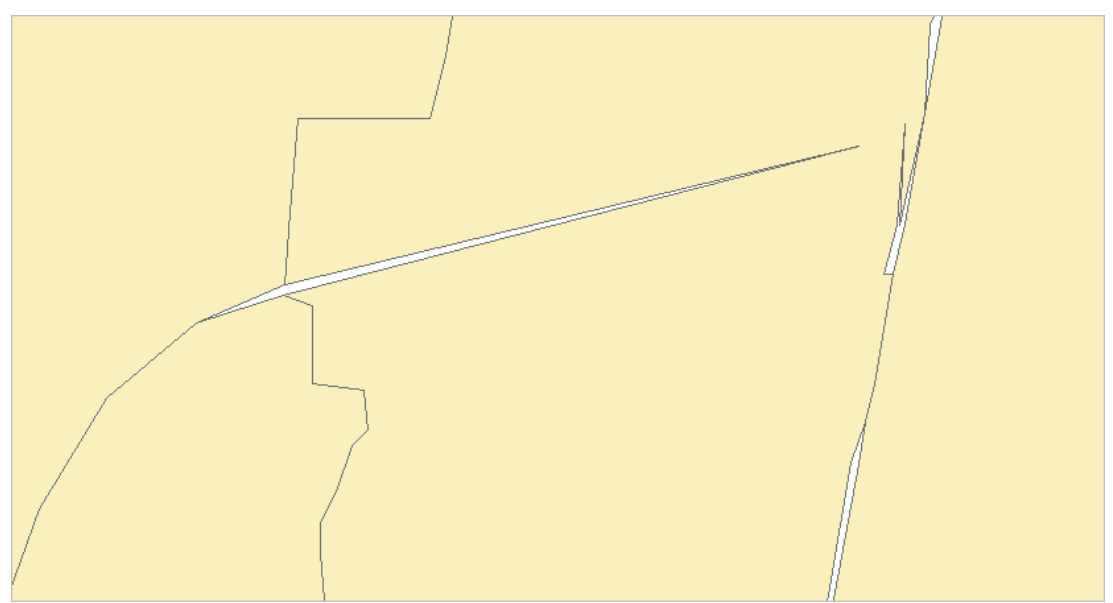

<span id="page-37-0"></span>*Figuur 34: voorbeeld ontstane gaten tijdens samenklapproces*

Er is contact geweest met Sweco (bedrijf welke het samenklap model heeft gerund). Sweco geeft aan dat in de handleiding (specificaties van RWS) staat dat specifiek is vermeld dat "slivers allowed", moet zijn aangevinkt. Dat is hoogst opmerkelijk aangezien dat dit soort fouten tot resultaat heeft. Een nieuwe samenklap met aangepaste specs zou tot een nieuwe marktopdracht leiden. Er is voor gekozen deze fouten handmatig op te lossen. Dit is gedaan door een Union met het projectgrenzenbestand. Dan alle vlakken selecteren welke niet in de ecotopenkaart zaten (de gaten) en deze vlakken elimineren met naast liggend buurvlak (Polygon by border).

Naast gaten zaten er na de samenklap ook te kleine polygonen (slivers, reden hierboven genoemd). Voorbeeld zie [Figuur 35.](#page-37-1)

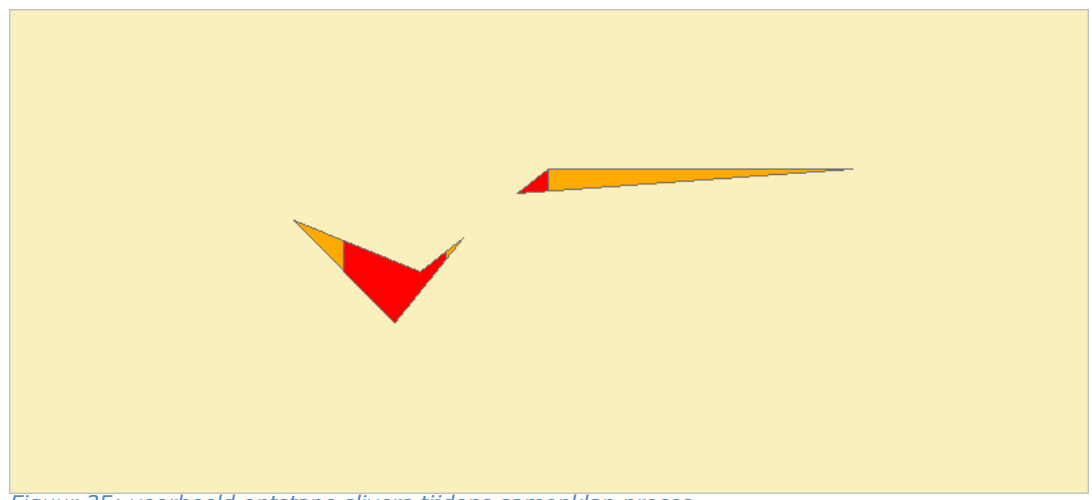

*Figuur 35: voorbeeld ontstane slivers tijdens samenklap proces*

<span id="page-37-1"></span>Alle vlakjes in de ecotopenkaart < 100 m<sup>2</sup> zijn geëlimineerd met hun buurvlak (Polygon by border).

Een klein aantal te kleine vlakjes kon niet geëlimineerd worden. Ook met handmatig editen bleek dit niet mogelijk. Het betreft een tiental vlakjes met een oppervlak van totaal nog geen 1 m<sup>2</sup>. Dit is zo gelaten. Zie [Figuur 36.](#page-38-0) Met het herzien van het samenklapmodel zal dit soort issues tot de verleden tijd zijn.

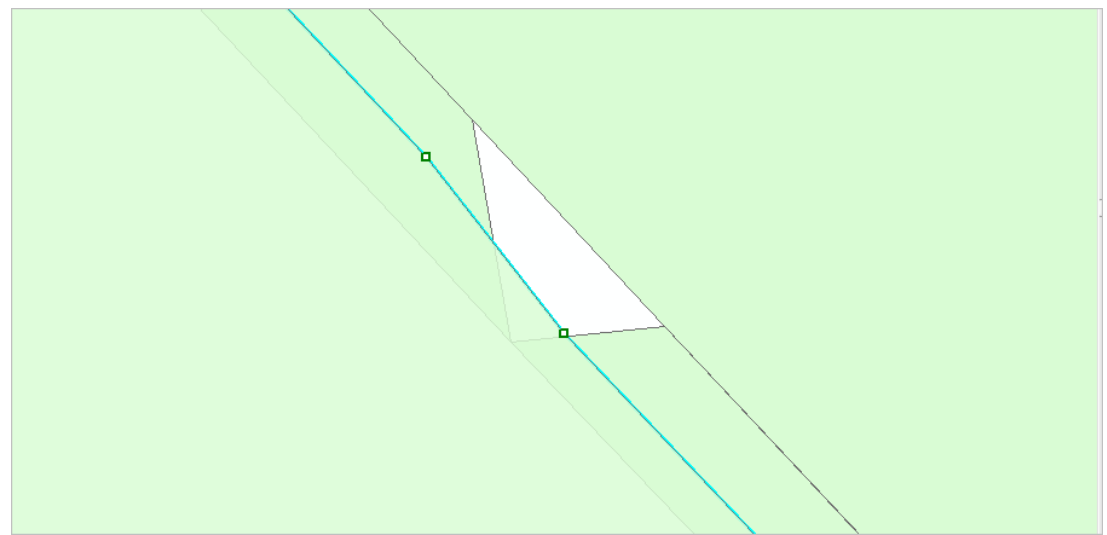

<span id="page-38-0"></span>*Figuur 36: voorbeeld enkele onjuistheden in de kaart (erg kleine vlakken) welke niet verholpen konden worden (vlakje betreft 0,06m2).*

## 3 Eindresultaat

## <span id="page-39-0"></span>**3.1 De zoute ecotopenkaart**

De ecotopenkaart is samengesteld volgens de procedure die is vastgelegd in het document "Vervaardiging zoute Ecotopenkaart" (de Lange & Davelaar, 2013). De classificatie, die van toepassing is op de ecotopenkaart, is in bijlage I gegeven. Hierin staan alle codes van de zoute ecotopen met de (verkorte) omschrijving.

Ten opzichte van het ZES-1-rapport (Bouma et al., 2005) zijn enkele ecotopen anders gedefinieerd:

- hardsubstraat veen/klei is verder uitgesplitst naar hard/zacht;
- hardsubstraat steen komt alleen nog in het litoraal voor en niet meer in het supralitoraal;
- het ecotoop hoogdynamisch supralitoraal is toegevoegd;
- de ecotopen "schor" en "pionierzone (potentieel schor)" zijn gedefinieerd op basis van vegetatiebedekking in plaats van op overspoelingsfrequentie; "schor" heeft een bedekking van > 50% en "pionierzone (potentieel schor)" heeft een bedekking van 2-50%;
- Hoogdynamisch sublitoraal is verder onderverdeeld in Hoogdynamisch diep sublitoraal en Hoogdynamisch ondiep sublitoraal;
- Kwelder / Schor typologie is uitgebreid met "Zoet kwelder / schor" en Zoet pionier.

Het samenstellen van de ecotopenkaart gebeurt op een uniforme wijze en is dus reproduceerbaar: de ecotopenkaarten zijn onderling in tijd en ruimte met elkaar te vergelijken.

Bijlage II en [Figuur 37](#page-40-0) geeft een overzichtskaart van de ecotopen Waddenzee 2017. Voor de belangrijkste ecotopen zijn de arealen weergegeven in [Tabel 13.](#page-41-0)

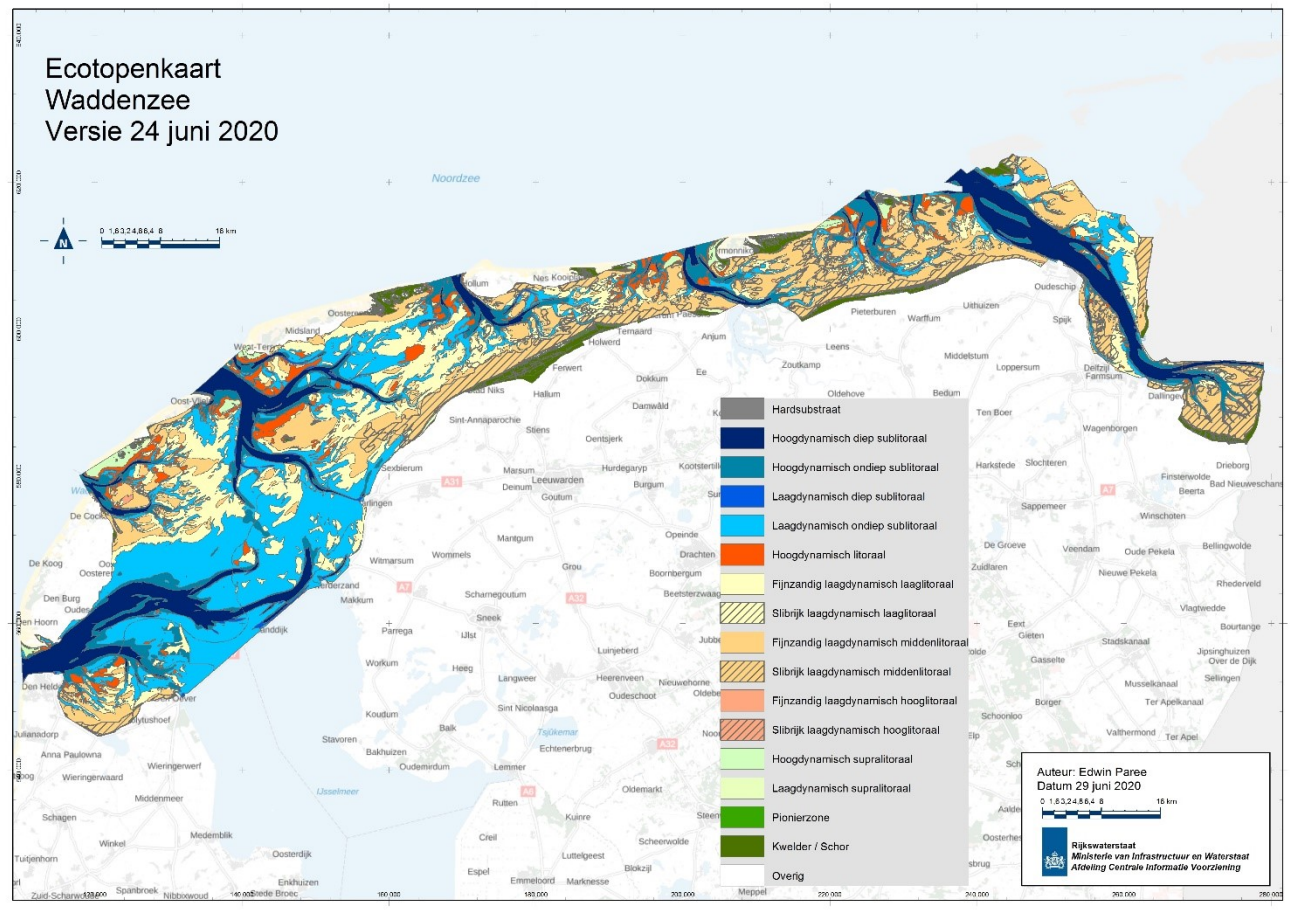

<span id="page-40-0"></span>*Figuur 37: De ecotopenkaart van de Waddenzee 2017*

|                      |                                                          |                | Eems                           | Eems           |                |
|----------------------|----------------------------------------------------------|----------------|--------------------------------|----------------|----------------|
|                      | ZES CODE OMSCHRIJVING                                    |                | Waddenzee Dollard NL Dollard D |                | <b>Totaal</b>  |
| <b>BRAK</b>          |                                                          |                |                                |                |                |
| B1.2x1               | Hard substraat steen in het litoraal                     | 27             | $\mathbf{1}$                   | 1              | 29             |
| B2.112x              | Hoogdynamisch zacht substraat in het diepe sublitoraal   | 2.063          | 21                             | 0              | 2.085          |
| B2.113x              | Hoogdynamisch zacht substraat in het ondiepe sublitoraal | 2.741          | 538                            | 2              | 3.281          |
| B2.122x              | Laagdynamisch zacht substraat in het diepe sublitoraal   | 386            | $\Omega$                       | $\Omega$       | 386            |
| B2.123x              | Laagdynamisch zacht substraat in het ondiepe sublitoraal | 22.362         | 205                            | 40             | 22.608         |
| B2.21f               | Hoogdynamisch fijnzandig litoraal                        | 1.046          | 17                             | $\mathbf{1}$   | 1.064          |
| B2.221f              | Laagdynamisch fijnzandig laag litoraal                   | 7.645          | 206                            | 15             | 7.866          |
| B2.221s              | Laagdynamisch slibrijk laag litoraal                     | 44             | 346                            | 97             | 487            |
| B2.222f              | Laagdynamisch fijnzandig middelhoog litoraal             | 4.163          | 1.188                          | 290            | 5.640          |
| B2.222s              | Laagdynamisch slibrijk middelhoog litoraal               | 1.279          | 2.664                          | 1.322          | 5.264          |
| B2.223f              | Laagdynamisch fijnzandig hoog litoraal                   | 6              | 5                              | 44             | 55             |
| B2.223s              | Laagdynamisch slibrijk hoog litoraal                     | 45             | 84                             | 36             | 165            |
| B2.31x               | Hoogdynamisch zacht substraat supralitoraal              | 476            | 0                              | $\mathbf 0$    | 476            |
| B2.320               | Laagdynamisch zacht substraat in het supralitoraal       | 15             | 8                              | 28             | 51             |
| B2.x21               | Pionierzone en pre-pionierzone                           | 31             | 8                              | 3              | 42             |
| B2.x22               | Kwelder / Schor                                          | 1.882          | 259                            | 9              | 2.150          |
| <b>ZOET</b>          |                                                          |                |                                |                |                |
| F2.x21               | Pionierzone en pre-pionierzone                           | 31             | $\Omega$                       | 21             | 52             |
| F2.x22               | Kwelder / Schor                                          | 732            | 3                              | 269            | 1.004          |
| <b>VARIABEL BRAK</b> |                                                          |                |                                |                |                |
| V1.2x1               | Hard substraat steen in het litoraal                     | 18             | 10                             | $\overline{2}$ | 30             |
| V2.112x              | Hoogdynamisch zacht substraat in het diepe sublitoraal   | 207            | 173                            | 236            | 616            |
| V2.113x              | Hoogdynamisch zacht substraat in het ondiepe sublitoraal | 781            | 68                             | 109            | 958            |
| V2.122x              | Laagdynamisch zacht substraat in het diepe sublitoraal   | 76             | 0                              | 0              | 77             |
| V2.123x              | Laagdynamisch zacht substraat in het ondiepe sublitoraal | 3.718          | 8                              | 1              | 3.728          |
| V2.21f               | Hoogdynamisch fijnzandig litoraal                        | 94             | $\Omega$                       | $\Omega$       | 94             |
| V2.221f              | Laagdynamisch fijnzandig laag litoraal                   | 1.362          | 46                             | 21             | 1.429          |
| V2.221s              | Laagdynamisch slibrijk laag litoraal                     | 18             | 32                             | 12             | 61             |
| V2.222f              | Laagdynamisch fijnzandig middelhoog litoraal             | 243            | 121                            | 52             | 416            |
| V2.222s              | Laagdynamisch slibrijk middelhoog litoraal               | 205            | 45                             | 328            | 579            |
| V2.223f              | Laagdynamisch fijnzandig hoog litoraal                   | 5              | $\mathbf 0$                    | 0              | 6              |
| V2.223s              | Laagdynamisch slibrijk hoog litoraal                     | 16             | $\mathbf{1}$                   | $\overline{2}$ | 19             |
| V2.31x               | Hoogdynamisch zacht substraat supralitoraal              | 377            | $\Omega$                       | 0              | 377            |
| V2.320               | Laagdynamisch zacht substraat in het supralitoraal       | 8              | 2                              | $\mathbf{1}$   | 11             |
| <b>ZOUT</b>          |                                                          |                |                                |                |                |
| Z1.2x1               | Hard substraat steen in het litoraal                     | 77             | 35                             | 12             | 124            |
| Z1.2x2h              | Hard substraat zachte veen/klei in het litoraal          | $\overline{4}$ | $\mathbf{1}$                   | 11             | 16             |
| Z2.112x              | Hoogdynamisch zacht substraat in het diepe sublitoraal   | 23.835         | 7.881                          | 4.322          | 36.038         |
| Z2.113x              | Hoogdynamisch zacht substraat in het ondiepe sublitoraal | 17.917         | 1.913                          | 1.413          | 21.244         |
| Z2.122x              | Laagdynamisch zacht substraat in het diepe sublitoraal   | 1.561          | 17                             | 112            | 1.689          |
| Z2.123x              | Laagdynamisch zacht substraat in het ondiepe sublitoraal | 40.441         | 640                            | 3.691          | 44.772         |
| Z2.21f               | Hoogdynamisch fiinzandig litoraal                        | 12.350         | 346                            | 593            | 13.289         |
| Z2.221f              | Laagdynamisch fijnzandig laag litoraal                   | 37.423         | 1.435                          | 4.019          | 42.877         |
| Z2.221s              | Laagdynamisch slibrijk laag litoraal                     | 1.794          | 531                            | 191            | 2.516          |
| Z2.222f              | Laagdynamisch fijnzandig middelhoog litoraal             | 36.012         | 1.592                          | 4.621          | 42.225         |
| Z2.222s              | Laagdynamisch slibriik middelhoog litoraal               | 13.462         | 1.190                          | 1.523          | 16.175         |
| Z2.223f              | Laagdynamisch fijnzandig hoog litoraal                   | 652            | 4                              | 16             | 672            |
| Z2.223s              | Laagdynamisch slibrijk hoog litoraal                     | 863            | 2                              | 19             | 884            |
| Z2.31x               | Hoogdynamisch zacht substraat supralitoraal              | 3.319          | $\Omega$                       | 5              | 3.325          |
| Z2.320               | Laagdynamisch zacht substraat in het supralitoraal       | 997            | 8                              | 66             | 1.071          |
| Z2.x21               | Pionierzone en pre-pionierzone                           | 843            | 40                             | 21             | 904            |
| Z2.x22               | Kwelder / Schor                                          | 5.122          | 482                            | 590            | 6.194          |
| Overig               | Overig                                                   | 877            | $\overline{4}$                 | $\overline{0}$ | 881            |
| Eindtotaal           |                                                          | 249.277        | 22.181                         |                | 24.167 295.625 |

<span id="page-41-0"></span>*Tabel 13: Overzicht arealen ecotopenkaart Waddenzee 2017 per ecotooptype per deelgebied (ha)*

#### *3.1.1 Deelbestanden*

Naast de gehele ecotopenkaart worden de volgende deelbestanden beschikbaar gesteld:

- Hoogte-dieptekaart
- Droogvalduurkaart
- Hydrodynamiekkaart
- Golven UBOT-kaart
- Maximale stroomsnelheidskaart
- Geomorfologiekaart
- Gebiedsgrens

## *3.1.2 Data-ontsluiting*

Alle zoute ecotopenkaarten zijn online te bekijken via de GeoWeb-viewer: [https://maps.rijkswaterstaat.nl/gwproj55/index.html?viewer=Ecotopen#](https://maps.rijkswaterstaat.nl/gwproj55/index.html?viewer=Ecotopen)

De kaarten zijn als Map- of Feature in GIS te gebruiken:

- Klik in (ArcMAP) in het ArcCatalog venster bij GIS Servers Add ArcGis Server
- Kies "Use GiS Services"
- Kopieer en plak deze link bij Server URL: <https://geoservices.rijkswaterstaat.nl/arcgis2/rest/services/GDR/>
- De velden bij Authentication (optional) kunnen leeg gelaten worden.
- Bij de GIS-servers is dit item er dan bij gekomen: "arcgis2 on geoservices.rijkswaterstaat.nl (user)"
- Klik op GDR
- Scroll naar "ecotopen\_zout"
- Kies (sleep in ArcMap) hier voor MapServer als je de kaart inclusief opmaak alleen wilt bekijken. Kies voor FeatureServer als je de opmaak van de kaart wilt veranderen, analyses wilt doen of de kaart voor eigen gebruik wilt downloaden.

De onderliggen kaartlagen met vlakinformatie; projectgrens, zoutkaart en e-GMK zijn ook via dezelfde Map- of Feature server beschikbaar.

De onderliggende kaartlagen met rasterinformatie zijn beschikbaar via de MapFeature server : "ecotopen\_zout\_raster".

Rasterbestanden zijn tot op heden als featureclass niet via de Geodatabaseruimte te ontsluiten (downloaden). Totdat dit wel mogelijk is zijn de rasters hier te downloaden:

[https://www.rijkswaterstaat.nl/apps/geoservices/geodata/dmc/ecotopen\\_zout\\_raste](https://www.rijkswaterstaat.nl/apps/geoservices/geodata/dmc/ecotopen_zout_raster/) [r/](https://www.rijkswaterstaat.nl/apps/geoservices/geodata/dmc/ecotopen_zout_raster/)

#### Toelichtingsrapportage

De toelichtingsrapportage van de Zoute Ecotopenkaart Waddenzee 2017 (dit rapport) is online gepubliceerd op de Publicatiedatabank van IenM: <http://publicaties.minienm.nl/>. Gebruik zoektermen "toelichting ecotopenkaart Waddenzee".

## 4 Discussie / Aanbevelingen

Met het gereedkomen van de ecotopenkaart Waddenzee 2017 is een lang gekoesterde wens binnen Rijkswaterstaat in vervulling gegaan. Zoals in de inleiding al is aangegeven is de kaart gemaakt zo goed mogelijk met de ten tijde van de kaartvervaardiging bestaande middelen; "As good as it gets". Dat wil niet zeggen dat de kaart op bepaalde aspecten niet goed zou zijn. Alle inputlagen zijn door een team van deskundigen beoordeeld en in orde bevonden. Alleen op sommige punten kan de betrouwbaarheid en de detaillering verder worden vergroot. Hieronder wordt per basislaag de belangrijkste punten behandeld waarbij verbeteringen aangebracht kunnen worden.

#### Hoogtedieptekaart

De wijze waarop nu de laserdata aan de peildata wordt gekoppeld is niet geheel doorzichtig. Het verdient aanbeveling de hoogtedieptekaarten te maken volgens het protocol zoals omschreven in de dienstbeschrijving zoute ecotopen. Verder dient er strikt op worden toegezien dat de laserdata in hetzelfde jaar worden ingewonnen als de peildata.

Verder dient het aanbeveling 1 en dezelfde hoogtedieptekaart te gebruiken ook voor alle modelleringen. Bij de modelleringen zout, stroom en golf is een oudere bodem gebruikt dan die voor de droogvalduurkaart en samenklap is gebruikt. Hierdoor kunnen vlakken soms niet logisch op elkaar aansluiten en zijn de basislagen stroom en droogvalduur niet goed samen te analyseren.

#### Droogvalduurkaart

Voor de kaart van 2017 is de externe tool "InterTides" gebruikt omdat de RWSmodellen nog niet toereikend waren. InterTides voorziet in een goede droogvalduurkaart, zowel in resolutie als in betrouwbaarheid. InterTides is echter niet geschikt om droogvalduurwaarden voor de hoog gelegen kwelders te berekenen. Dat is niet erg aangezien voor de ecotopenkaart de kwelders geheel binnen de hoogste droogvalduurklasse liggen. De wens bestaat de droogvalduurmodellering toch met RWS-modellen te gaan verrichten waarbij de modellen generiek van opzet worden zodat toepassing voor getijdewateren in Nederland mogelijk wordt. Dit model is reeds in ontwikkeling en is de bedoeling om deze per kombergingsgebied te gaan gebruiken te beginnen met de kaart Friese Zeegat 2018.

#### Geomorfologische kaart

Voor de ecotopenkaart van de Waddenzee 2017 is voor het eerst een geomorfologische kaart van de Waddenzee gemaakt met de nieuwe OBIA techniek. Het resultaat van het OBIA-model samen met een grondige validatie door middel van expert judgement zorgt voor een voldoende betrouwbare kaart. Het OBIAmodel kan verder verfijnd worden door deze meer en beter klassen te kunnen laten onderscheiden. De validatietijd neemt hierdoor af en de betrouwbaarheid neemt verder toe. De Universiteit van Utrecht start in opdracht van RWS CIV met een onderzoek naar het verbeteren van het OBIA proces door middel van een Random Forest Analyse. Tevens wordt onderzocht of en hoe natuurlijk hardsubstraat en slibrijke bodems ook automatisch geclassificeerd kunnen worden.

#### Dynamiekkaart

De dynamiekkaart wordt samengesteld uit twee onderliggende kaarten: maximale stroomsnelheid en golfgegevens (orbitaalsnelheid aan de bodem). Voor de maximale stroomsnelheid wordt 0,8 m/s als klassegrens gebruikt voor onderverdeling hoog/laagdynamisch. Voor de orbitaalsnelheid aan de bodem wordt 25 cm/s aangehouden. Op het eerste gezicht ziet de ruimtelijke verdeling van de grenzen

hoog en laagdynamisch van de sublitorale delen er goed uit. Of dit ook past op het voorkomen van bodemleven, en of de klassegrenzen mogelijk beter bijgesteld kunnen worden dient nog onderzocht te worden. Tevens dient nagegaan te worden of de resolutie voldoende is, of dat meer detail is gewenst.

#### Zoutkaart

De zoutkaart is met RWS-modellen geproduceerd. Alhoewel het hele team vindt dat de kaart voldoende betrouwbaar is voor de "As good as it gets" -kaart, zijn er toch enkele kanttekeningen bij te maken. Het gebruikte model is een 2D-model en geeft een ander (niet perse verkeerd) beeld dan de zoutkaart welke door Wageningen Marine Research is gebruikt die is vervaardigd met een 3D-model.

De RWS zoutkaart laat een vrij groot brak gebied zien in het westen van de Waddenzee. Verder is heel het Balgzand brak, wat niet helemaal geloofwaardig is. Mogelijk komt dit doordat berekeningen slechts over 1 maand zijn gedaan en niet over een heel jaar zijn gedaan. En met betrekking tot de afvoeren zijn alleen de gegevens gebruikt die door de waterschappen beschikbaar zijn gesteld en zijn niet volledig. Lauwersoog en kleinere spui punten (gemalen) ontbreken. Het is tevens een aanbeveling de modelresultaten naast gemeten zoutwaarden te houden en modellen hierop af te regelen. Voor de kombergingskaarten vanaf 2018 dient de methodiek van de zout-kaart eerst grondig tegen het licht te worden gehouden.

#### Projectgrens

Met betrekking tot de projectgrens van de 2017 kaart zijn geen bijzonderheden. Voor 2017 is nog voor gekozen om de Noordzeestranden en buitendelta's nog niet mee te nemen in de kaart (DVD-berekening op moment van maakproces niet voor Noordzee-zijde beschikbaar). Wanneer per kombergingsgebied kaarten geproduceerd gaan worden dan is het nog nodig de grenzen aan de Noordzee-zijde te definiëren. Deze actie loopt en gaat gebaseerd worden op de sedimentbalans van de Waddenzee.

#### Samenklap

Het verdient aanbeveling het samenklapmodel te herzien op twee vlakken. 1) Tijdens de samenklap ontstaan tal van slivers. Dit zou niet mogen en kost veel werk om deze weer te verwijderen. Tevens 2) dient het model uitgebreid te worden dat ook golfgegevens (Ubot) mee genomen kan worden in de samenklap opdat stroomsnelheid en Ubot niet in 1 laag samengevoegd hoeven te worden.

## 5 Literatuur

- **Baptist, M.J., J.T. van der Wal, A.V. de Groot & T.J.W. Ysebaert, 2016.**  Ecotopenkaart Waddenzee volgens de ZES.1 typologie. Wageningen Marine Research, Den Helder. WMR rapport C103/16.
- **Baptist, M.J., J.T, van Der Wal, J.T., E.O. Folmer, U. Gräwe & K. Elschot, 2019**. An ecotope map of the trilateral Wadden Sea. Journal of Sea Research, 152, 101761.
- **Bouma, H., D.J. de Jong, F. Twisk & K. Wolfstein, 2005.** Zoute Wateren Ecotopenstelsel (ZES-1). Voor het in kaart brengen van het potentiële voorkomen van levensgemeenschappen in zoute en brakke rijkswateren. Rapport RIKZ/2005.024. Rijkswaterstaat, Middelburg. [http://publicaties.minienm.nl/documenten/zoute-wateren-ecotopenstelsel](http://publicaties.minienm.nl/documenten/zoute-wateren-ecotopenstelsel-zes-1-a-dutch-ecotope-system-for-c)[zes-1-a-dutch-ecotope-system-for-c](http://publicaties.minienm.nl/documenten/zoute-wateren-ecotopenstelsel-zes-1-a-dutch-ecotope-system-for-c)
- **Douma, H., E.A. Addink & M.G. Kleinhans (2019).** Nadere uitwerking productie Geomorfologische Kaart met behulp van Object‐Based Image Analysis voor de Waddenzee. Universiteit Utrecht, Departement Fysische Geografie, rapport i.o. Rijkswaterstaat CIV. [Link naar rapport.](http://publicaties.minienm.nl/documenten/nadere-uitwerking-productie-geomorfologische-kaart-met-behulp-van-object-based-image-analysis-voor-de-waddenzee)
- **Kers, A.S., L. Walburg, J. Bakker, A.H. Daane, D.J. de Jong, M. Schrijver, P. Lievense, L. Dekker & J. de Klerk, 2013.** Dienstbeschrijving Zoute ecotopenkaarten, Rijkswaterstaat CIV / Zee & Delta, Delft / Middelburg.
- **Kers A.S., D.J. de Jong & L. Walburg, 2016**. Productspecificaties Geomorfologische kartering v2.16, Rijkswaterstaat CIV.
- **Rappoldt C., O.R. Roosenschoon, D.W.G. van Kraalingen, 2014**. InterTides ; maps of the intertidal by interpolation of tidal gauge data. EcoCurves rapport 19, EcoCurves BV, Haren. Updated document, April 2020. 52 p.
- **Lange, M. de, H. Davelaar, 2013.** Vervaardiging zoute Ecotopenkaart; documentatie werkwijze op basis van ArcGIS Modelbuilder, Grontmij.
- **Walburg, L., D.J. de Jong, 2014.** Aanpassingen ecotopenkaarten, Rijkswaterstaat CIV.
- **Wesenbeeck B. van, H. Holzhauer & T. Troost (2010)**. Using habitat classification systems to assess impacts on ecosystems; validation of the ZES.1 for the Westerschelde. Deltares report 1200254-002-ZKS-0001, 45 pp.
- **Wijsman, J. & L. Verhage, 2004.** Toepassing van het Zoute wateren EcotopenStelsel (ZES) voor de Waddenzee met behulp van HABITAT. Verslag Z3891. WL / Delft Hydraulics.

# Bijlage 1: Classificatie zoute ecotopenkaart Waddenzee

## **ZES\_CODE OMSCHRIJVING VERKORT Brakke ecotopen** B1.2x1 Hard substraat steen in het litoraal Hard substraat steen Hard substraat steen B2.112x Hoogdynamisch zacht substraat in het diepe sublitoraal Hoogdynamisch sublitoraal B2.113x Hoogdynamisch zacht substraat in het ondiepe sublitoraal Hoogdynamisch sublitoraal B2.122x Laagdynamisch zacht substraat in het diepe sublitoraal Laagdynamisch sublitoraal B2.123x Laagdynamisch zacht substraat in het ondiepe sublitoraal Laagdynamisch sublitoraal B2.21f Hoogdynamisch fijnzandig litoraal Hoogdynamisch litoraal Hoogdynamisch litoraal B2.221f Laagdynamisch fijnzandig laag litoraal Laagdynamisch laaglitoraal B2.221s Laagdynamisch slibrijk laag litoraal Laagdynamisch laaglitoraal B2.222f Laagdynamisch fijnzandig middelhoog litoraal Laagdynamisch middenlitoraal B2.222s Laagdynamisch slibrijk middelhoog litoraal Laagdynamisch middenlitoraal B2.223f Laagdynamisch fijnzandig hoog litoraal Laagdynamisch hooglitoraal B2.223s Laagdynamisch slibrijk hoog litoraal Laagdynamisch hooglitoraal Laagdynamisch hooglitoraal B2.31x Hoogdynamisch zacht substraat supralitoraal example and Hoogdynamisch supralitoraal B2.320 Laagdynamisch zacht substraat in het supralitoraal Laagdynamisch supralitoraal B2.x21 Pionierzone en pre-pionierzone **Pionierzone** Pionierzone (potentieel schor) B2.x22 Schor / kwelder Schor Schor Schor Schor Schor Schor Schor Schor Schor Schor **Zoete ecotopen** F2.x21 Pionierzone en pre-pionierzone Pionierzone Pionierzone (potentieel schor) F2.x22 Schor / kwelder Schor Schor Schor Schor Schor Schor Schor Schor Schor Schor **Variabel brakke ecotopen** V1.2x1 Hard substraat steen in het litoraal Hard substraat steen Hard substraat steen V2.112x Hoogdynamisch zacht substraat in het diepe sublitoraal Hoogdynamisch sublitoraal V2.113x Hoogdynamisch zacht substraat in het ondiepe sublitoraal Hoogdynamisch sublitoraal V2.122x Laagdynamisch zacht substraat in het diepe sublitoraal Laagdynamisch sublitoraal V2.123x Laagdynamisch zacht substraat in het ondiepe sublitoraal Laagdynamisch sublitoraal V2.21f Hoogdynamisch fijnzandig litoraal Hoogdynamisch litoraal Hoogdynamisch litoraal V2.221f Laagdynamisch fijnzandig laag litoraal Laagdynamisch laaglitoraal V2.221s Laagdynamisch slibrijk laag litoraal Laagdynamisch laaglitoraal V2.222f Laagdynamisch fijnzandig middelhoog litoraal Laagdynamisch middenlitoraal V2.222s Laagdynamisch slibrijk middelhoog litoraal Laagdynamisch middenlitoraal V2.223f Laagdynamisch fijnzandig hoog litoraal Laagdynamisch hooglitoraal V2.223s Laagdynamisch slibrijk hoog litoraal Laagdynamisch hooglitoraal V2.31x Hoogdynamisch zacht substraat supralitoraal (--> B2.31x) Hoogdynamisch supralitoraal V2.320 Laagdynamisch zacht substraat in het supralitoraal Laagdynamisch supralitoraal **Zoute ecotopen** Z1.2x1 Hard substraat steen in het litoraal Hard substraat steen Hard substraat steen Z1.2x2h Hard substraat zachte veen/klei in het litoraal Hard substraat veen/klei Z2.112x Hoogdynamisch zacht substraat in het diepe sublitoraal Hoogdynamisch sublitoraal Z2.113x Hoogdynamisch zacht substraat in het ondiepe sublitoraal Hoogdynamisch sublitoraal Z2.122x Laagdynamisch zacht substraat in het diepe sublitoraal Laagdynamisch sublitoraal Z2.123x Laagdynamisch zacht substraat in het ondiepe sublitoraal Laagdynamisch sublitoraal Z2.21f Hoogdynamisch fijnzandig litoraal Hoogdynamisch litoraal Hoogdynamisch litoraal Z2.221f Laagdynamisch fijnzandig laag litoraal Laagdynamisch laaglitoraal Z2.221s Laagdynamisch slibrijk laag litoraal Laagdynamisch laaglitoraal Z2.222f Laagdynamisch fijnzandig middelhoog litoraal Laagdynamisch middenlitoraal Z2.222s Laagdynamisch slibrijk middelhoog litoraal Laagdynamisch middenlitoraal Z2.223f Laagdynamisch fijnzandig hoog litoraal Laagdynamisch hooglitoraal Z2.223s Laagdynamisch slibrijk hoog litoraal Laagdynamisch hooglitoraal Z2.31x Hoogdynamisch zacht substraat supralitoraal Hoogdynamisch supralitoraal

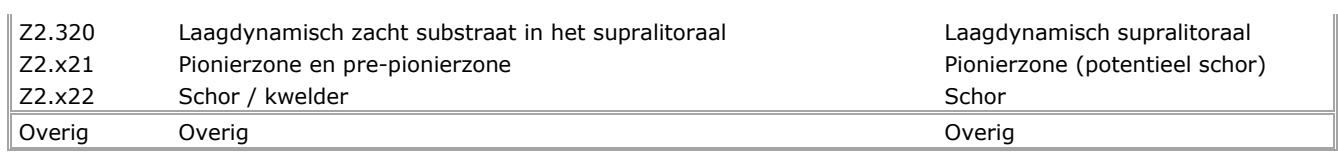

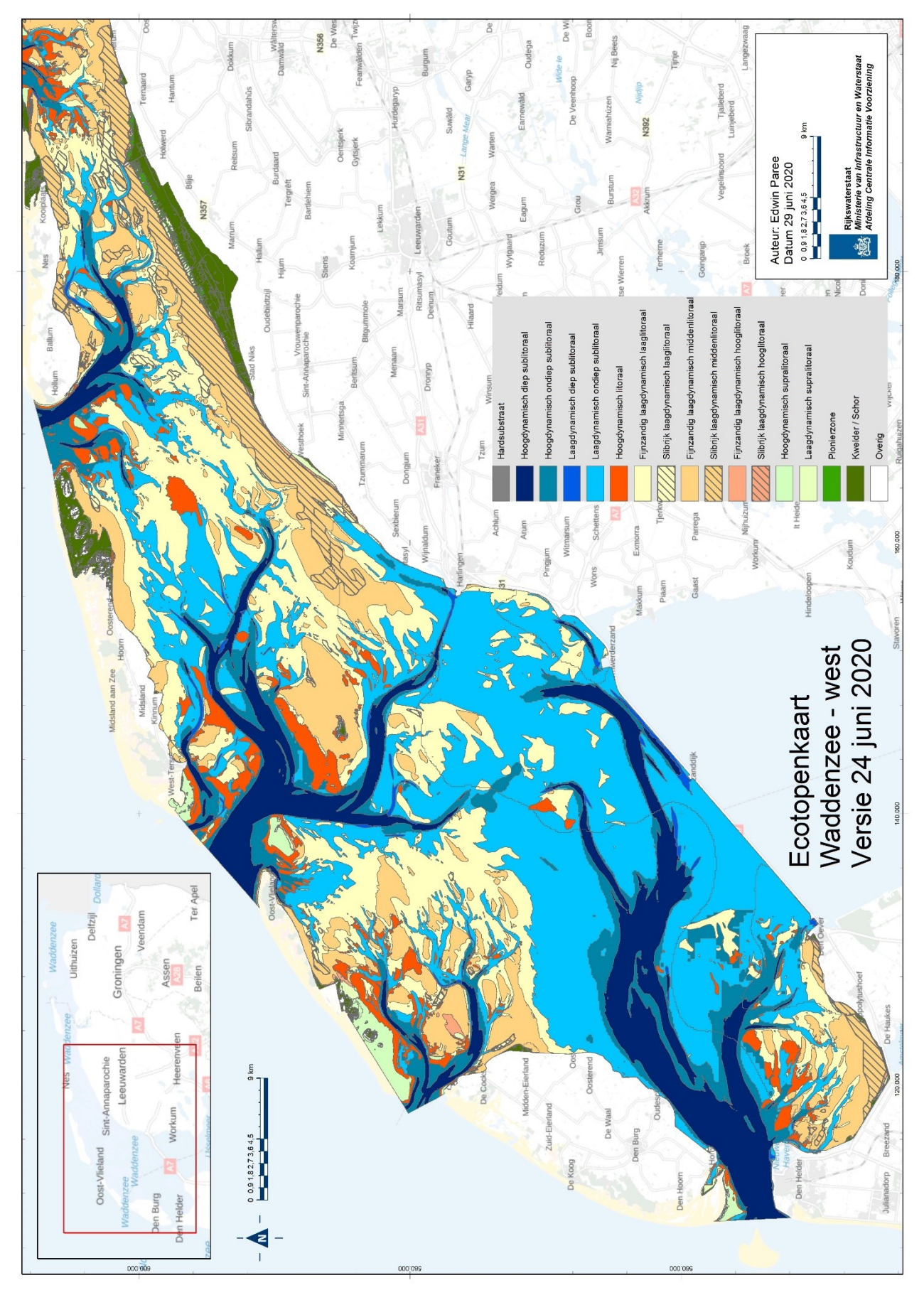

Bijlage 2: Kaart en legenda Waddenzee

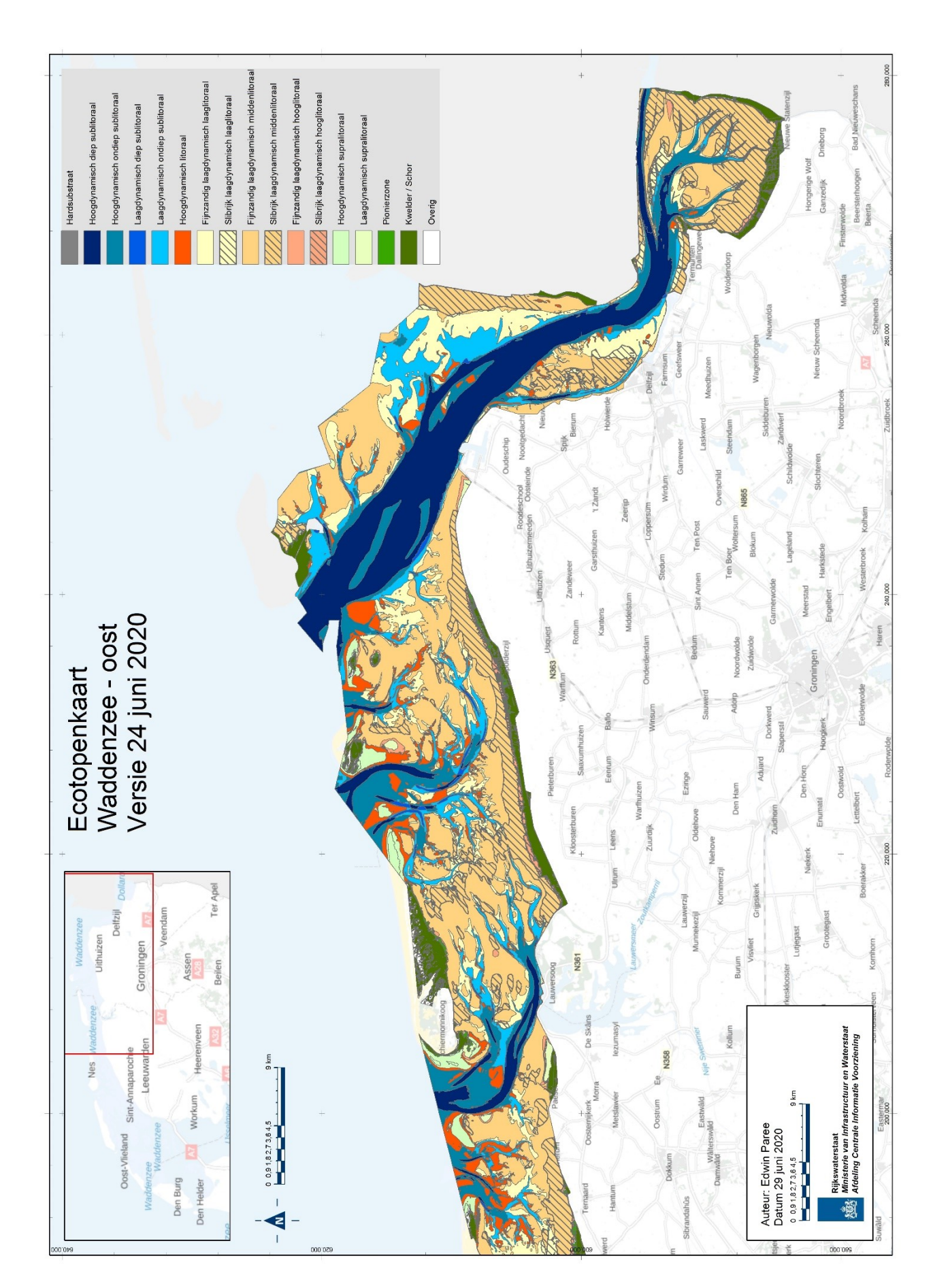

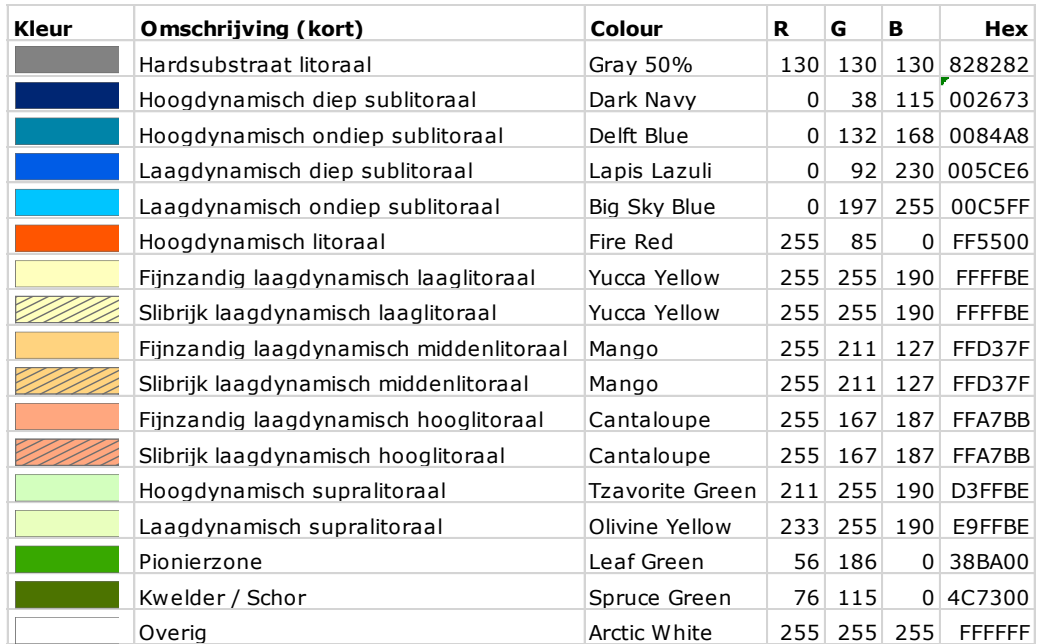

## **Gebruikte kleurcoderingen in legenda zoute ecotopenkaart Waddenzee**

# Bijlage 3: Modelscripts

#### **swan\_nc2xyz.py**

#!/usr/bin/python # export xyz file from SWAN curvilinear NetCDF # Jan Rolf Hendriks (RWS/WVL) # 20200123(v1.0) # # Import python libs from netCDF4 import Dataset import matplotlib.pyplot as plt import numpy as np import subprocess from subprocess import Popen, PIPE ncfile = 'wad.nc' #ncfile = 'grd.nc' # open NetCDF file  $dataset = Database(ncfile)$ # read the waterlevel from the NetCDF Hs = dataset.variables['hs'][0]\*100 print(Hs.shape) print(Hs) headtxt="ncols 1772\nnrows 820\nxllcorner 103000\nyllcorner 543000\ncellsize 100\nNODATA\_value 0" np.savetxt('hs\_201905050700.asc', np.flipud(Hs) ,header=headtxt,comments='',delimiter=" " , fmt='%d') #plt.imshow(np.flipud(Hs), cmap="jet") #plt.show()

exit(0)

#### **sdsnc2csv.py**

```
#
# Get parameters from NetCDF (ecotopenkaarten)
# (WAQUA SDS -- getdata.pl --> NetCDF)
# Jan Rolf Hendriks (RWS/WVL)
#
# 2020 (v1.0)
#
# Import python libs
from netCDF4 import Dataset
import matplotlib.pyplot as plt
import netcdftime as nctime
import numpy as np
ncfile = ('SDS-kustfijn.nc')
param = 'RP'
```

```
print('ncfile:', ncfile)
# open NetCDF file
```

```
dataset = Dataset(ncfile)# read the salinity from the NetCDF
par = dataset.variables[param]
tim = dataset.variables['TIME']
x = dataset.variables['grid_x'][:,:,0]
y = dataset.variables['qrid_y'][:,:,0]
x1=np.array(x).reshape(x.size, 1)y1=np.array(y).reshape(y.size,1)
x1=(np.where(x1>280200,np.nan,x1))
x1=(np.where(x1<103000,np.nan,x1))
y1=(np.where(y1>625000,np.nan,y1))
y1=(np.where(y1<543000,np.nan,y1))
num=tim.size
print("aantal tijdstappen: ", tim.size)
print("dimensies dataset: ", param, par.shape)
print(x1)
print(y)
partot=np.zeros((402,942), dtype=np.int64)
saldsq=np.zeros((402,942), dtype=np.int64)
salmax=np.zeros((402,942), dtype=np.int64)-5555
salmin=np.zeros((402,942), dtype=np.int64)+5555
dry=np.zeros((402,942), dtype=np.int64)
indx = 0while indx < num:
   parslice=par[indx,:,:,0,0]
   timepar=np.where(parslice>9999,np.nan,parslice)
   salmaxn=np.fmax(timepar,salmax)
   salmax=salmaxn
   salminn=np.fmin(timepar,salmin)
   salmin=salminn
   partot=np.nansum(np.dstack((timepar,partot)),2)
   dry=np.add(np.where(parslice>9999,0,1),dry)
  indx = indx + 1pargemn=np.where(partot>999999,np.nan,partot)
pargem=np.divide(pargemn,dry)
parmax=np.where(salmaxn<0,np.nan,salmaxn)
parmin=np.where(salminn>998,np.nan,salminn)
print(parmin)
print(parmax)
headtxt='### parmax ###'
np.savetxt('parmax.asc', parmax ,header=headtxt,comments='',delimiter=" " , 
fmt='%f')
headtxt='### parmin ###'
np.savetxt('parmin.asc', parmin ,header=headtxt,comments='',delimiter=" " , 
fmt='%f')
headtxt='### partot ###'
np.savetxt('partot.asc', partot ,header=headtxt,comments='',delimiter=" " , 
fmt='%f')
headtxt='### drv ###'
np.savetxt('dry.asc', dry ,header=headtxt,comments='',delimiter=" " , fmt='%f')
headtxt='### pargem ###'
np.savetxt('pargem.asc', pargem ,header=headtxt,comments=",delimiter="",
fmt='%f')
```

```
aa=np.loadtxt('partot.asc', comments='#')
bb=np.loadtxt('dry.asc', comments='#')
pg=np.divide(aa,bb+1)
partot = np.zeros((402,942), dtype=np.int64)dry=np.zeros((402,942), dtype=np.int64)
indx = 0while \text{indx} < \text{num}:
   parslice=par[indx,:,:,0,0]
   timepar=np.where(parslice>9999,np.nan,parslice)
   partot=np.nansum(np.dstack((parslice,partot)),2)
   dry=np.add(np.where(parslice>9999,0,1),dry)
saldsq=np.nansum(np.dstack((np.square(np.subtract(timepar,pargem)),saldsq)),2)
  indx = indx + 1salstdev=np.sqrt((np.divide(saldsq,dry)))
pargem1=np.array(pargem).reshape(pargem.size,1)
xy = np.append(x1,y1,axis=1)xyz = np.append(xy, paragraph, axis=1)np.savetxt('salgem.csv',xyz,delimiter=',',fmt='%10.5f',header='RD_X,RD_Y,salgem'
)
salstdev1=np.array(salstdev).reshape(salstdev.size,1)
xyz = np.append(xy, salstdev1, axis=1)np.savetxt('salstdev.csv',xyz,delimiter=',',fmt='%10.5f',header='RD_X,RD_Y,salstde
v')
parmin1=np.array(parmin).reshape(parmin.size,1)
xyz = np.append(xy,paramin1, axis=1)np.savetxt('salmin.csv',xyz,delimiter=',',fmt='%10.5f',header='RD_X,RD_Y,salmin')
parmax1=np.array(parmax).reshape(parmax.size,1)
xyz = np.append(xy,paramax1, axis=1)np.savetxt('salmax.csv',xyz,delimiter=',',fmt='%10.5f',header='RD_X,RD_Y,salmax'
)
plt.imshow(pargem, cmap='jet')
plt.colorbar()
plt.show()
dataset.close()
get_matroos.py
#!/usr/bin/python
# get parameters for ecotopenkaart Waddenzee from MATROOS database (2017)
# Jan Rolf Hendriks (RWS/WVL)
# 2019 (v1.0)
#
# Import python libs
from datetime import date, datetime, timedelta as td
from netCDF4 import Dataset
import netcdftime as nctime
import matplotlib.pyplot as plt
import numpy as np
from scipy .interpolate import griddata
```
#from scipy .interpolate import SmoothBivariateSpline

```
##print(scipy.__file__)
import re
import os
import gc
import subprocess
from subprocess import Popen, PIPE
#import pickle
import cPickle as pickle
import math
dateformat = "%Y%m%d%H%M"
Tstart = '201701010000'
Tstop = '201712312350'
Tstart_time = datetime.strptime(Tstart,dateformat)
Tstop_time = datetime.strptime(Tstop,dateformat)
p dat = Tstart
startday = datetime.strptime(p\_dat,dateformat)
nextday = startday + td(days=1)while startday < Tstop_time:
   p_startday = startday.strftime("%Y%m%d%H%M")
   p_nextday = nextday.strftime("%Y%m%d%H%M")
   print("processing period:",p_startday, p_nextday)
   #URL1 = ('http://matroos.rws.nl/matroos/scripts/matroos.pl?'
   # 'source=hmcn_kustfijn\&'
   # 'field=SEP\&fieldoutput=SEP\&'
# 'xmin=103000\&xmax=280200\&ymin=543000\&ymax=625000\&'
# 'coords=RD\&coordsoutput=lon,lat\&'
# 'xn=1772\&yn=820\&nolayer=1\&'
# 'from=')
   URL1 = ('http://matroos.rws.nl/matroos/scripts/matroos.pl?'
        'source=hmcn_kustfijn\&'
        'field=RP\&fieldoutput=RP\&'
       'xmin=103000\&xmax=280200\&ymin=543000\&ymax=625000\&'
       'coords=RD\&coordsoutput=lon,lat\&'
       'xn=1772\&yn=820\&nolayer=1\&'
       'from=')
# URL1 = ('http://matroos.rws.nl/matroos/scripts/matroos.pl?'
# 'source=hmcn_kustfijn\&'
# 'field=VELU,VELV\&fieldoutput=VELU,VELV\&'
# 'xmin=103000\&xmax=280200\&ymin=543000\&ymax=625000\&'
# 'coords=RD\&coordsoutput=lon,lat\&'
# 'xn=1772\&yn=820\&nolayer=1\&'
# 'from=')
  URL2 = ('\&to=') URL3 = ('\&dtmin=30\&'
       'format=nc')
  #fname = (p \space status +'.nc') #fname = (p_startday+'_vel.nc ')
  fname = (p_{statday} + '_{sal} \cdot nc') result = os.system('wget -nv --timeout 900 -O
```

```
/data/hmc/droogval/'+fname+URL1+p_startday+URL2+p_nextday+URL3)
   print("getting interpolated MATROOS data (takes about 40 sec) ... ")
```

```
if result != 0:
      print("MATROOS query fout: ", result)
      exit(1)
   else:
      print("MATROOS query goed: ", result)
   startday = nextday
  nextday = nextday + td(days=1) p_dat= startday.strftime("%Y%m%d%H%M")
exit(0)
```
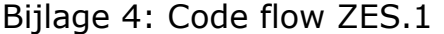

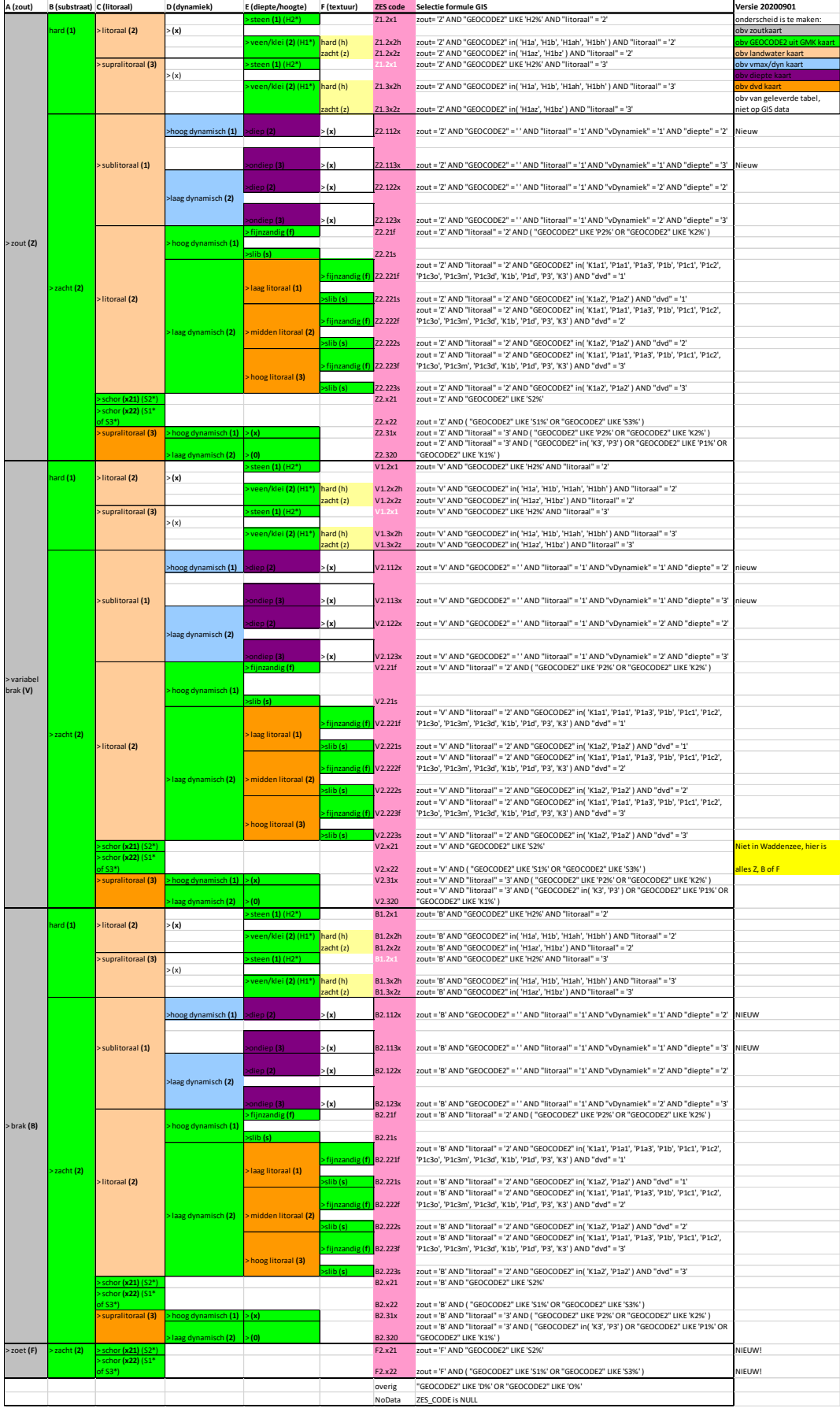